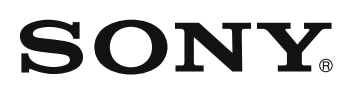

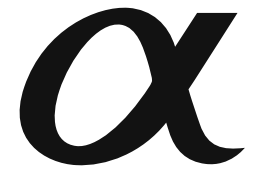

**Fotokameras sagatavošana Pirms**darbināšanas **Attēlu ierakste lerakstes funkcijas izmantošanaAtainošanasfunkcijas izmantošana Izvēlnes izmantošana**Attēlu atainošana dator**ā** 

**Attēlu drukāšana** 

# $\alpha$ 850

Digitālā viena objektīva spoguļkamera<br>Lietošanas pamācība

### **DSLR-A850**

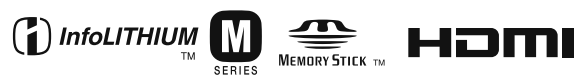

© 2009 Sony Corporation

#### **Lietotāja ievērībai**

Modeļa un sērijas numurs norādīts ierīces apakšējā daļā. Pierakstiet sērijas numuru zemāk norādītajā vietā. Nosauciet šos numurus, kad saistībā ar šo produktu sazināties ar Sony dīleri. Modeļa nr. DSLR-A850 Sērijas nr.

#### **BRĪDINĀJUMS**

**Lai samazinātu ugunsnelaimes vai strāvas trieciena risku, nepakļaujiet ierīci lietus vai mitruma iedarbībai.**

## SVARĪGA INFORMĀCIJA PAR DROŠĪBU

Drošības labad pirms ierīces darbināšanas pilnībā ievērojiet šīs drošības instrukcijas un saglabājiet šo pamācību turpmākām uzziņām.

Rūpīgi ievērojiet visus brīdinājumus, piesardzības pasākumus un instrukcijas uz ierīces vai lietošanas pamācībā.

#### **Izmantošana**

#### **Barošanas avoti**

Šī ierīce darbināma tikai ar tādu barošanas avota tipu, kāds norādīts uz uzlīmes. Ja neesat pārliecināti par elektriskās strāvas tipu savās mājās, sazinieties ar dīleri vai vietējo elektroenerģētikas kompāniju. Par tām ierīcēm, kuras paredzēts darbināt ar baterijām vai citiem avotiem, skatiet lietošanas pamācībā.

#### **Polarizācija**

Šī ierīce var būt aprīkota ar polarizētu strāvas vada spraudni (viena spraudņa spaile ir platāka par otru). Šis spraudnis maiņstrāvas rozetē ievietojams tikai vienā veidā. Tas ir paredzēts drošības labad. Ja spraudni nevar pilnībā ievietot rozetē, mēģiniet spraudni ievietot otrādi. Ja spraudnis joprojām neatbilst, sazinieties ar elektriķi, lai uzstādītu piemērotu rozeti. Nemēģiniet apiet šo drošības funkciju, ar spēku ievietojot spraudni rozetē.

#### **Pārslodze**

Nepieļaujiet rozešu vai pagarinātāju pārslodzi, jo tas var izraisīt ugunsnelaimi vai strāvas triecienu.

#### **Svešķermeņu iekļūšana un šķidruma ielīšana**

Nepieļaujiet jebkādu svešķermeņu iekļūšanu atverēs, jo tie var pieskarties augstsprieguma punktiem vai radīt īssavienojumu, kas var izraisīt ugunsnelaimi vai elektriskās strāvas

triecienu. Nekādā gadījumā neļaujiet šķidrumam nokļūt uz ierīces.

#### **Papildierīces**

Nelietojiet ražotāja neieteiktas papildierīces, jo tās var radīt bīstamas situācijas.

#### **Tīrīšana**

Pirms tīrīšanas vai spodrināšanas atvienojiet ierīci no maiņstrāvas rozetes. Nelietojiet šķidrus vai aerosola tipa tīrītājus. Ierīces korpusa tīrīšanai izmantojiet ūdenī viegli samitrinātu drāninu.

#### **Uzstādīšana**

#### **Ūdens un mitrums**

Nelietojiet ar maiņstrāvas tīklu darbināmas ierīces ūdens tuvumā piemēram, pie vannas, mazgājamās bļodas vai izlietnes, mitrā pagrabā vai pie peldbaseina u.c.

#### **Strāvas vada aizsardzība**

Strāvas vadu izvelciet tā, lai uz tā neuzkāptu vai to nesaspiestu ar priekšmetiem, kas uzlikti uz vada vai atspiesti pret to, īpašu uzmanību pievēršot spraudņiem, ligzdām un punktam, kurā vads iziet no ierīces.

#### **Aksesuāri**

Nelieciet ierīci uz nestabiliem ratiniem. statīva, kronšteina vai galda. Ierīce var nokrist, nodarot smagus savainojumus un nopietni sabojājot ierīci. Izmantojiet tikai ražotāja ieteiktos ratiņus, statīvu, kronšteinu vai galdu.

#### **Ventilācija**

Ierīces korpusa atveres ir paredzētas ventilācijai. Lai nodrošinātu ierīces pareizu darbošanos un to pasargātu no pārkaršanas, nekādā gadījumā nebloķējiet vai neaizklājiet šīs atveres.

– Neaizklājiet atveres ar drēbēm vai citiem materiāliem.

- Nebloķējiet atveres, ierīci novietojot uz gultas, dīvāna, paklāja vai citas līdzīgas virsmas.
- Nenovietojiet ierīci norobežotā telpā, piemēram, grāmatplauktā vai iebūvētā skapī, ja netiek nodrošināta pareiza ventilācija.
- Nenovietojiet ierīci pie vai uz radiatora vai apkures ierīces, vai vietā, kur tā tiek pakļauta tiešu saules staru iedarbībai.

#### **Zibens**

Šīs ierīces papildu aizsardzībai negaisa laikā vai tad, kad ierīce bez uzmanības atstāta uz ilgu laiku neizmantota, atvienojiet to no maiņstrāvas tīkla un atvienojiet antenu vai kabeļu sistēmu. Tas novērsīs bojājumus ierīcei, kas rodas zibens spēriena rezultātā vai sakarā ar strauju spriegumu paaugstināšanos elektrotīklā.

#### **Remonts**

#### **Bojājumi, kuriem nepieciešams remonts**

Atvienojiet ierīci no maiņstrāvas rozetes un nogādājiet kvalificētam personālam remonta veikšanai, ja:

- strāvas vads vai spraudnis ir bojāts vai nodilis;
- ierīcē ielijis šķidrums vai iekļuvis svešķermenis;
- ierīce samirkusi lietū vai tajā ielijis ūdens;
- ierīce pakļauta pārmērīgam triecienam nometot vai bojāts korpuss;
- ierīce nedarbojas normāli, kad izpildāt lietošanas pamācības norādījumus. Noregulējiet tikai to, kas noteikts lietošanas pamācībā. Citu taustiņu nepareiza noregulēšana var izraisīt bojājumus un bieži prasīs kvalificēta speciālista papildu darbu, lai ierīcei atjaunotu normālu funkcionēšanu;
- kad ierīces funkcionēšana būtiski mainījusies - tas norāda uz nepieciešamību veikt remontu.

#### **Remonts**

Nemēģiniet ierīci remontēt paši, jo korpusa atvēršana var pakļaut bīstamam spriegumam vai citiem riska faktoriem. Visus remonta darbus uzticiet kvalificētam personālam.

#### **Detaļu nomaiņa**

Kad nepieciešamas rezerves daļas, pārliecinieties, ka apkopes speciālists izmantojis ražotāja noteiktās rezerves daļas, kurām ir tādi paši raksturlielumi kā oriģinālajām daļām. Neatlauta nomaina var izraisīt ugunsnelaimi, strāvas triecienu vai citas kaitīgas sekas.

#### **Drošības pārbaude**

Pabeidzot jebkādus nepieciešamos apkopes vai remonta darbus, lūdziet apkopes speciālistu veikt parastās drošības pārbaudes (kā noteicis ražotājs), lai pārliecinātos, ka ierīces darbināšana ir droša.

**SVARIGA** INFORMĀCIJA PAR DROŠĪBU - SAGLABĀJIET ŠĪS INSTRUKCIJAS. UZMANIBU! LAI SAMAZINĀTU UGUNSNELAIMES VAI STRAVAS TRIECIENA RISKU, IZPILDIET ŠĪS INSTRUKCIJAS.

Lai pieslēgtu pie maiņstrāvas rozetes, izņemot ASV, izmantojiet rozetei piemērotu spraudņa adapteru.

### **Izlasiet šo vispirms**

Nomainiet akumulatoru tikai ar noteiktā tipa akumulatoru. Pretējā gadījumā, var rasties ugunsnelaimes vai savainojumu risks.

Nepakļaujiet akumulatoru pārmērīgam karstumam, piemēram, saules staros, ugunij u. tml.

### **UZMANĪBU! Klientiem Eiropā**

Šis produkts ir izmēģināts un atzīts par atbilstošu ierobežojumiem, kas noteikti EMC direktīvā par savienotājkabeļu, kas īsāki nekā 3 metri, izmantošanu.

#### **Uzmanību!**

Elektromagnētiskie lauki noteiktās frekvencēs var ietekmēt šīs fotokameras attēlu un skanu.

#### **Lietotāja ievērībai**

Ja statiskā elektrība vai elektromagnētisms izraisa datu pārraides pārtraukšanu pusceļā (neizdošanos), pārstartējiet programmu vai atvienojiet un vēlreiz pievienojiet komunikācijas (USB utt.) kabeli.

**Atbrīvošanās no vecām elektriskām un elektroniskām ierīcēm (piemērojama Eiropas Savienībā un citās Eiropas valstīs ar atkritumu atsevišķas savākšanas sistēmām)**

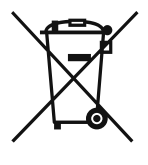

šo produktu.

Šis simbols uz produkta vai tā iesaiņojuma norāda, ka ar šo produktu nedrīkst apieties kā ar sadzīves atkritumiem. To nepieciešams nodot attiecīgā savākšanas punktā elektrisko un elektronisko ierīču pārstrādei. Nodrošinot pareizu atbrīvošanos no šī produkta, palīdzēsiet novērst potenciālās negatīvās sekas videi un cilvēku veselībai, ko pretējā gadījumā varētu nodarīt, nepareizi apejoties ar šī produkta atkritumiem. Materiālu pārstrāde palīdzēs saglabāt dabas resursus. Lai iegūtu sīkāku informāciju par šī produkta pārstrādi, sazinieties ar vietējo pašvaldību, vietējo sadzīves atkritumu savākšanas

dienestu vai veikalu, kurā iegādājāties

**Atbrīvošanās no vecām baterijām (piemērojama Eiropas Savienībā un citās Eiropas valstīs ar atkritumu atsevišķas savākšanas sistēmām)**

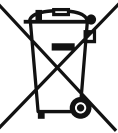

Šis simbols uz akumulatora/baterijas vai uz tā iesaiņojuma norāda, ka ar šī produkta komplektācijā iekļauto akumulatoru/bateriju nedrīkst apieties kā ar sadzīves atkritumiem. Nodrošinot pareizu atbrīvošanos no šī akumulatora/baterijas, palīdzēsiet novērst potenciālās negatīvās sekas videi un cilvēku veselībai, ko pretējā gadījumā varētu nodarīt, nepareizi apejoties ar to. Materiālu pārstrāde palīdzēs saglabāt dabas resursus. Gadījumos, kad produktiem drošības, darbības vai datu integritātes labad nepieciešams pastāvīgs pieslēgums pie iebūvētās baterijas, to drīkst nomainīt tikai kvalificēts servisa personāls.

Lai nodrošinātu pareizu apiešanos ar akumulatoru/bateriju, produktu tā kalpošanas laika beigās nododiet attiecīgā savākšanas punktā elektrisko un elektronisko ierīču pārstrādei. Par visām citām baterijām skatiet nodaļā par šo bateriju drošu izņemšanu no produkta. Nododiet akumulatoru/bateriju attiecīgā savākšanas punktā izlietoto akumulatoru/bateriju pārstrādei. Lai iegūtu sīkāku informāciju par šī produkta vai akumulatora/baterijas pārstrādi, sazinieties ar vietējo pašvaldību, vietējo sadzīves atkritumu savākšanas dienestu vai veikalu, kurā iegādājāties šo produktu.

#### **Piebilde klientiem valstīs, kurās ir spēkā ES direktīvas**

Šī produkta ražotāja ir Sony Corporation, 1-7-1 Konan Minato-ku Tokyo, 108-0075 Japan. EMC un produktu drošības autorizētā pārstāve ir Sony Deutschland GmbH, Hedelfinger Strasse 61, 70327 Stuttgart, Germany. Par remonta vai garantijas jautājumiem vērsieties adresēs, kas norādītas atsevišķos remonta vai garantijas dokumentos.

### **Piebildes par fotokameras izmantošanu**

#### **Netiek kompensēts ierakstes saturs**

Ierakstes saturs netiek kompensēts, ja ierakste vai atainošana nav iespējama sakarā ar fotokameras vai atmiņas kartes darbības kļūmi utt.

#### **Rezerves kopijas izveides ieteikums**

Lai novērstu datu zaudēšanas risku, vienmēr kopējiet datus citā medijā (rezerves kopija).

#### **Piebildes par LCD monitoru un objektīvu**

• LCD monitors ir ražots, izmantojot ļoti augstas precizitātes tehnoloģiju, tādējādi vairāk nekā 99,99% pikseļu ir efektīvi izmantojami. Tomēr LCD monitorā var pastāvīgi parādīties mazi melni un/vai spilgti (balti, sarkani, zili vai zali) punkti. Šie punkti ir normāli ražošanas procesā un nekādā veidā neietekmē attēlus.

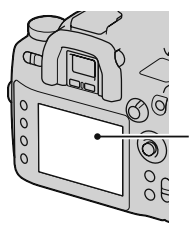

Melni, balti, sarkani, zili un zali punkti

- Nepakļaujiet fotokameru tiešu saules staru iedarbībai. Ja saules stari fokusējas uz netālu objektu, tas var aizdegties. Ja fotokameru nepieciešams novietot tiešos saules staros, piestipriniet objektīva vāciņu.
- Aukstā vietā LCD monitorā var rasties paliekošs attēls. Tā nav darbības kļūme. Ieslēdzot fotokameru aukstā vietā, LCD monitors uz laiku var aptumšoties. Kad fotokamera sasils, monitors darbosies normāli.

• Nespiediet LCD monitoru. Monitora krāsa var mainīties, un tas var radīt darbības kļūmes.

#### **Brīdinājums par autortiesībām**

Televīzijas programmas, filmas, videoieraksti un citi materiāli var būt aizsargāti ar autortiesībām. Šādu materiālu neatļauta ierakste var būt autortiesību aizsardzības likumu pārkāpums.

#### **Šajā pamācībā izmantotie attēli**

Šajā pamācībā ilustrācijām izmantotie attēli ir reproducēti un nav ar šo fotokameru ierakstītie reālie attēli.

## **Saturs**

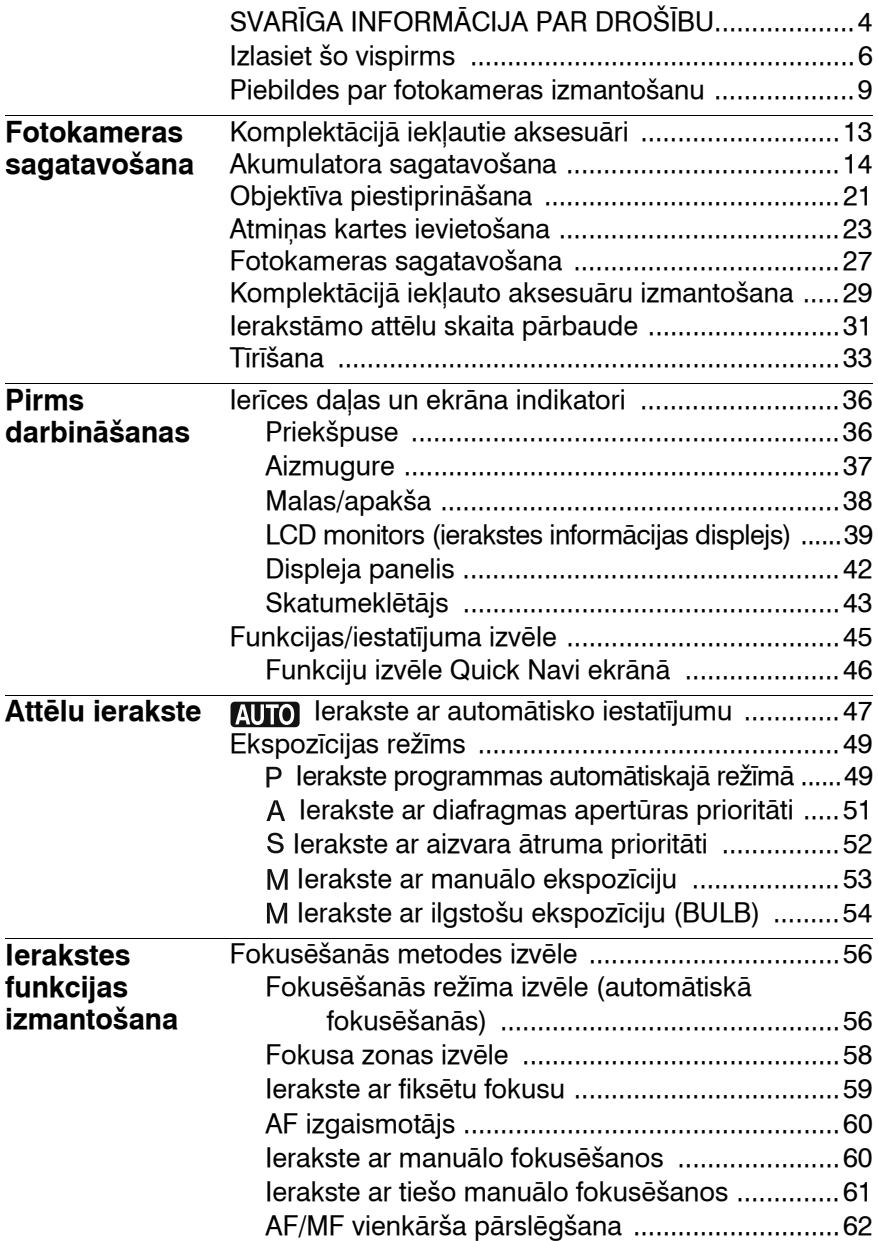

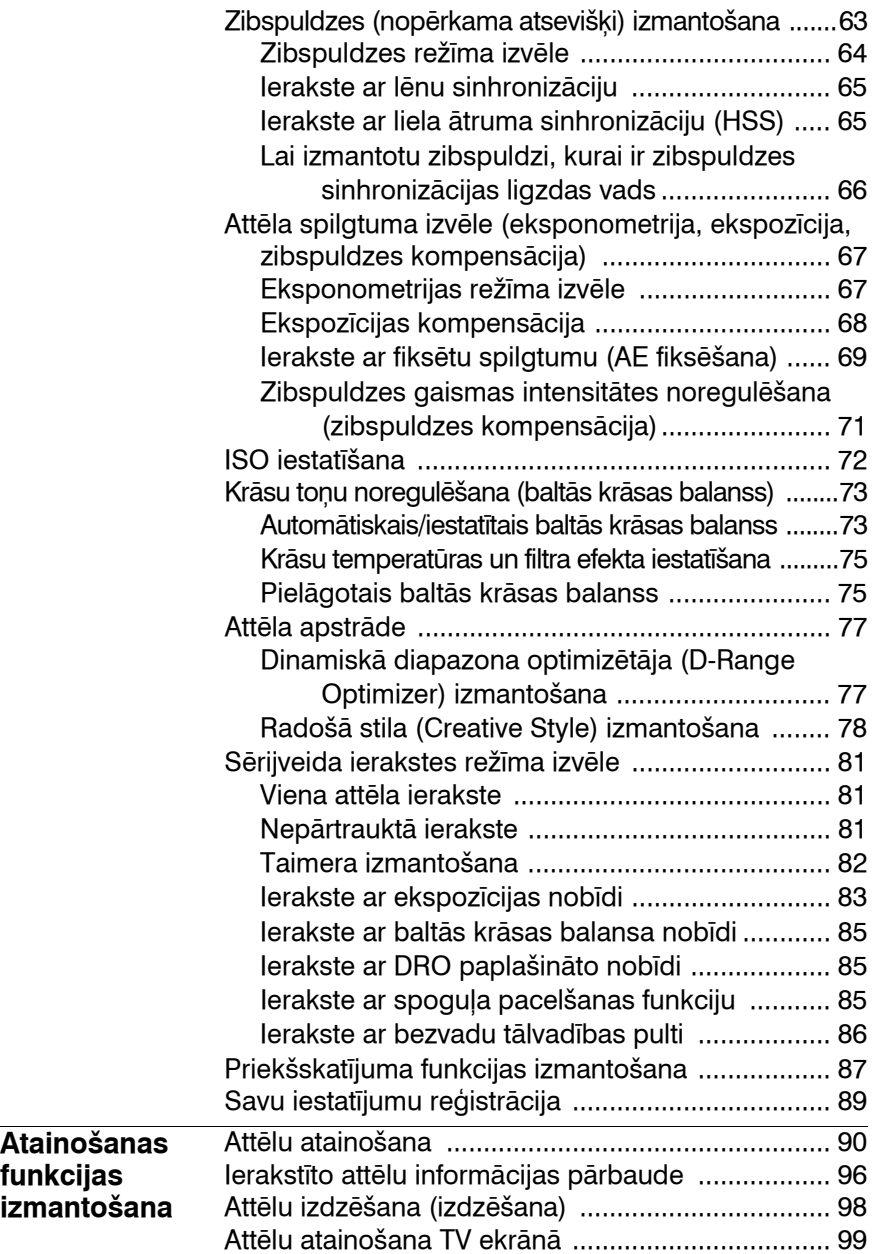

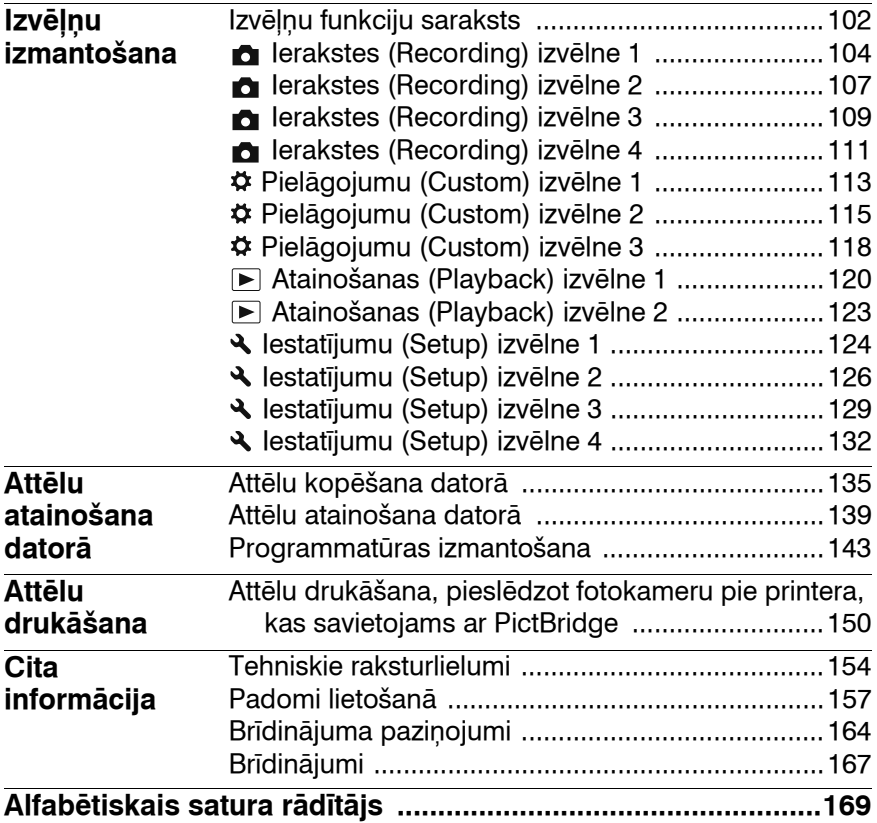

## **Komplektācijā iekļautie aksesuāri**

Iekavās norādīts skaits.

•BC-VM10 akumulatora lādētājs (1)/strāvas vads (1)

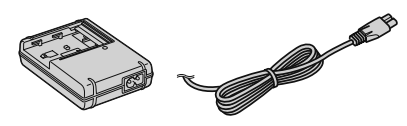

•Akumulators NP-FM500H (1)

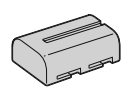

•Tālvadības pults satvere (1)

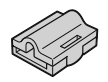

•USB kabelis (1)

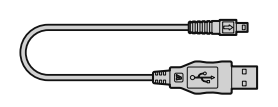

•Video kabelis (1)

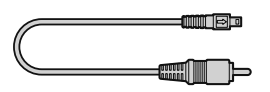

•Pleca siksniņa (1)

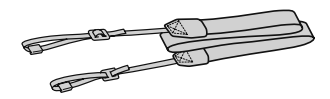

•Bajonetes vāciņš (1) (piestiprināts pie fotokameras)

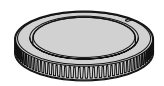

- •Aksesuāru piestiprināšanas ligzdas vāciņš (1) (piestiprināts pie fotokameras)
- •Okulāra uzmava (1) (piestiprināta pie fotokameras)
- CD-ROM ( $α$  fotokameras lietojumprogrammatūra) (1)
- •Lietošanas pamācība (šī pamācība) (1)

### **14**

## **Akumulatora sagatavošana**

Kad fotokameru izmantojat pirmo reizi, noteikti uzlādējiet NP-FM500H "InfoLITHIUM" akumulatoru (kompl. iekļ.).

### **Akumulatora uzlādēšana**

"InfoLITHIUM" akumulatoru var uzlādēt pat tad, ja tas nav pilnīgi izlādēts.

Akumulatoru iespējams izmantot arī daļēji uzlādētu.

#### **1Ievietojiet akumulatoru lādētājā.**

Piespiediet akumulatoru, līdz atskan klikšķis.

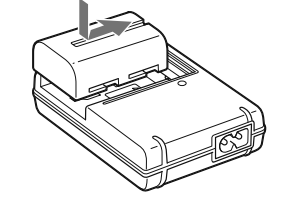

### **2 Pieslēdziet strāvas vadu.**

Izgaismots: notiek uzlāde Nodzisis: parastā uzlāde ir pabeigta Vienu stundu pēc lampiņas nodzišanas: pilnīgā uzlāde ir pabeigta

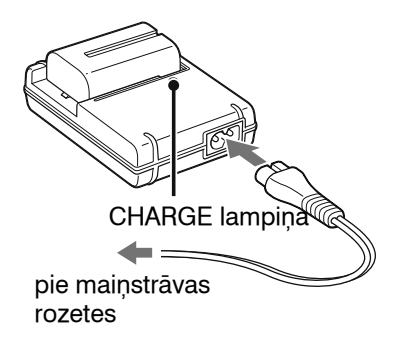

#### **Par uzlādēšanas laiku**

•Pilnībā izlādēta akumulatora (kompl. iekļ.) pilnīgai uzlādēšanai nepieciešamais laiks 25°C temperatūrā ir norādīts tabulā.

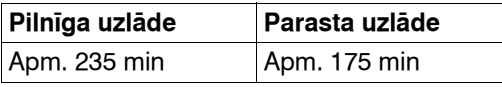

•Uzlādēšanas laiks atšķiras atkarībā no akumulatora atlikušā lādiņa vai uzlādēšanas apstākļiem.

•Ieteicams akumulatoru lādēt no 10 līdz 30°C temperatūrā. Ārpus šī diapazona var nebūt iespējams efektīvi uzlādēt akumulatoru.

#### **Piebildes**

- •Pieslēdziet akumulatora lādētāju pie viegli pieejamas maiņstrāvas rozetes.
- •Pat ja CHARGE lampiņa nav izgaismota, lādētājs nav atvienots no maiņstrāvas tīkla, kamēr tas ir pieslēgts pie maiņstrāvas rozetes. Ja lādētāja lietošanas laikā rodas problēmas, nekavējoties izslēdziet barošanu, atvienojot vada spraudni no rozetes.
- •Kad uzlādēšana ir pabeigta, atvienojiet strāvas vadu no maiņstrāvas rozetes un izņemiet akumulatoru no lādētāja. Ja uzlādētu akumulatoru atstāsiet lādētājā, akumulatora darbības laiks var samazināties.
- •Šīs fotokameras akumulatora lādētājā (kompl. iekļ.) uzlādējiet tikai "InfoLITHIUM" M sērijas akumulatoru. Ja mēģināsiet uzlādēt citus akumulatorus, tie var tecēt, pārkarst vai uzsprāgt, radot savainojumu risku no strāvas trieciena un apdegumiem.
- •Kad mirgo CHARGE lampiņa, tas var norādīt uz akumulatora kļūmi vai uz to, ka ievietots cita tipa akumulators, nevis noteiktā tipa. Pārbaudiet, vai akumulators ir noteiktā tipa. Ja tas ir noteiktā tipa, izņemiet akumulatoru, nomainiet to ar jaunu un pārbaudiet, vai lādētājs darbojas pareizi. Ja lādētājs darbojas pareizi, iespējams, radusies akumulatora kļūme.
- •Ja akumulatora lādētājs ir netīrs, iespējams, uzlādēšana nebūs sekmīga. Notīriet lādētāju ar sausu drāniņu utt.

#### **Lai fotokameru izmantotu ārzemēs — barošanas avoti**

Varat izmantot fotokameru, akumulatora lādētāju un AC-VQ900AM maiņstrāvas adapteru/lādētāju (nopērkams atsevišķi.) jebkurā valstī/ reģionā, kur elektrotīkla spriegums ir no 100 V līdz 240 V maiņstrāva, 50/60 Hz. Ja nepieciešams, izmantojiet nopērkamo strāvas vada adapteru [a] atkarībā no maiņstrāvas rozetes formas [b].

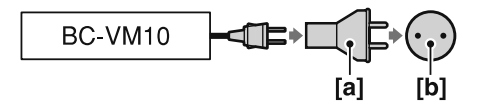

#### **Piebilde**

- •Nelietojiet elektronisko pārveidotāju (ceļošanai paredzēto pārveidotāju),
- •jo tas var radīt darbības kļūmi.

#### **Strāvas vada spraudņa forma dažādās valstīs/reģionos**

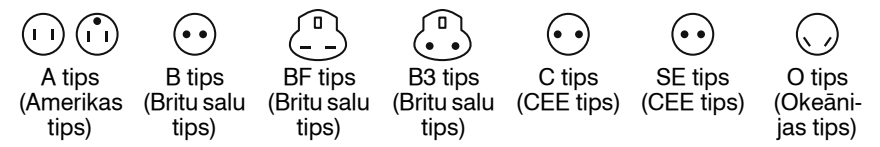

Tabulā norādīti maiņstrāvas tīkla un strāvas vada spraudņa tipi.

Atkarībā no reģiona tiek izmantots atšķirīgs maiņstrāvas tīkls un strāvas vada spraudnis.

Uzmanību! Lietojiet strāvas vadu, kas atbilst prasībām noteiktajā valstī!

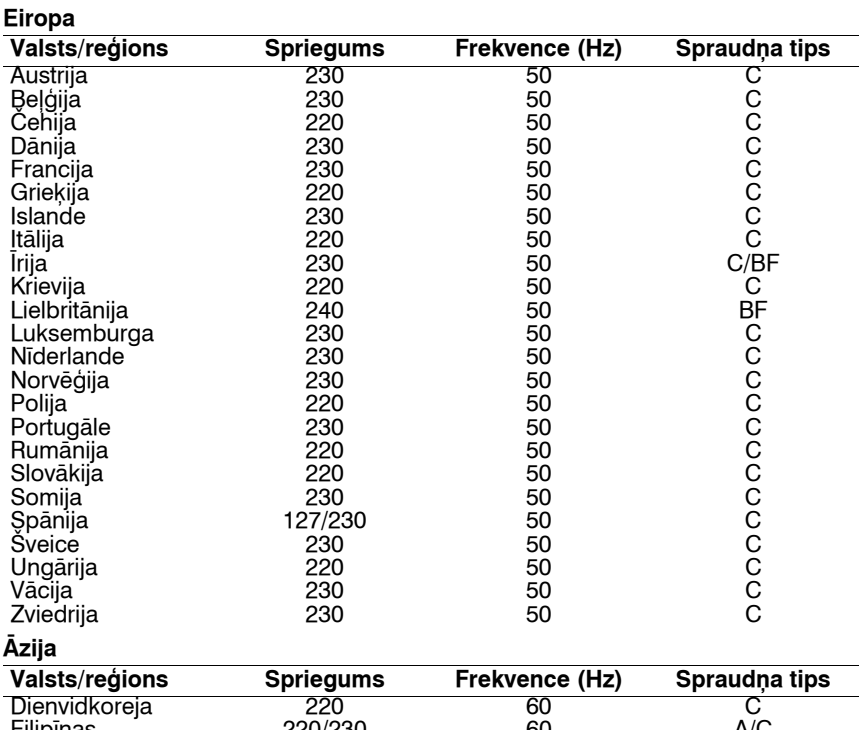

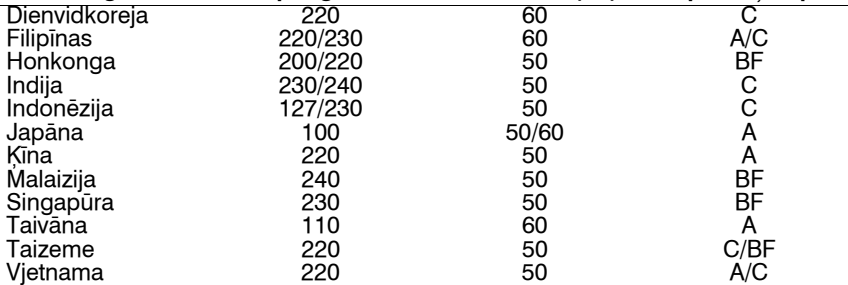

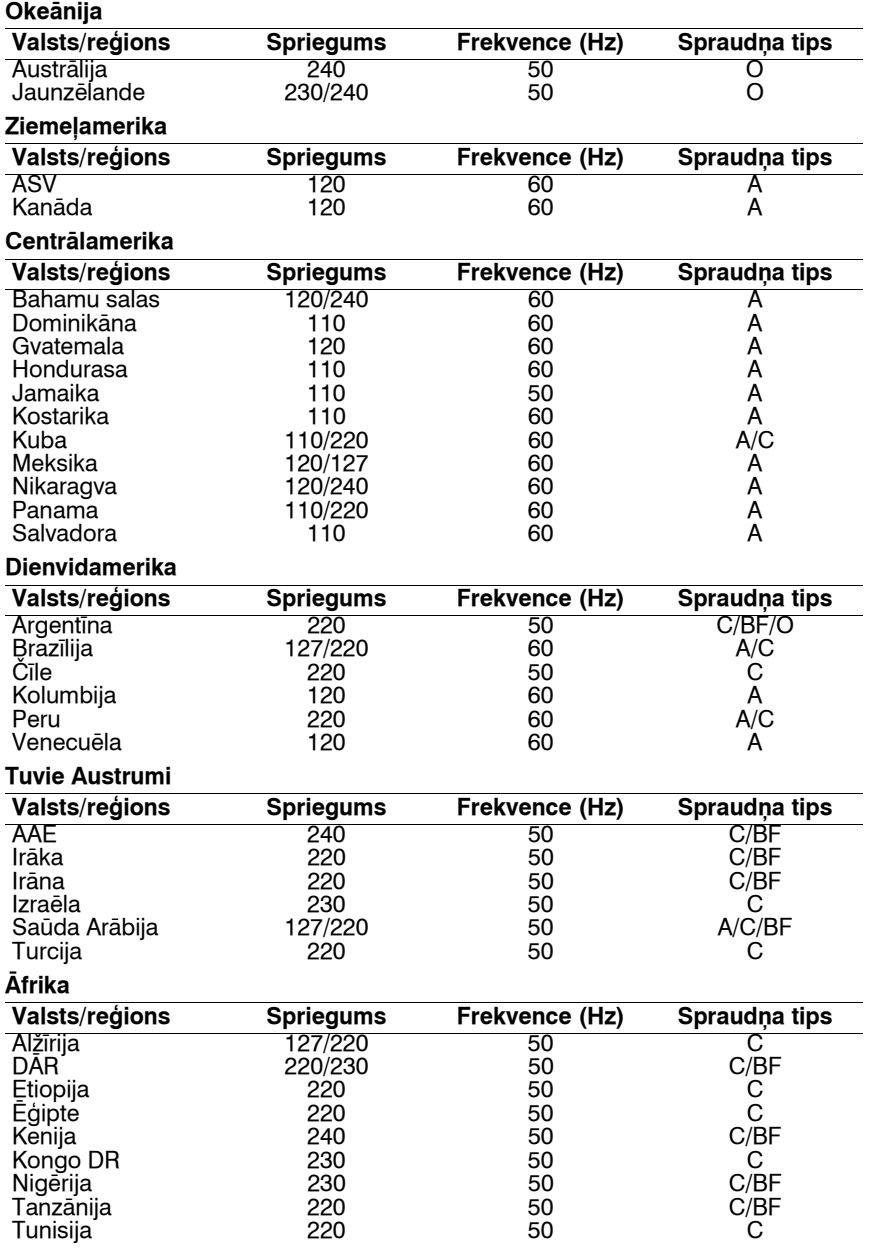

### **Uzlādēta akumulatora ievietošana**

- **1 Kamēr pabīdāt akumulatora nodalījuma vāciņa sviru, atveriet akumulatora nodalījuma vāciņu.**
- **2 Kārtīgi ievietojiet akumulatoru līdz atdurei, kamēr ar tā galu piespiežat fiksēšanas sviru.**
- **3 Aizveriet akumulatora nodalījuma vāciņu.**

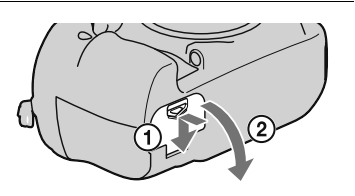

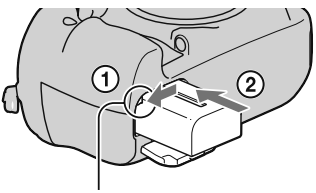

Fiksēšanas svira

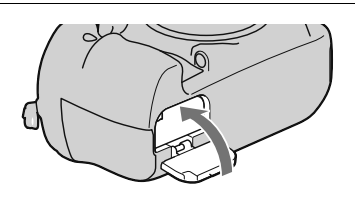

#### **Lai izņemtu akumulatoru**

Izslēdziet fotokameru un pabīdiet fiksēšanas sviru bultas virzienā. Nenometiet akumulatoru.

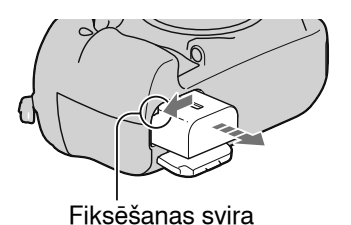

#### **Lai pārbaudītu akumulatora atlikušo lādiņu**

Iestatiet barošanas slēdzi uz ON un pārbaudiet lādiņu LCD monitorā. Līmenis tiek norādīts procentuāli kopā ar zemāk atainotajiem indikatoriem.

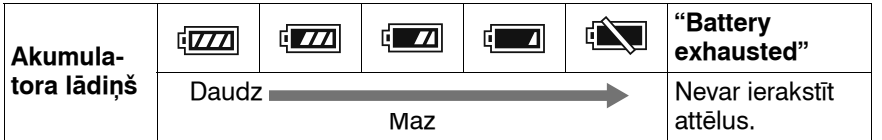

#### **Kas ir "InfoLITHIUM" akumulators?**

"InfoLITHIUM" akumulators ir litija jonu akumulators, kam ir datu apmaiņas funkcijas ar fotokameru par darbināšanas apstākļiem. Izmantojot "InfoLITHIUM" akumulatoru, atlikušais akumulatora lādiņš atainojas procentuāli atbilstoši fotokameras darbināšanas apstākļiem.

#### **Piebildes**

- •Noteiktos apstākļos atainotais lādiņa līmenis var nebūt pareizs.
- •Nepieļaujiet ūdens iekļūšanu akumulatorā. Akumulators nav ūdensnecaurlaidīgs.
- Neatstājiet akumulatoru loti karstā vietā, piemēram, saulē novietotā automašīnā vai tiešos saules staros.

#### **Pieejamie akumulatori**

Izmantojiet tikai NP-FM500H akumulatoru. Ņemiet vērā - nevar izmantot NP-FM55H, NP-FM50 un NP-FM30 modeli.

#### **Ierakstāmo attēlu skaits**

Varat ierakstīt aptuveni 880 attēlus, izmantojot fotokameru ar pilnībā uzlādētu akumulatoru.

Ņemiet vērā, ka faktiskais skaits var būt mazāks nekā norādītais atkarībā no lietošanas apstākļiem, piestiprinātā objektīva vai ievietotās atmiņas kartes.

- •Šis skaits ir aprēķināts, pilnīgi uzlādētu akumulatoru izmantojot turpmāk norādītajā situācijā:
	- vides temperatūra ir 25°C;
	- [Quality] ir iestatīts uz [Fine];
	- fokusēšanās režīms ir iestatīts uz AF-A (Automatic AF);
	- ierakste ik pēc 30 sekundēm;
	- barošana tiek ieslēgta un izslēgta ik pēc 10 ierakstes reizēm.
- Mērījumu metodes pamatā ir CIPA standarts. (CIPA: Camera & Imaging Products Association)
- •Akumulatora kapacitāte samazinās lietošanas un laika gaitā.
- •Ierakstāmo attēlu skaits samazinās turpmāk norādītajās situācijās.
	- Vides temperatūra ir zema.
	- Fotokamera tiek bieži ieslēgta un izslēgta.
	- Fokusēšanās režīms ir iestatīts uz AF-C (Continuous AF).
	- Kad fotokamera turpina ilgstoši fokusēties bez ierakstes, ieskaitot gadījumus, kad piespiežat un turat līdz pusei piespiestu aizvara taustiņu.

#### **Akumulatora efektīva izmantošana**

Akumulatora efektivitāte samazinās zemā temperatūrā. Tādējādi aukstā vietā akumulatoru var izmantot īsāku laiku. Lai nodrošinātu akumulatora ilglaicīgāku darbību, rīkojieties šādi: ievietojiet akumulatoru kabatā tuvu ķermenim, lai to sasildītu, un ievietojiet to fotokamerā tieši pirms ierakstes sākšanas.

#### **Akumulatora kalpošanas laiks**

- •Akumulatora kalpošanas laiks ir ierobežots. Akumulatora kapacitāte pakāpeniski samazinās lietošanas un laika gaitā. Ja akumulatora darbības laiks būtiski samazinājies, iespējamais cēlonis ir akumulatora kalpošanas laika beigas. Iegādājieties jaunu akumulatoru.
- •Akumulatora kalpošanas laiks atšķiras katram akumulatoram atkarībā no uzglabāšanas, lietošanas un vides apstākļiem.

#### **Kā uzglabāt akumulatoru**

Ja akumulatoru nelietosiet ilgu laiku, vienreiz gadā pilnībā to uzlādējiet, tad pilnībā izlādējiet fotokamerā pirms uzglabāšanas sausā, vēsā vietā, lai tādējādi paildzinātu akumulatora kalpošanas laiku.

## **Objektīva piestiprināšana**

- **1 Noņemiet bajonetes vāciņu no fotokameras un aizmugurējo vāciņu - no objektīva.**
- **2 Uzstādiet objektīvu, saskaņojot oranžās zīmes uz objektīva un fotokameras.**

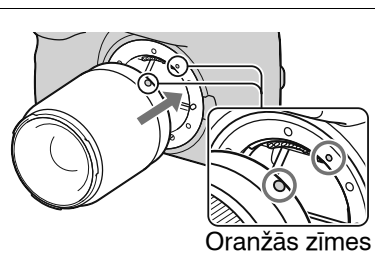

### **3 Pagrieziet objektīvu pulksteņa rādītāju kustības virzienā, līdz tas fiksējas ar klikšķi.**

• Kad piestiprināt objektīvu, nepiespiediet objektīva atbrīvošanas taustiņu.

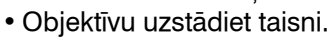

#### **Piebildes**

- •Aizvars netiek atbrīvots, ja nav piestiprināts objektīvs, izņemot tad, kad režīma ritenis ir iestatīts uz M (53. lpp.).
- •Netiek garantēta kvalitatīva ierakste, izmantojot DT objektīvu, jo redzamības lauka stūri ir aptumšoti un fotokamera neatbilst galvenajām AE standarta prasībām.

**1 Līdz galam piespiediet objektīva atbrīvošanas taustiņu un pagrieziet objektīvu pretēji pulksteņa rādītāju kustības virzienam līdz atdurei.**

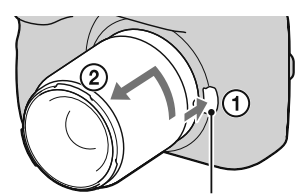

Objektīva atbrīvošanas taustiņš

• Ātri nomainiet objektīvu vietā, kur nav putekļu, lai tie neiekļūtu fotokamerā.

#### **2 Uzlieciet vāciņu uz objektīva un piestipriniet bajonetes vāciņu pie fotokameras.**

• Pirms vāciņa piestiprināšanas notīriet no tā putekļus.

#### **Piebilde par objektīva nomaiņu**

Fotokamera ir aprīkota ar pieputēšanas novēršanas funkciju, lai nepieļautu putekļu nosēšanos uz attēla sensora. Tomēr objektīvu nomainiet ātri un tā piestiprināšanu/noņemšanu veiciet vietā, kur nav putekļu.

#### **Ja putekļi vai netīrumi nokļūst uz attēla sensora**

Notīriet attēla sensoru, izmantojot [Cleaning mode] parametru iestatījumu (Setup) izvēlnē (34. lpp.).

## **Atmiņas kartes ievietošana**

Varat kā atmiņas karti izmantot CompactFlash karti (CF karti), Microdrive vai "Memory Stick Duo".

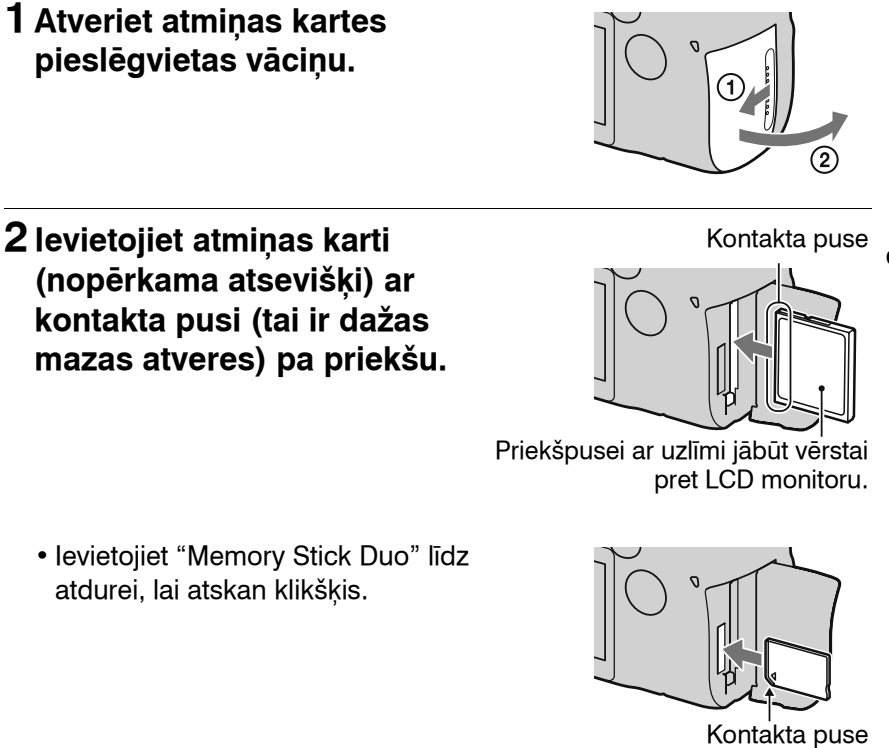

**3 Aizveriet atmiņas kartes pieslēgvietas vāciņu.**

#### **Piebilde**

•Sākotnējā iestatījumā par atmiņas karti ir izvēlēta CF karte. Ja izmantojat "Memory Stick Duo", nepieciešams mainīt atmiņas kartes iestatījumu (24. lpp.).

#### **Lai izņemtu atmiņas karti**

Pārliecinieties, ka pieejas lampiņa nav izgaismota, tad atveriet atmiņas kartes pieslēgvietas vāciņu. CompactFlash/Microdrive: pabīdiet uz leju CF kartes izgrūšanas sviru. Kad karte ir nedaudz izgrūsta, izvelciet to.

"Memory Stick Duo": vienreiz piespiediet "Memory Stick Duo".

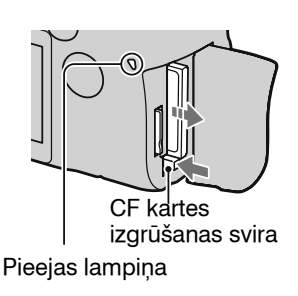

#### **Lai ierakstītu, izmantojot "Memory Stick Duo"**

Pēc fotokameras ieslēgšanas izpildiet turpmāk norādītās darbības, lai pārslēgtu atmiņas kartes iestatījumu.

1Piespiediet Fn taustiņu, lai atainojas Quick Navi ekrāns (46. lpp.).

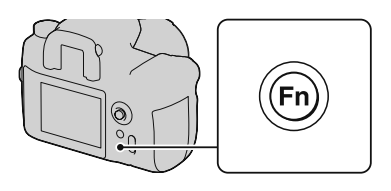

- 2Izvēlieties atmiņas karti ar ▲/▼/◀/▶ uz daudzfunkciju sviras.
- 3Izvēlieties **WS** ar priekšējo vai aizmugurējo vadības riteni.
	- Varat arī izvēlēties karti ar [Memory card] parametru  $\triangle$  iestatījumu (Setup) izvēlnē (126. lpp.).

Priekšējais vadības ritenis

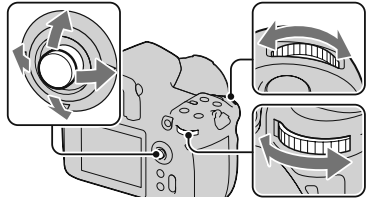

Aizmugurējais vadības ritenis

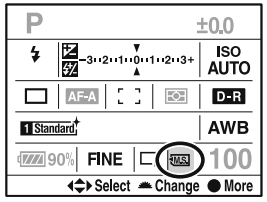

### **Piebildes par atmiņas karšu izmantošanu**

- •Atmiņas karte pēc ilgstošas izmantošanas var būt karsta. Uzmanieties!
- •Ja pieejas lampiņa ir izgaismota, neizņemiet atmiņas karti vai akumulatoru un neizslēdziet barošanu. Tas var bojāt datus.
- •Dati var tikt bojāti, ja atmiņas karti novietosiet spēcīgi magnētizēta priekšmeta tuvumā vai izmantosiet statiskai elektrībai vai elektriskiem traucējumiem pakļautā vidē.
- •Ieteicams izveidot svarīgu datu rezerves kopiju, piemēram, datora cietajā diskā.
- •Pārnēsājot vai uzglabājot atmiņas karti, ievietojiet to komplektācijā iekļautajā futrālī.
- •Nepieļaujiet ūdens ielīšanu atmiņas kartē.
- •Nepieskarieties atmiņas kartes kontakta daļai ar roku vai metāla priekšmetu.

#### **Par CF karti/Microdrive**

- •Noteikti formatējiet CF karti/Microdrive šajā fotokamerā, kad to izmantojat pirmo reizi.
- •Nenoņemiet CF kartes/Microdrive uzlīmi un nepiestipriniet jaunu uzlīmi uz vecās.
- •Nespiediet spēcīgi pret uzlīmi.

#### **Par "Memory Stick"**

- •"Memory Stick Duo": šajā fotokamerā varat izmantot "Memory Stick Duo".
- •"Memory Stick": šajā fotokamerā nevar izmantot "Memory Stick".
- •Apstiprināts, ka šajā fotokamerā pareizi darbojas līdz 16 GB ietilpības "Memory Stick PRO Duo" vai "Memory Stick PRO-HG Duo".

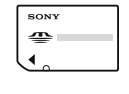

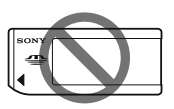

- •Netiek garantēta datorā formatēta "Memory Stick Duo" darbība šajā fotokamerā.
- •Datu nolasīšanas/ierakstes ātrums atšķiras atkarībā no "Memory Stick Duo" un izmantotās ierīces kombinācijas.

#### **Piebildes par "Memory Stick Duo" izmantošanu**

- •Nespiediet, kad rakstāt uzrakstam paredzētajā vietā.
- •Nepiestipriniet uzlīmi uz paša "Memory Stick Duo".
- •Nesitiet, nelokiet un nemetiet zemē "Memory Stick Duo".
- •Neizjauciet un nemodificējiet "Memory Stick Duo".
- •Neatstājiet "Memory Stick Duo" maziem bērniem pieejamā vietā. Viņi var to norīt.
- •Nelietojiet un neuzglabājiet "Memory Stick Duo" turpmāk norādītajās vietās.
- augstā temperatūrā, piemēram, tiešos saules staros novietotas automašīnas sakarsušajā salonā;
- tiešos saules staros;
- mitrumā vai vietā, kur ir korozīvas substances.

## **Fotokameras sagatavošana**

### **Datuma iestatīšana**

Kad fotokameru ieslēdzat pirmo reizi, parādās datuma/pulksteņa iestatīšanas ekrāns.

### **1Iestatiet barošanas slēdzi uz ON, lai ieslēgtu fotokameru.**

• Lai izslēgtu fotokameru, iestatiet to uz OFF.

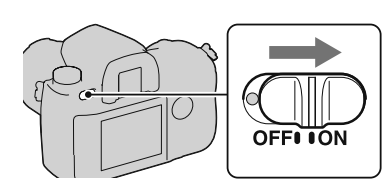

- **2 Pārliecinieties, ka [OK] ir izvēlēts LCD monitorā, tad piespiediet daudzfunkciju sviras centru.**
- **3Izvēlieties katru parametru ar**  b**/**B **un iestatiet skaitlisko vērtību ar ▲/▼.**

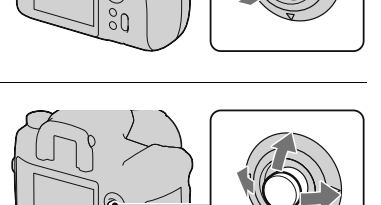

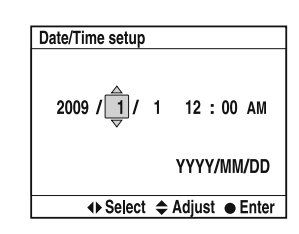

**4 Atkārtojiet 3. darbību, lai iestatītu citus parametrus, tad piespiediet daudzfunkciju sviras centru.**

• Kad maināt [YYYY/MM/DD] secību, izvēlieties [YYYY/MM/DD] ar  $\blacktriangle$ / $\blacktriangleright$ , tad nomainiet to ar  $\blacktriangle$ / $\ntriangleright$ .

Fotokameras sagatavošana **Fotokameras sagatavošana**

### **5 Pārliecinieties, ka [OK] ir izvēlēts, tad piespiediet daudzfunkciju sviras centru.**

#### **Lai atceltu datuma/pulksteņa iestatīšanu** Piespiediet MENU taustinu.

### **Dioptriju noregulēšana**

**Noregulējiet dioptriju noregulēšanas riteni atbilstoši redzei, līdz indikatori skaidri parādās skatumeklētājā.**

- •Pagrieziet riteni + virzienā, ja esat tālredzīgi, un – virzienā, ja esat tuvredzīgi.
- •Izmēģinot fotokameru gaismā, varat vienkārši noregulēt dioptrijas.

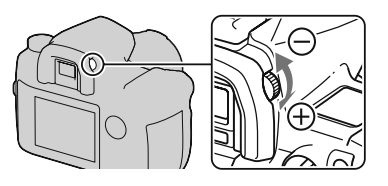

#### **Kad grūti pagriezt dioptriju noregulēšanas riteni**

Iebāziet pirkstus zem okulāra uzmavas, pabīdiet uz augšu, lai to noņemtu, tad noregulējiet dioptrijas.

•Lai piestiprinātu FDA-M1AM palielinātāju (nopērkams atsevišķi) vai FDA-A1AM leņķa meklētāju (nopērkams atsevišķi) pie fotokameras, vispirms noņemiet okulāra uzmavu, kā norādīts attēlā, tad piestipriniet palielinātāju vai lenka meklētāju.

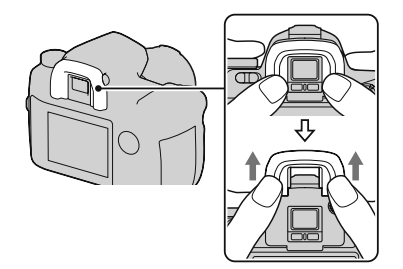

### **Komplektācijā iekļauto aksesuāru izmantošana**

Šajā nodaļā izskaidrots, kā izmantot pleca siksniņu un tālvadības pults satveri. Pārējie aksesuāri ir aprakstīti turpmāk norādītajās lappusēs.

- •Akumulators (14. lpp.)
- •Akumulatora lādētājs, strāvas vads (14. lpp.)
- •Okulāra uzmava (28. lpp.)
- •USB kabelis (101., 136., 151. lpp.)
- •Video kabelis (99. lpp.)
- •CD-ROM (144. lpp.)

### **Pleca siksniņas piestiprināšana**

**Piestipriniet siksniņas abus galus pie fotokameras.**

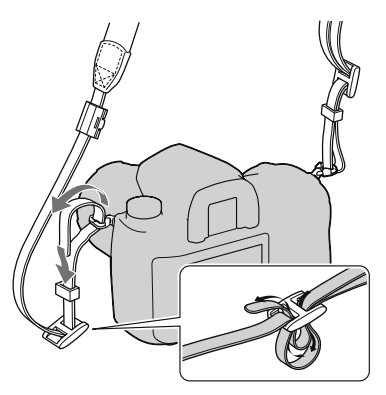

### **Tālvadības pults satveres izmantošana**

Varat piestiprināt RM-S1AM tālvadības pults (nopērkama atsevišķi) vadu pie pleca siksniņas.

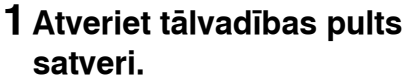

- **2 Piestipriniet siksniņu un tālvadības pults vadu pie tālvadības pults satveres.**
- **3 Aizveriet tālvadības pults satveri.**

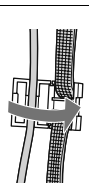

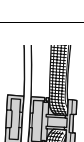

## **Ierakstāmo attēlu skaita pārbaude**

Kad atmiņas karti ievietojat fotokamerā un barošanas slēdzi iestatāt uz ON, ierakstāmo attēlu skaits (ja turpināt ierakstīt ar pašreizējiem iestatījumiem) tiek atainots LCD monitorā.

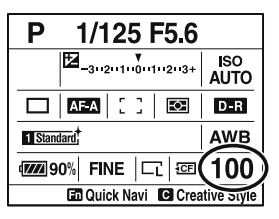

#### **Piebildes**

- •Ja "0" mirgo dzeltenā krāsā, atmiņas karte ir pilna. Nomainiet atmiņas karti ar jaunu vai izdzēsiet attēlus pašreizējā atmiņas kartē (98. lpp.).
- •Ja "----" mirgo dzeltenā krāsā, atmiņas karte nav ievietota vai [Memory card] parametrs (126. lpp.) nav iestatīts pareizi. Ievietojiet atmiņas karti vai pareizi iestatiet parametru.

### **Attēlu skaits, ko var ierakstīt atmiņas kartē**

Tabulā norādīts aptuvenais attēlu skaits, ko var ierakstīt šajā fotokamerā formatētajā atmiņas kartē. Skaits var atšķirties atkarībā no ierakstes apstākļiem.

#### **Ierakstāmo attēlu skaits (vienība: attēls) Image size (attēla izmērs): L 24M/Aspect ratio (attēla formāts): 3:2\* CF karte**

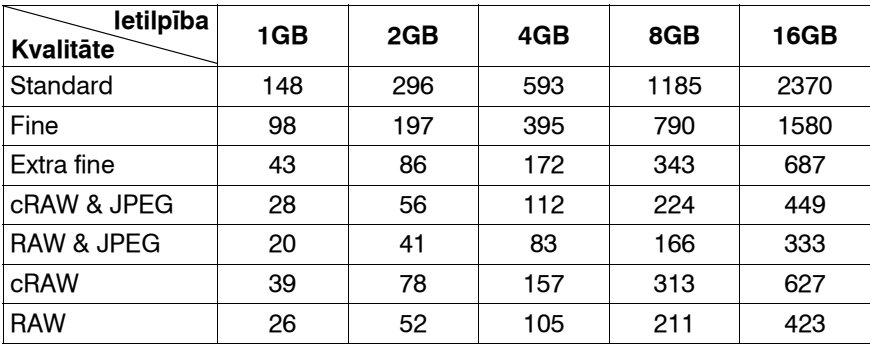

#### **"Memory Stick Duo"**

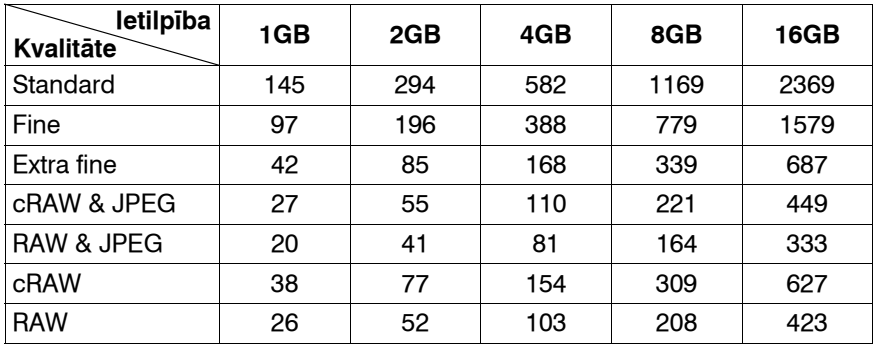

\* Kad [Aspect ratio] ir iestatīts uz [16:9], varat ierakstīt vairāk attēlu, nekā norādīts tabulās. Tomēr, ja attēlu ierakstāt kā RAW attēlu, skaits ir tāds pats, kā [3:2] formātā.

## **Tīrīšana**

### **LCD monitora tīrīšana**

Notīriet no ekrāna virsmas pirkstu nospiedumus, putekļus utt. ar LCD tīrošo komplektu (nopērkams atsevišķi).

### **Objektīva tīrīšana**

- •No objektīva virsmas putekļus notīriet ar gaisa pūtēju. Ja putekļi pielipuši pie virsmas, noslaukiet tos ar mīkstu drāniņu vai kosmētisko salveti, kas samitrināta vājā objektīva tīrīšanas līdzekļa šķīdumā. Ar spirālveida kustībām noslaukiet no centra uz malām. Nesmidziniet šķidrumu tieši uz objektīva virsmas.
- •Nepieskarieties fotokameras iekšpusei, piemēram, objektīva kontaktiem vai spogulim. Putekļi uz spoguļa vai pie tā var ietekmēt automātiskās fokusēšanās sistēmu, tādēļ aizpūtiet tos ar gaisa pūtēju. Ja putekļi nokļūst uz attēla sensora, tie var parādīties fotoattēlā. Pārslēdziet fotokameru tīrīšanas režīmā, tad notīriet to ar gaisa pūtēju (34. lpp.). Nelietojiet aerosola pūtēju, lai iztīrītu fotokameras iekšpusi. Tas var radīt darbības kļūmes.
- •Nelietojiet tīrīšanas šķīdumu, kas satur organiskus šķīdinātājus, piemēram, acetonu vai benzīnu.

### **Fotokameras virsmas tīrīšana**

Notīriet fotokameras virsmu ar ūdenī viegli samitrinātu mīkstu drāniņu, tad noslaukiet ar sausu drāniņu. Nelietojiet turpmāk minētos materiālus, jo tie var bojāt pārklājumu vai korpusu.

- •Ķimikālijas, piemēram, acetons, benzīns, spirts, ķīmiskās salvetes, repelenti, pretapdegumu krēmi vai insekticīdi u.c.
- •Nepieskarieties fotokamerai, ja uz rokām palikušas minētās vielas.
- •Neatstājiet fotokameru ilgstošā saskarē ar gumiju vai vinilu.

### **Attēla sensora tīrīšana**

Ja fotokamerā iekļūst putekļi vai netīrumi nosēžas uz attēla sensora (tas darbojas kā filmiņa), tie var parādīties uz fotoattēla atkarībā no ierakstes vides. Ja uz attēla sensora ir putekļi, lietojiet pārdošanā pieejamo gaisa pūtēju un notīriet sensoru, izpildot turpmāk norādītās darbības. Varat vienkārši notīrīt attēla sensoru, izmantojot tikai pūtēju un pieputēšanas novēršanas funkciju.

#### **Piebildes**

- Tīrīšanu var veikt tikai tad, ja akumulatora lādina līmenis ir  $\sqrt{III}$ (akumulatora atlikušā lādiņa indikācijas trīs sadaļas) vai vairāk. Ja tīrīšanas laikā būs maz lādiņa, var tikt bojāts aizvars. Tīrīšana jāveic ātri. Ieteicams izmantot maiņstrāvas adapteru/lādētāju (kompl. nav iekļ.).
- •Nelietojiet aerosola pūtēju, lai fotokameras korpusā neiesmidzinātu tvaikus.
- **1 Pārliecinieties, ka akumulators ir pilnībā uzlādēts (19. lpp.).**
- **2 Piespiediet MENU taustiņu, tad izvēlieties 4 3 ar ◀/▶ uz daudzfunkciju sviras.**

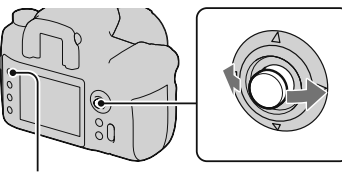

MENU taustiņš

#### **3Izvēlieties [Cleaning mode] ar** v**/**V **uz daudzfunkciju sviras, tad piespiediet daudzfunkciju sviras centru.**

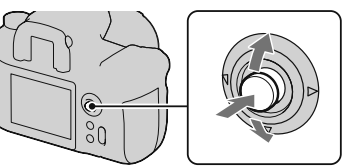

Parādās "After cleaning, turn camera off. Continue?" paziņojums.

### **4Izvēlieties [OK] ar** v **uz daudzfunkciju sviras, tad piespiediet daudzfunkciju sviras centru.**

Attēla sensors vibrē īsu brīdi, tad priekšpusē tiek pacelts spogulis.

### **5 Atvienojiet objektīvu (22. lpp.).**

#### **6 Ar pūtēju notīriet attēla sensora virsmu un tā apkārtni.**

- Nepieskarieties attēla sensoram ar pūtēja galu. Ātri pabeidziet tīrīšanu.
- Lai putekļi nenokļūtu atpakaļ fotokamerā, vērsiet to uz leju.
- Tīrot attēla sensoru, nelieciet pūtēja galu iedobumā aiz objektīva bajonetes.

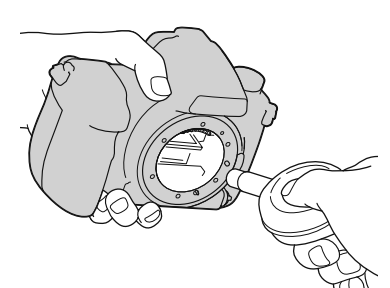

### **7 Piestipriniet objektīvu un izslēdziet fotokameru.**

#### **Piebilde**

•Fotokamerā sāk skanēt skaņas signāls, ja tīrīšanas laikā izlādējies akumulators. Nekavējoties pārtrauciet tīrīšanu un izslēdziet fotokameru.

## **Ierīces daļas un ekrāna indikatori**

Sīkāku informāciju par darbināšanu skatiet iekavās norādītajās lappusēs.

### **Priekšpuse**

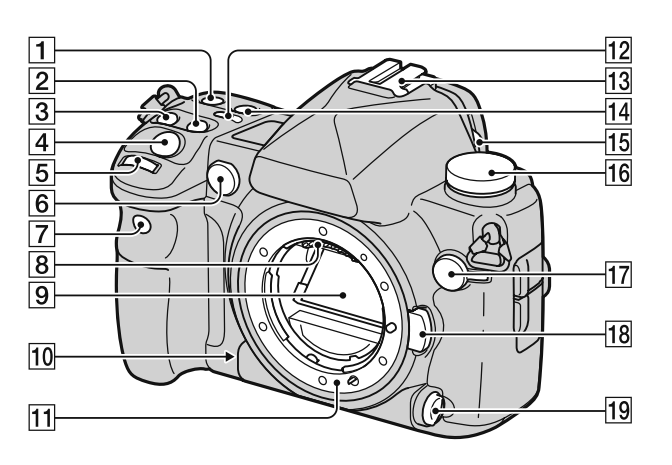

- 1 ISO taustiņš (72. lpp.)
- $\boxed{2}$   $\boxed{2}$  (ekspozīcija) taustiņš (68. lpp.)
- 3 DRIVE taustiņš (81. lpp.)
- **4** Aizvara taustiņš (47. lpp.)
- **5** Priekšējais vadības ritenis (46. lpp., 115. lpp.)
- 6 AF izgaismotājs (60. lpp.)/ taimera lampiņa (82. lpp.)
- G Tālvadības sensors (86. lpp.)
- $\boxed{8}$  Objektīva kontakti\*
- $\boxed{9}$  Spogulis\*
- 10 Priekšskatījuma taustiņš (87. lpp.)
- 11 Objektīva bajonete
- $12$   $\varphi$  (displeja paneļa izgaismojums) taustiņš (42. lpp.)
- 13 Aksesuāru piestiprināšanas ligzda (63. lpp.)
- 14 WB (baltās krāsas balanss) taustiņš (73. lpp.)
- 15 Okulāra aizvara svira (83. lpp., 86. lpp., 148. lpp.)
- 16 Režīma ritenis (47. lpp., 49. lpp., 89. lpp.)
- $\overline{17}$   $\overline{4}$  (zibspuldzes sinhronizācija) ligzda (66. lpp.)
- 18 Objektīva atbrīvošanas taustiņš (22. lpp.)
- 19 Fokusēšanās režīma svira (56. lpp., 61. lpp.)
- **\* Nepieskarieties tām.**
## **Aizmugure**

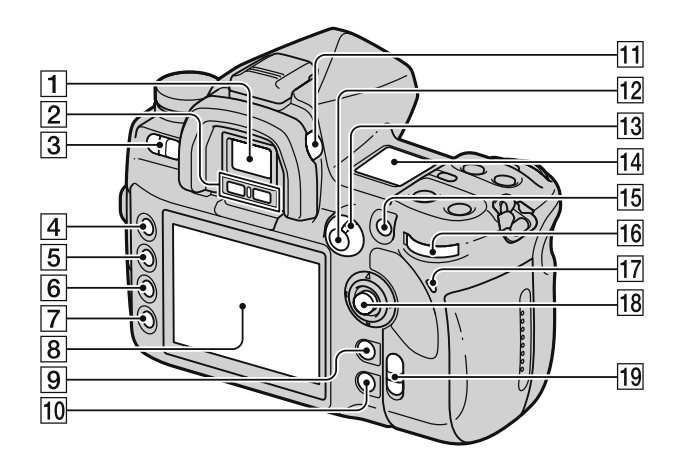

**Pirms darbin āšanas**

- A Skatumeklētājs (28. lpp.)
- 2 Okulāra sensors (124. lpp.)
- 3 Barošanas slēdzis (27. lpp.)
- 4 MENU taustiņš (102. lpp.)
- E DISP (displejs) taustiņš/LCD spilgtuma taustiņš (40. lpp., 90. lpp.)
- $\boxed{6}$   $\boxed{m}$  (izdzēšana) taustiņš (98. lpp.)
- $\boxed{7}$   $\boxed{\blacktriangleright}$  (atainošana) taustiņš (90. lpp.)
- **8** LCD monitors (39. lpp.)
- $\boxed{9}$  Ierakste: C (pielāgots) taustinš (106. lpp.) Atainošana: **[""** (histogramma) taustiņš (91. lpp.)
- 10 Ierakste: Fn (funkcija) taustiņš (46. lpp.) Atainošana: fi, (attēla pagriešana) taustiņš (92. lpp.)
- 11 Dioptriju noregulēšanas ritenis (28. lpp.)
- 12 lerakste: AEL (AE fiksēšana) taustiņš (69. lpp.)/SLOW SYNC taustiņš (65. lpp.) Atainošana: **[24]** (indekss) taustiņš (94. lpp.)
- 13 Eksponometrijas režīma svira (67. lpp.)
- 14 Displeja panelis (42. lpp.)
- 15 lerakste: AF/MF (automātiskā fokusēšanās/manuālā fokusēšanās) taustiņš (62. lpp.) Atainošana:  $Q$  (palielināšana) taustiņš (93. lpp.)
- 16 Aizmugurējais vadības ritenis (46. lpp., 115. lpp.)
- 17 Pieejas lampiņa (24. lpp.)
- 18 Daudzfunkciju svira (45. lpp.)
- $\boxed{19}$  ( $\overline{\mathbb{U}}$ ) (SteadyShot) slēdzis (44. lpp.)

## **Malas/apakša**

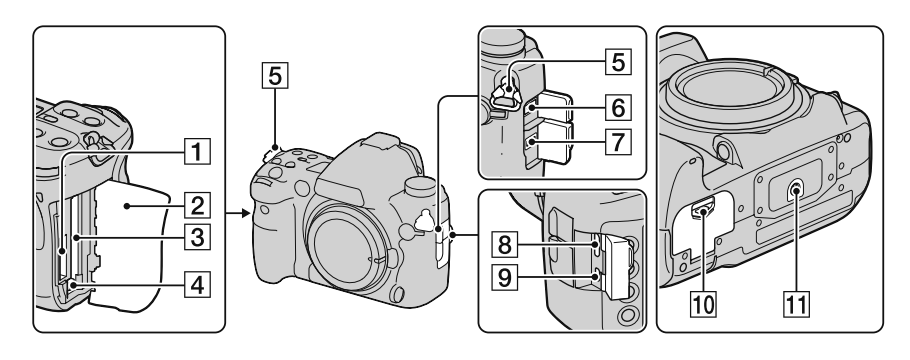

- 1 "Memory Stick Duo" pieslēgvieta (23. lpp.)
- **2** Atminas kartes pieslēgvietas vāciņš (23. lpp.)
- 3 CF kartes pieslēgvieta (23. lpp.)
- $\overline{4}$  CF kartes izgrūšanas svira (24. lpp.)
- E Pleca siksniņas piestiprināšanas āķi (29. lpp.)
- $\overline{6}$  REMOTE ligzda
- 7 DC IN ligzda
	- Kad pie fotokameras piestiprināt AC-VQ900AM maiņstrāvas adapteru/lādētāju (nopērkams atsevišķi), izslēdziet fotokameru, tad pieslēdziet adaptera/lādētāja spraudni pie fotokameras DC IN ligzdas.
- $\boxed{8}$  HDMI ligzda (101. lpp.)
- $\boxed{9}$  VIDEO OUT/ $\leftarrow$  (USB) ligzda (99. lpp., 136. lpp.)
- 10 Akumulatora nodalījuma vāciņš (18. lpp.)
- 11 Statīva piestiprināšanas ligzda
	- Statīvu pieskrūvējiet ar skrūvi, kas ir īsāka nekā 5,5 mm. Ja skrūve būs garāka, nevarēs fotokameru stingri pieskrūvēt pie statīva, un tas var bojāt fotokameru.

## **LCD monitors (ierakstes informācijas displejs)**

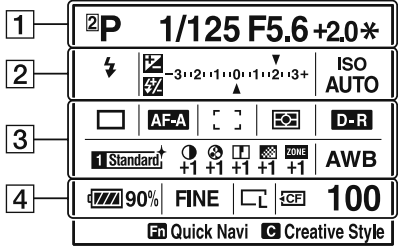

•Ilustrācijā atainots detalizētu rādījumu ekrāns horizontālā pozīcijā.

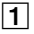

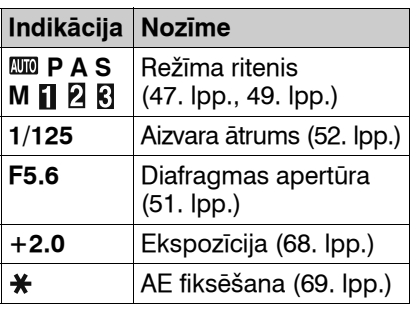

 $\boxed{2}$ 

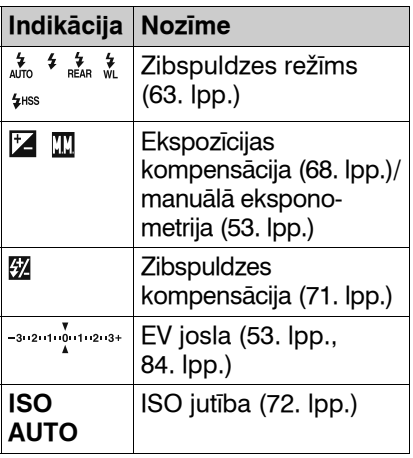

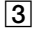

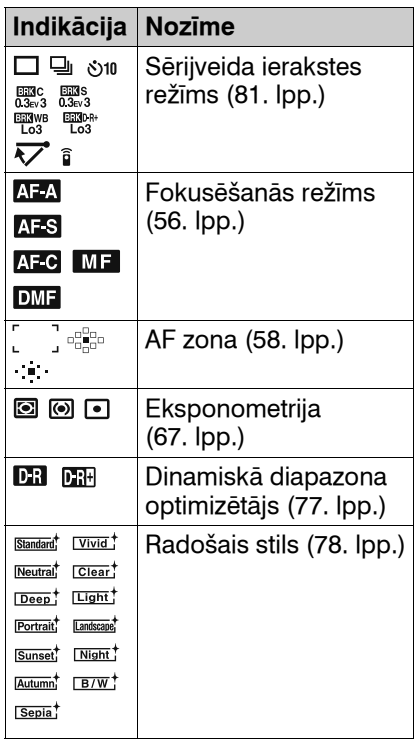

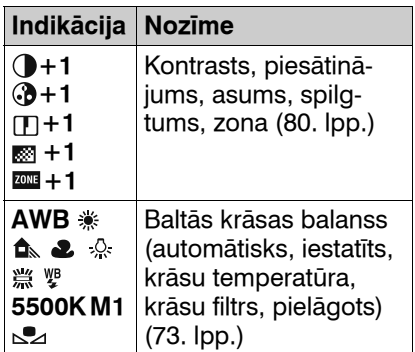

 $\overline{4}$ 

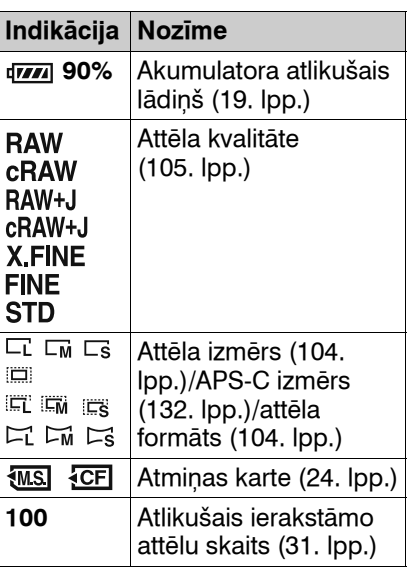

## **Ierakstes informācijas rādījumu maiņa**

Piespiediet DISP taustiņu, lai pārslēgtu starp palielinātiem un detalizētiem rādījumiem. Kad fotokameru pagriežat vertikāli, rādījumi automātiski pagriežas atbilstoši fotokameras pozīcijai. DISP taustiņ<sup>š</sup>

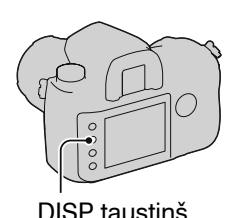

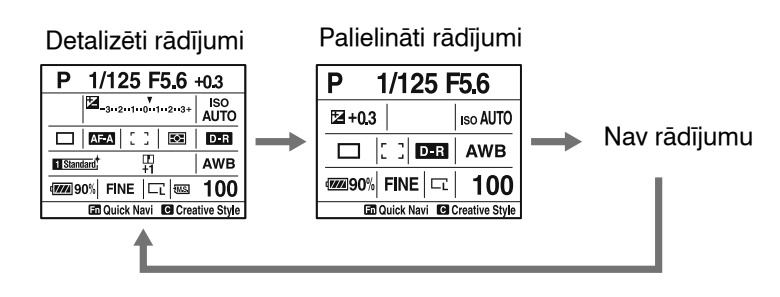

**Pirms darbin āšanas**

•Varat iestatīt, lai rādījumi netiktu pagriezti, izmantojot [Rec.info.disp.] parametru  $\ddot{\varphi}$  pielāgojumu (Custom) izvēlnē (117. lpp.).

#### **Piebilde**

•Varat atainot LCD monitora spilgtuma noregulēšanas ekrānu, mazliet ilgāk piespiežot DISP taustiņu (124. lpp.).

## **Displeja panelis**

Varat noregulēt baltās krāsas balansu, ISO jutību, sērijveida ierakstes režīmu un ekspozīcijas kompensāciju, izmantojot displeja paneli fotokameras augšpusē.

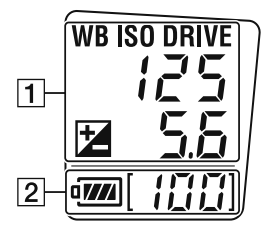

 $\overline{1}$ 

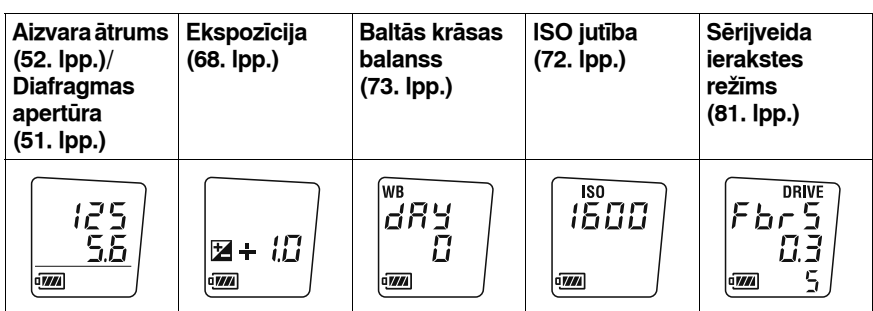

 $\overline{2}$ 

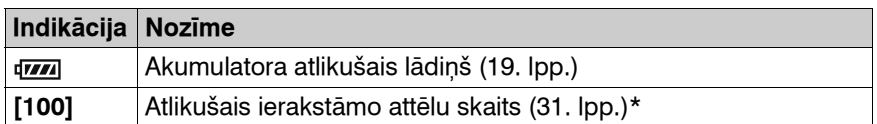

\* Pat ja atlikušais ierakstāmo attēlu skaits pārsniedz 999, displeja panelī atainojas "999".

## **Lai ieslēgtu displeja paneļa fona apgaismojumu**

Piespiediet displeja paneļa izgaismojuma taustiņu fotokameras augšdaļā. Ja to piespiedīsiet vēlreiz, fona apgaismojums tiks izslēgts.

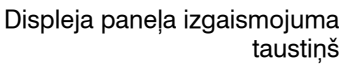

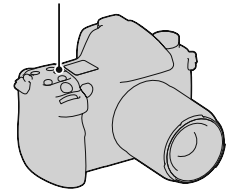

## **Skatumeklētājs**

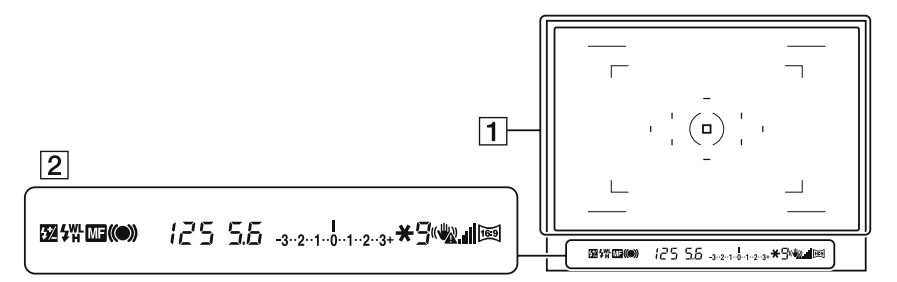

## $\boxed{1}$

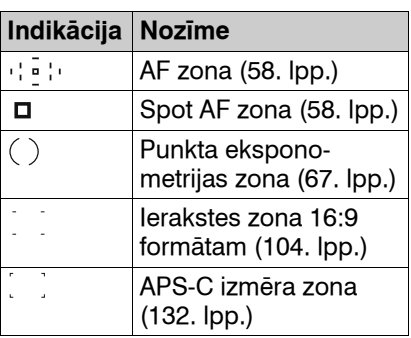

B

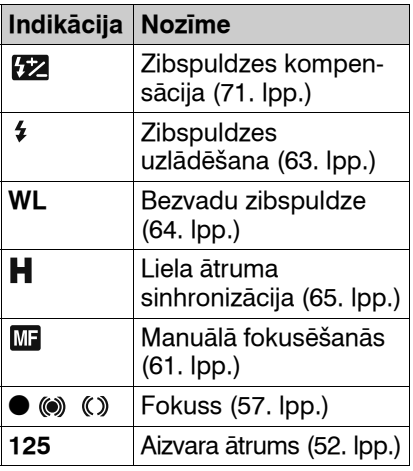

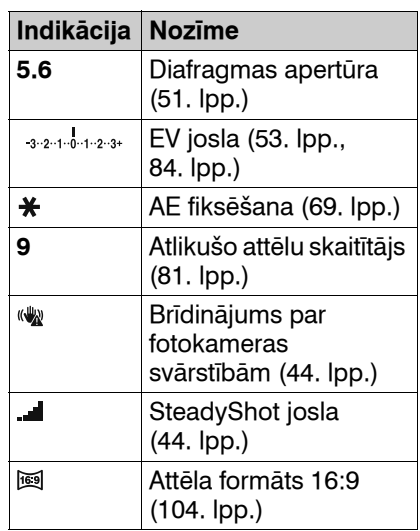

**Pirms darbin**

**āšanas**

**43**

## **Brīdinājuma indikators par fotokameras svārstībām**

Sakarā ar fotokameras svārstīšanās risku skatumeklētājā mirgo (brīdinājums par fotokameras svārstībām) indikators.

#### **Piebilde**

• (brīdinājums par fotokameras svārstībām) indikators atainojas tikai tajos ekspozīcijas režīmos, kur aizvara ātrums ir automātiski iestatīts. Šis indikators netiek atainots M/S/Ps režīmā.

## **SteadyShot joslas indikators**

lestatot ((W) slēdzi uz "ON". izgaismojas (SteadyShot josla) indikators. Pagaidiet, līdz samazinās fotokameras svārstīšanās un josla pazeminās, tad sāciet ieraksti. Šī SteadyShot funkcija var samazināt fotokameras svārstīšanās efektu, kas ekvivalents apmēram aizvara ātruma 2,5 līdz 4 soļiem.

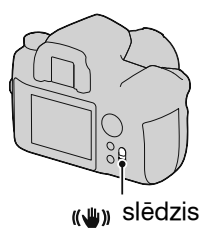

#### **Piebilde**

•Iespējams, SteadyShot funkcija nedarbosies optimāli, kad barošana ir tikko ieslēgta, kad objekts tikko nokļuvis ierakstes zonā vai kad aizvara taustiņš ticis pilnībā piespiests, sākotnēji nepiespiežot līdz pusei. Pagaidiet, līdz (SteadyShot josla) indikators samazinās, tad lēni piespiediet aizvara taustiņu.

# **Funkcijas/iestatījuma izvēle**

Varat izvēlēties ierakstes vai atainošanas funkciju ierakstes informācijas displejā, kas atainojas, piespiežot Fn (funkcija) taustiņu, vai ekrānos, kas atainojas, piespiežot DRIVE vai MENU taustiņu utt.

Kad sākat darbību, daudzfunkciju sviras funkciju norādošais darbību ceļvedis atainojas ekrāna apakšdaļā. : pa kreisi/pa labi, lai izvēlētos : uz augšu/uz leju, lai izvēlētos : uz augšu/uz leju/pa kreisi/pa labi, lai izvēlētos

 $\bullet$ : piespiediet centra taustiņu, lai izpildītu izvēli.

Pārvietojiet daudzfunkciju sviru, izpildot darbību ceļveža norādījumus, lai izvēlētos parametru.

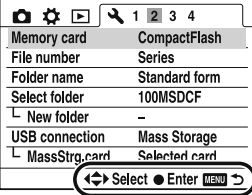

Darbību ceļvedis

#### **Darbību ceļveža saraksts**

Darbību ceļvedis norāda ne tikai daudzfunkciju sviras darbības. Piktogrammu skaidrojums norādīts tabulā.

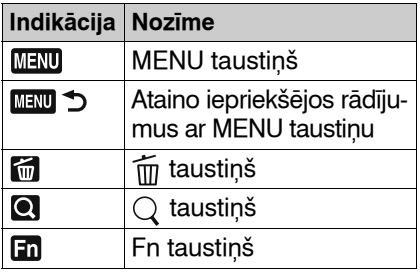

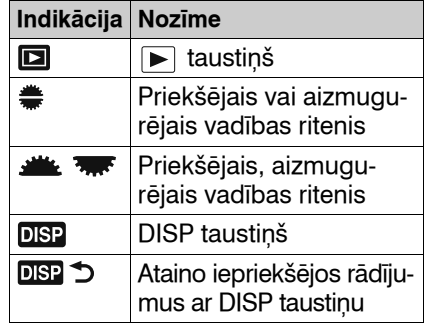

## **Funkciju izvēle Quick Navi ekrānā**

Izmantojot Quick Navi ekrānu, varat mainīt iestatījumus ierakstes informācijas displejā.

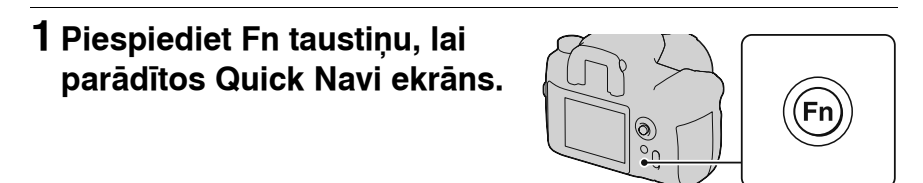

**2Izpildiet darbību ceļveža norādījumus, izvēlieties nepieciešamo parametru ar**  v**/**V**/**b**/**B **uz daudzfunkciju sviras.**

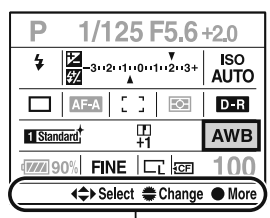

Darbību ceļvedis

## **3Iestatiet parametru ar priekšējo vai aizmugurējo vadības riteni.**

- Sīkāku informāciju par katra parametra iestatīšanu skatiet attiecīgajā lappusē.
- Ja vēlreiz piespiežat Fn taustiņu, Quick Navi ekrāns tiek izslēgts.

Priekšējais vadības ritenis

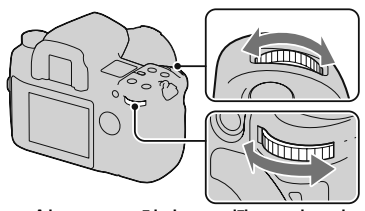

Aizmugurējais vadības ritenis

- •Pelēki iekrāsotie parametri Quick Navi ekrānā nav pieejami.
- •Kad izmantojat radošo stilu (78. lpp.), dažus iestatījumus var veikt tikai "Exclusive disp" ekrānā.

## **Lai iestatītu funkciju "Exclusive disp" ekrānā**

Kad atainots Quick Navi ekrāns, piespiediet daudzfunkciju sviras centru, lai atainotu "Exclusive disp" ekrānu, kurā iestatīt izvēlēto parametru. Sīkāku informāciju par katra parametra iestatīšanu skatiet attiecīgajā lappusē.

# **Ierakste ar automātisko iestatījumu**

"AUTO" režīmā varat vienkārši ierakstīt jebkādu objektu jebkādos apstākļos.

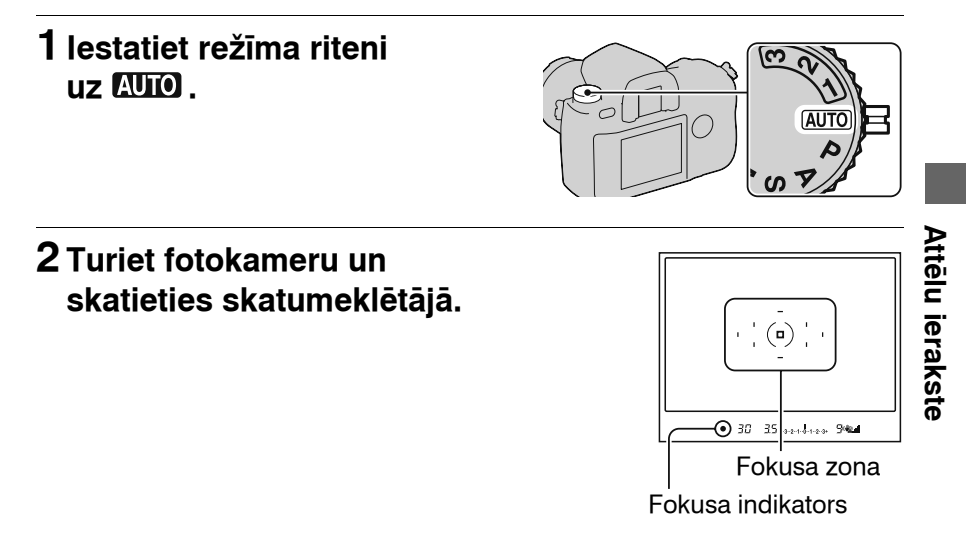

## **3 Līdz pusei piespiediet aizvara taustiņu, lai fokusētos, un pilnībā piespiediet aizvara taustiņu, lai ierakstītu.**

Kad fokuss ir apstiprināts, izgaismojas fokusa indikators  $\bullet$  vai  $\circledast$ (fokusa indikators) (57. lpp.).

#### **Piebildes**

- •Ja fotokameru izslēdzat vai maināt ekspozīcijas režīmu AUTO režīmā, galvenajām ierakstes funkcijām atainojas sākotnējie iestatījumi. Sākotnējie iestatījumi neatjaunojas zemāk norādītajām funkcijām.
	- Slēdzis, ritenis, taustiņi: slēdzis, dioptriju noregulēšanas ritenis, ar DISP taustiņu iestatītie parametri un C taustiņš
	- Ierakstes izvēlne:

Image size (attēla izmērs), Aspect ratio (attēla formāts), Quality (kvalitāte), Exposure step (ekspozīcijas solis), Memory (atmiņa)

– Pielāgojumu/atainošanas/iestatījumu izvēlne: Visi parametri

•Faktiskais iestatījums var neatbilst fokusēšanās režīma sviras un eksponometrijas režīma sviras pozīcijai uz fotokameras. Kad ierakstāt attēlus, skatiet LCD monitorā atainoto informāciju.

# **Ekspozīcijas režīms**

Ja noregulējat aizvara ātrumu vai diafragmas apertūru, mainās attēla efekts, pat ja objekts ir nemainīgs. Fotokamerai ir četri režīmi. Ciparu pozīcijas (1/2/3) tiek izmantotas saglabāto iestatījumu aktivizēšanai. Skatiet 89. lpp.

Priekšējais vadības ritenis

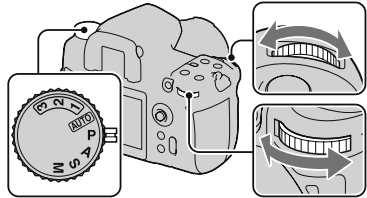

Režīma ritenis Aizmugurējais vadības ritenis

## **P: programmas automātiskais režīms (zemāk)**

Ļauj veikt ieraksti ar automātiski noregulētu ekspozīciju (aizvara ātrums un diafragmas apertūras vērtība). Citus iestatījumus var noregulēt, un iestatītās vērtības var saglabāt.

## **A: diafragmas apertūras prioritātes režīms (51. lpp.)**

Ļauj veikt ieraksti pēc apertūras vērtības manuālas noregulēšanas. Veic ieraksti, kontrolējot fona izplūšanu.

## **S: aizvara ātruma prioritātes režīms (52. lpp.)**

Ļauj veikt ieraksti pēc aizvara ātruma manuālas noregulēšanas. Ieraksta kustīgu objektu ar dažādiem efektiem.

## **M: manuālās ekspozīcijas režīms (53. lpp.)**

Ļauj veikt ieraksti pēc ekspozīcijas manuālas noregulēšanas (aizvara ātrums un diafragmas apertūras vērtība).

## **Ierakste programmas automātiskajā režīmā**

## **1Iestatiet režīma riteni uz P.**

# **2Iestatiet ierakstes funkcijas uz vēlamajiem iestatījumiem.**

Iestatījumi tiek saglabāti atmiņā līdz to atiestatīšanai.

## **Programmas nobīde**

Varat uz laiku mainīt aizvara ātruma un diafragmas apertūras vērtības kombināciju, saglabājot fotokameras noregulēto pareizo ekspozīciju.

## **1 Līdz pusei piespiediet aizvara taustiņu, lai noregulētu fokusu.**

Tiek norādīts aizvara ātrums un diafragmas apertūras vērtība.

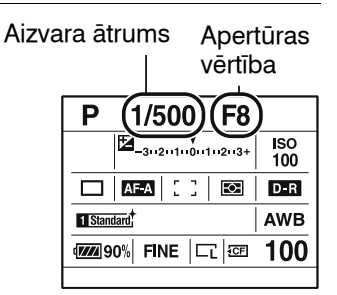

## **2 Pagrieziet priekšējo vai aizmugurējo vadības riteni, lai izvēlētos nepieciešamo kombināciju, kamēr iegūts fokuss.**

Ja pagriezīsiet priekšējo vadības riteni, ekspozīcijas režīma indikators tiks iestatīts uz " $P_S$ " (programmas nobīde uz aizvara ātruma prioritāti), ja pagriezīsiet aizmugurējo vadības riteni, ekspozīcijas režīma indikators tiks iestatīts uz "PA" (programmas nobīde uz diafragmas apertūras prioritāti).

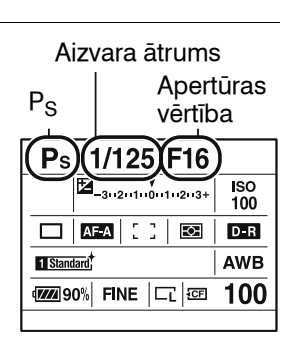

#### **Piebildes**

- •Ja fotokameru izslēdzat un ieslēdzat vai pagājis noteikts laiks, programmas nobīde " $P_S$ " vai " $P_A$ " tiek atcelta, un atjaunojas "P".
- Kad izvēlēta programmas nobīde "Ps", neatainojas (www. (brīdinājums par fotokameras svārstībām) indikators.
- •Kad ieslēgta pie fotokameras pieslēgtā zibspuldze (nopērkama atsevišķi), nedarbojas programmas nobīde.

## **Ierakste ar diafragmas apertūras prioritāti**

Ja iestatāt plašāku diafragmu (mazāks F skaitlis), sašaurinās fokusēšanās diapazons. Šādā gadījumā fokusā ir tikai galvenais objekts. Kad iestatāt šaurāku diafragmu (lielāks F skaitlis), paplašinās fokusēšanās diapazons. Viss attēls kļūst asāks. Aizvara ātrums tiek automātiski noregulēts.

#### Plaša diafragma

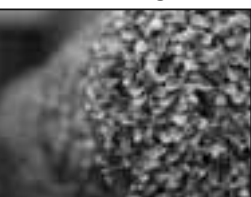

Šaura diafragma

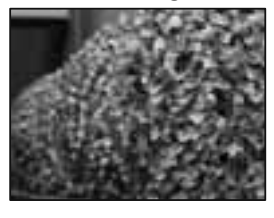

## **1Iestatiet režīma riteni uz A.**

## **2Izvēlieties apertūras vērtību (F skaitlis) ar priekšējo vai aizmugurējo vadības riteni.**

- Varat pārbaudīt attēla izplūšanu ar priekšskatījuma taustiņu (87. lpp.).
- Kad fotokamera nosaka, ka pareiza ekspozīcija nav iegūta ar izvēlēto apertūras vērtību, mirgo aizvara ātruma indikācija. Šādos gadījumos vēlreiz noregulējiet apertūru.
- Diafragmas apertūras vērtība tiek noregulēta 1/3 EV soļos. Varat iestatīt ekspozīcijas soli uz 1/2 EV soliem, izmantojot [Exposure step]  $parameteru$  **d** ierakstes (Recording) izvēlnē (108. lpp.).

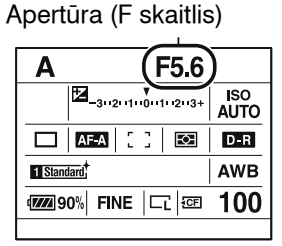

## **Ierakste ar aizvara ātruma prioritāti**

Ja ierakstāt kustīga objekta attēlu ar lielāku aizvara ātrumu, objekts attēlā izskatās sastindzis. Ierakstot ar mazāku aizvara ātrumu, objekts izskatās plūstošs. Diafragmas apertūras vērtība tiek

automātiski noregulēta.

Liels aizvara ātrums

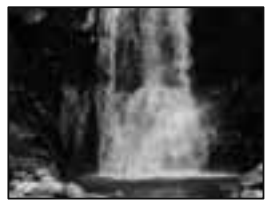

Mazs aizvara ātrums

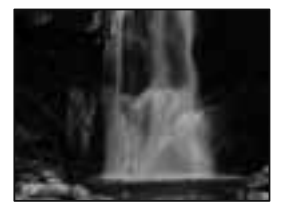

## **1Iestatiet režīma riteni uz S.**

## **2Izvēlieties aizvara ātrumu ar priekšējo vai aizmugurējo vadības riteni.**

• Aizvara ātruma vērtība tiek noregulēta 1/3 EV soļos. Varat iestatīt ekspozīcijas soli uz 1/2 EV soliem, izmantojot [Exposure step] parametru  $\blacksquare$  ierakstes (Recording) izvēlnē (108. lpp.).

#### Aizvara ātrums

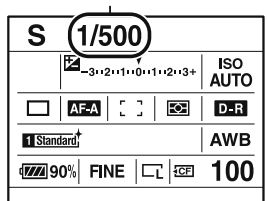

#### **Piebildes**

- (brīdinājums par fotokameras svārstībām) indikators neparādās aizvara ātruma prioritātes režīmā.
- •Ja zibspuldzes (nopērkama atsevišķi) izmantošanas laikā aizverat diafragmas apertūru (lielāks F skaitlis), samazinot aizvara ātrumu, zibspuldzes gaisma nesasniedz tālu objektu.
- •Kad aizvara ātrums ir viena sekunde vai lēnāks, trokšņu samazināšana (Long exp.NR) tiks veikta pēc ierakstes. Trokšņu samazināšanas laikā nevar ierakstīt.

## **Ierakste ar manuālo ekspozīciju**

Varat manuāli noregulēt aizvara ātrumu un diafragmas apertūras vērtību.

Šis režīms ir noderīgs, kad saglabājat aizvara ātruma un diafragmas apertūras vērtību vai izmantojat ekspozīcijas mērītāju.

## **1Iestatiet režīma riteni uz M.**

- **2 Pagrieziet priekšējo vadības riteni, lai noregulētu aizvara ātrumu, un pagrieziet aizmugurējo vadības riteni, lai noregulētu diafragmas apertūru.**
	- Varat samainīt priekšējā un aizmugurējā vadības ritena funkcijas, izmantojot [Ctrl dial setup] parametru  $\boldsymbol{\ddot{x}}$  pielāgojumu (Custom) izvēlnē (115. lpp.).

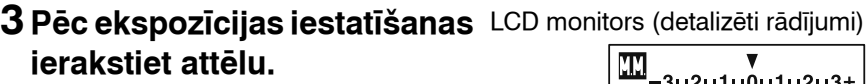

- Pārbaudiet ekspozīcijas vērtību EV joslā.
	- + virzienā: attēli kļūst gaišāki.
	- virzienā: attēli kļūst tumšāki.

◆ bulta parādās, ja iestatītā ekspozīcija ir ārpus EV joslas diapazona. Bulta sāk mirgot, ja atšķirība palielinās. Kad ekspozīcija tiek kompensēta, standarta vērtība satur kompensēto vērtību. **III** : manuālā eksponometrija

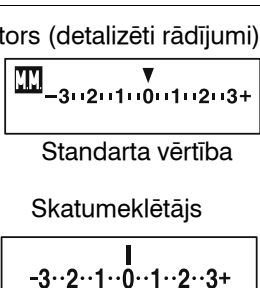

Aizvara ātrums

1/500

**12290% FINE** | □ | 3281

 $AF-A$ 

М

**El Standard** 

Apertūra (F skaitlis)

**F5.6** 

Standarta vērtība

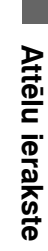

 $\frac{1}{200}$ 

 $D - R$ 

**AWB** 

100

#### **Piebildes**

- (brīdinājums par fotokameras svārstībām) indikators neparādās manuālās ekspozīcijas režīmā.
- •Kad režīma ritenis ir iestatīts uz M, ISO [AUTO] parametrs ir iestatīts uz [200]. M režīmā nav pieejams ISO parametrs [AUTO]. Iestatiet ISO jutību, ja nepieciešams.

## **Manuālā nobīde**

Varat mainīt aizvara ātruma un diafragmas apertūras vērtības kombināciju, nemainot iestatīto ekspozīciju.

Pagrieziet priekšējo vadības riteni, kamēr piespiežat AEL taustiņu, lai izvēlētos aizvara ātruma un diafragmas apertūras vērtības kombināciju.

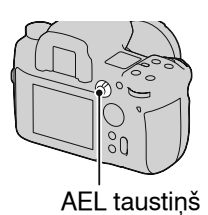

## **Ierakste ar ilgstošu ekspozīciju (BULB)**

Varat ierakstīt gaismas "sliedes", piemēram, uguņošanu, izmantojot ilgstošu ekspozīciju.

## **1Iestatiet režīma riteni uz M.**

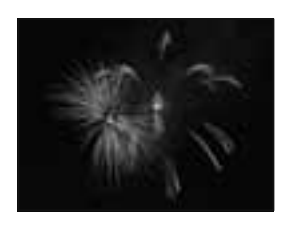

## **2 Pagrieziet priekšējo vadības riteni pa kreisi, līdz atainojas [BULB].**

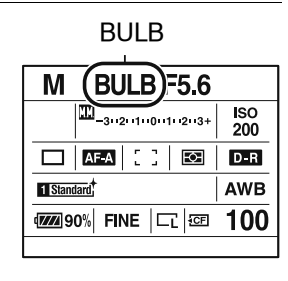

## **3 Pagrieziet aizmugurējo vadības riteni, lai noregulētu diafragmas apertūru (F skaitli).**

## **4 Piespiediet un ierakstes laiku turiet piespiestu aizvara taustiņu.**

Kamēr aizvara taustiņš ir piespiests, aizvars ir atvērts.

•Tālvadības pults (nopērkama atsevišķi) samazina fotokameras svārstības un turpina ekspozīciju bez nepieciešamības piespiest un turēt piespiestu aizvara taustiņu.

#### **Piebildes**

- •Kad izmantojat statīvu, izslēdziet SteadyShot funkciju.
- •Jo lielāks ekspozīcijas laiks, jo spēcīgāki trokšņi attēlā.
- •Pēc ierakstes trokšņu samazināšana (Long exp.NR) notiks tikpat ilgi, cik ilgi bija atvērts aizvars. Trokšņu samazināšanas laikā nevar ierakstīt.

# **Fokusēšanās metodes izvēle**

## **Fokusēšanās režīma izvēle (automātiskā fokusēšanās)**

**1Iestatiet fokusēšanās režīma sviru vēlamajā pozīcijā.**

Automātiskais fokuss (S, A, C)

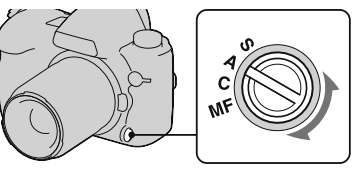

## **2 Līdz pusei piespiediet aizvara taustiņu, lai pārbaudītu fokusu, un ierakstiet attēlu.**

- Kad fokuss ir apstiprināts, fokusa indikators pārvēršas par  $\bullet$  vai ( $\bullet$ ) (57. lpp.).
- Sarkanā krāsā īsu brīdi mirgo zona, kurai apstiprināts fokuss AF zonā.

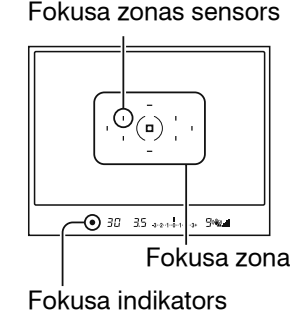

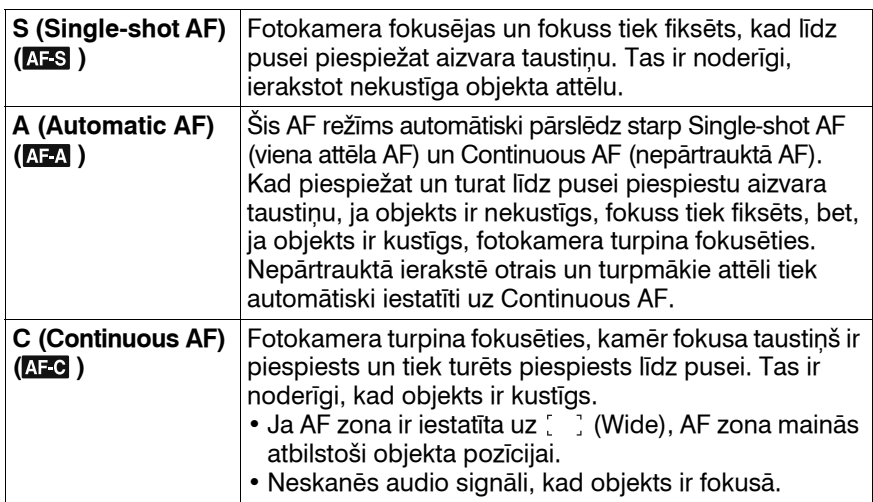

•Varat fokusēšanās režīma sviras "A" pozīcijas funkciju iestatīt uz DMF (tiešā manuālā fokusēšanās), izmantojot [AF-A setup] parametru **in** ierakstes (Recording) izvēlnē (61. lpp.).

#### **Fokusa indikators**

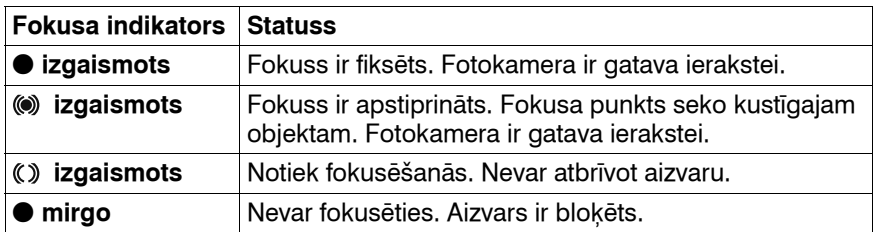

**Objekti, uz kuriem var būt nepieciešama īpaša fokusēšanās**

Izmantojot automātisko fokusēšanos, ir grūti fokusēties uz turpmāk norādītajiem objektiem. Šādā gadījumā izmantojiet ieraksti ar fiksētu fokusu (59. lpp.) vai manuālo fokusēšanos (61. lpp.).

- •Objekta kontrasts ir vājš, piemēram, zilām debesīm vai baltai sienai.
- •Divi dažāda attāluma objekti pārklājas automātiskās fokusēšanās zonā.
- •Objekts ir vienveidīgs, piemēram, ēkas fasāde.
- •Objekts ir ļoti gaišs vai spožs, piemēram, saule, automašīnas korpuss vai ūdens virsma.

#### **Lai izmērītu precīzu attālumu līdz objektam**

 $\Theta$  zīme uz fotokameras parāda attēla sensora novietojumu. Kad izmērāt precīzu attālumu no fotokameras līdz objektam, skatiet horizontālās līnijas pozīciju.

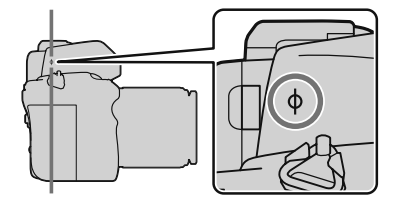

## **Fokusa zonas izvēle**

Izvēlieties nepieciešamo AF zonu atbilstoši ierakstes apstākļiem vai savām vēlmēm. Fokusēšanai izmantotā zona tiek izgaismota īsu brīdi.

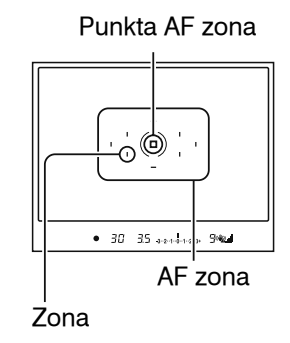

**1 Piespiediet Fn taustiņu, lai atainotu Quick Navi ekrānu (46. lpp.).**

**2Izvēlieties AF zonas parametru ar**  $\triangle$ **/** $\nabla$ **/** $\triangle$ **/** $\triangleright$  **uz daudzfunkciju sviras.**

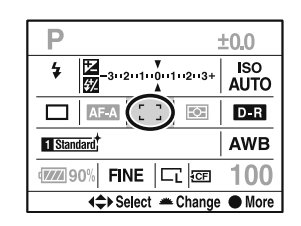

**3Izvēlieties nepieciešamo režīmu ar priekšējo vai aizmugurējo vadības riteni.**

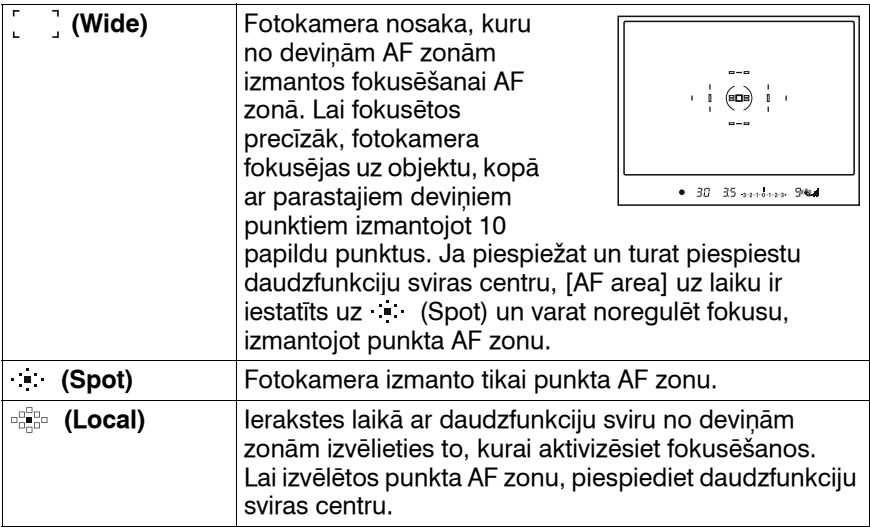

#### **Piebildes**

- Papildu punkti tiek aktivizēti tikai tad, ja izvēlēts [ ] (Wide). Šie punkti neparādās skatumeklētājā.
- •AF zona var nebūt izgaismota nepārtrauktās ierakstes laikā vai tad, kad aizvara taustiņš uzreiz tiek pilnībā piespiests.

## **Ierakste ar fiksētu fokusu**

Ja objekts nav centrā un ir ārpus AF zonas, fiksējiet fokusu ar turpmāk norādīto procedūru.

**1 Novietojiet objektu AF zonā un līdz pusei piespiediet aizvara taustiņu.**

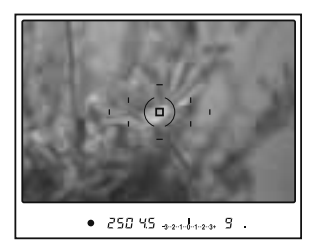

# lerakstes funkcijas izmantošana **Ierakstes funkcijas izmantošana**

**2 Turiet aizvara taustiņu piespiestu līdz pusei, tad vēlreiz veiciet attēla kompozīciju.**

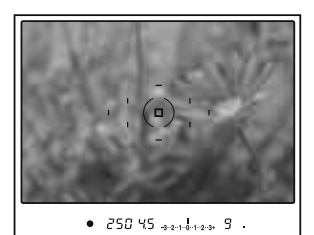

## **3 Pilnībā piespiediet aizvara taustiņu, lai ierakstītu attēlu.**

- •Ja piespiežat daudzfunkciju sviras centru, arī tiek fiksēts fokuss punkta AF zonā (58. lpp.).
- •Varat arī izmantot AF/MF taustiņu, lai fiksētu fokusu ar [AF/MF button] parametru  $\ddot{\phi}$  pielāgojumu (Custom) izvēlnē (113. lpp.).

## **AF izgaismotājs**

Piespiežot līdz pusei aizvara taustiņu, automātiski izgaismojas sarkana gaisma līdz fokusa fiksēšanai atbilstoši situācijai. Kad objekta attēlu ierakstāt tumsā vai ierakstāt vāja kontrasta objekta attēlu, AF izgaismotājs lauj fotokamerai vieglāk fokusēties uz objektu.

AF izgaismotājs

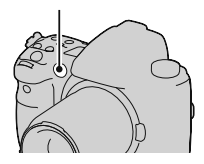

- •AF izgaismotājs nedarbojas, kad fokusēšanās režīms ir iestatīts uz Continuous AF vai objekts pārvietojas Automatic AF režīmā.
- •AF izgaismotājs nedarbojas, kad centrālā zona nav izvēlēta ar [AF area] parametru, kas iestatīts uz  $e^{i\theta}$  (Local).
- •Iespējams, AF izgaismotājs nedarbosies ar fokusa attālumu 300 mm vai vairāk.
- •Kad piestiprināta zibspuldze (nopērkama atsevišķi), tiek izmantots zibspuldzes AF izgaismotājs.
- •Kad izslēdzat AF izgaismotāju, izmantojot [AF illuminator] parametru **in** ierakste (Recording) izvēlnē (109. lpp.).

## **Ierakste ar manuālo fokusēšanos**

Varat iestatīt attālumu līdz objektam.

## **1Iestatiet fokusēšanās režīma sviru uz MF.**

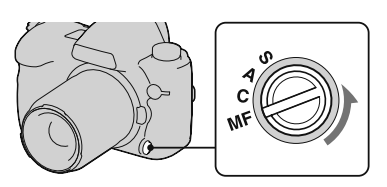

## **2 Pagrieziet objektīva fokusa gredzenu, lai iegūtu asu fokusu.**

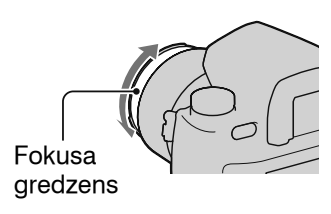

#### **Piebildes**

- •Ja uz objektu ir iespējams fokusēties automātiskās fokusēšanās režīmā, skatumeklētājā izgaismojas  $\bullet$  indikators, kad fokuss ir apstiprināts. Ja tiek izmantota Wide AF zona, tiek lietota centrālā zona, un, ja tiek izmantota Local AF zona, tiek lietota ar daudzfunkciju sviru izvēlētā zona.
- Fotokamera iestata fokusa attālumu uz  $\infty$  (bezgalība), kad ieslēdzat fotokameru.
- •Kad izmantojat telekonverteru utt., fokusa gredzena pagriešana var nebūt vienmērīga.
- •Izslēdzot un atkal ieslēdzot fotokameru, kad režīma vadības ritenis ir iestatīts uz "AUTO", vai mainot ekspozīcijas režīmu uz AUTO, neatkarīgi no fokusēšanās režīma sviras pozīcijas tiek automātiski izvēlēts AF (automātiskā fokusēšanās) (47. lpp.).

## **Ierakste ar tiešo manuālo fokusēšanos**

Varat veikt precīzu noregulēšanu pēc fokusa automātiskas noregulēšanas (tiešā manuālā fokusēšanās). Šo funkciju varat piešķirt fokusēšanās režīma sviras "A" pozīcijai.

Varat ātri fokusēties uz objektu, nelietojot manuālo fokusēšanos no sākuma. Tas ir ērti, piemēram, ierakstei makro režīmā.

- **1** Piespiediet MENU taustiņu un  $\blacksquare$  ierakstes **(Recording) izvēlnē 3 izvēlieties [AF-A setup]** t **[DMF] ar ▲/** $\blacktriangledown$ **/◀/▶ uz daudzfunkciju sviras.**
- **2Iestatiet fokusēšanās režīma sviru uz "A".**
- **3 Līdz pusei piespiediet aizvara taustiņu, lai fiksētu fokusu.**
- **4 Pagrieziet fokusa gredzenu, lai precīzi noregulētu fokusu, kamēr līdz pusei piespiežat aizvara taustiņu.**

## **AF/MF vienkārša pārslēgšana**

Varat vienkārši pārslēgt starp automātisko un manuālo fokusu (AF/MF vadība).

## **Piespiediet AF/MF taustiņu.**

Automātiskās fokusēšanās režīmā: fokusēšanās režīms uz laiku tiek pārslēgts uz manuālo. Piespiediet un turiet AF/MF taustiņu, tad noregulējiet fokusu, pagriežot fokusa gredzenu.

AF/MF taustiņš

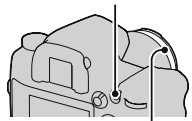

Fokusa gredzens

Manuālās fokusēšanās režīmā: fokusēšanās režīms uz laiku tiek pārslēgts uz automātisko un fokuss tiek fiksēts.

•Varat saglabāt izvēlēto režīmu bez nepieciešamības piespiest un turēt piespiestu AF/MF taustiņu, izmantojot [AF/MF control] parametru  $\ddot{\phi}$  pielāgojumu (Custom) izvēlnē (113. lpp.).

# **Zibspuldzes (nopērkama atsevišķi) izmantošana**

Tumšā vietā ar zibspuldzi varat ierakstīt gaišu objekta attēlu, turklāt zibspuldze ļauj novērst fotokameras svārstīšanos. Saulē varat zibspuldzi izmantot, lai ierakstītu no aizmugures apgaismota objekta gaišu attēlu.

Sīkāku informāciju par zibspuldzes izmantošanu skatiet tās komplektācijā iekļautajā lietošanas pamācībā.

- **1 Noņemiet aksesuāru piestiprināšanas ligzdas vāciņu un piestipriniet zibspuldzi (nopērkama atsevišķi).**
	- Stingri piespiediet zibspuldzi ligzdā bultas virzienā līdz atdurei.
- **2Ieslēdziet zibspuldzi un pēc uzlādes pabeigšanas ierakstiet objekta attēlu.**
	- mirgo: notiek zibspuldzes uzlāde.
	- izgaismots: zibspuldze ir uzlādēta.
	- Kad automātiskās fokusēšanās režīmā tumsā līdz pusei piespiežat aizvara taustiņu, var tikt izstarota zibspuldzes AF izgaismotāja gaisma.

#### **Piebilde**

•Objektīvs var bloķēt zibspuldzes gaismu, un attēla apakšdaļā var parādīties ēna. Noņemiet objektīva blendi.

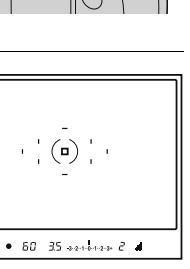

 <sup>(</sup>zibspuldzes uzlāde) indikators

**Ierakstes funkcijas izmantošana**

lerakstes funkcijas izmantošana

## **Zibspuldzes režīma izvēle**

## **1 Piespiediet Fn taustiņu, lai atainotu Quick Navi ekrānu (46. lpp.).**

- Kad izmantojat palielinātu rādījumu ekrānu, iestatiet no izvēlnes (102. lpp.).
- **2Izvēlieties zibspuldzes parametru ar**  $\triangle$ **/** $\nabla$ **/** $\triangle$ **/** $\triangleright$  **uz daudzfunkciju sviras.**

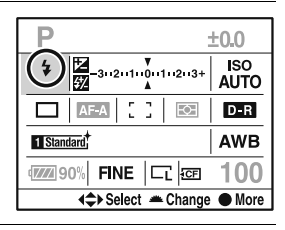

## **3Izvēlieties nepieciešamo režīmu ar priekšējo vai aizmugurējo vadības riteni.**

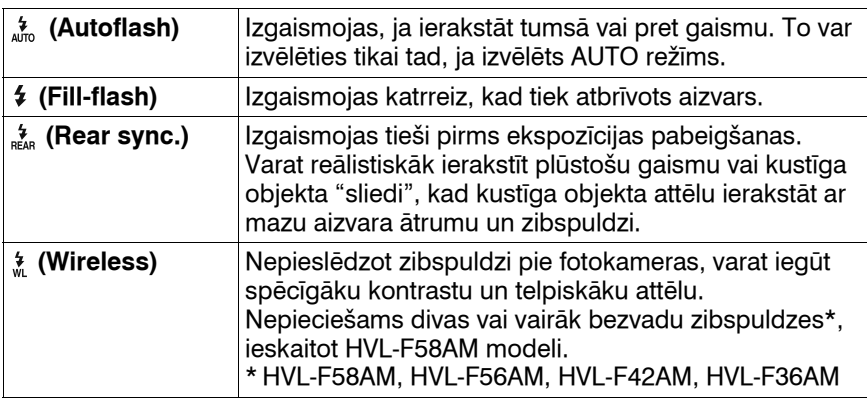

#### **Lai ierakstītu ar bezvadu zibspuldzi**

0Iestatiet fotokameras zibspuldzes režīmu uz  $\frac{1}{x}$  (Wireless).

- 2Iestatiet HVL-F58AM kā bezvadu pulti un piestipriniet to pie fotokameras.
- 3Novietojiet citu zibspuldzi tālāk no fotokameras.

4Ja veicat zibspuldzes izmēģinājuma izgaismošanu, piespiediet AEL taustinu.

Ieteicams [AEL button] iestatīt uz [AEL hold] vai [ o AEL hold]  $\ddot{\alpha}$ pielāgojumu (Custom) izvēlnē.

Ja izvēlaties [AEL toggle] vai [ a AEL toggle], katra izmēģinājuma izgaismošana ieslēgs un izslēgs lēnās sinhronās ierakstes režīmu. 5Ierakstiet attēlu.

Izgaismojas HVL-F58AM zibspuldze un cita zibspuldze.

#### **Piebildes**

- •Nomainiet ārējās zibspuldzes kanālu, ja netālu cits fotogrāfs izmanto bezvadu zibspuldzi un viņa fotokameras iebūvētā zibspuldze izraisa Jūsu fotokameras zibspuldzes izgaismošanos. Lai mainītu ārējās zibspuldzes kanālu, skatiet šīs zibspuldzes komplektācijā iekļautajā lietošanas pamācībā.
- •Sīkāku informāciju par bezvadu zibspuldzi skatiet tās komplektācijā iekļautajā lietošanas pamācībā.

## **Ierakste ar lēnu sinhronizāciju**

Ja lēnās sinhronizācijas funkciju izmantojat ar mazāku aizvara ātrumu, varat ierakstīt gan objekta, gan fona skaidru attēlu. Tas ir ērti, kad naktī ierakstāt portretu ar tumšu fonu.

## **Ierakstiet ar piespiestu SLOW SYNC taustiņu.**

\* skatumeklētājā un LCD monitorā izgaismojas, norādot fiksētu ekspozīciju.

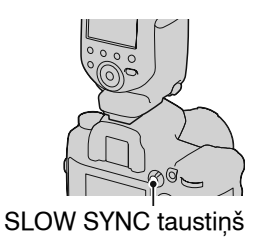

#### **Piebilde**

•Aizvara ātruma prioritātes režīmā vai manuālās ekspozīcijas režīmā lēnās sinhronizācijas ierakste nav pieejama, izmantojot SLOW SYNC taustiņu.

## **Ierakste ar liela ātruma sinhronizāciju (HSS)**

Tā kā zibspuldzes sinhronizācijas ātrums ir neierobežots, kad izmantojat HVL-F58AM, HVL-F56AM, HVL-F42AM vai HVL-F36AM modeli, zibspuldze ļauj ierakstīt attēlus, izmantojot fotokameras visu aizvara ātruma diapazonu. Var ar zibspuldzi ierakstīt attēlus spilgtā

gaismā ar atvērtu diafragmu. Ātrās sinhronizācijas režīmā skatumeklētājā un LCD monitorā atainojas "H" vai "HSS".

#### **Piebildes**

- •Ātrās sinhronizācijas režīms nav pieejams, kad izvēlēts divu sekunžu aiztures taimeris vai ierakste ar spoguļa pacelšanu, vai zibspuldzes režīms ir iestatīts uz  $\frac{4}{n\epsilon_{AB}}$  (Rear sync.).
- •Sīkāku informāciju par ātro sinhronizāciju skatiet zibspuldzes komplektācijā iekļautajā lietošanas pamācībā.

## **Lai izmantotu zibspuldzi, kurai ir zibspuldzes sinhronizācijas ligzdas vads**

## Atveriet **4** (zibspuldzes **sinhronizācija) ligzdas vāciņu un iespraudiet vada spraudni.**

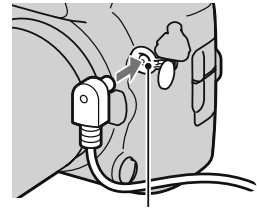

 (zibspuldzes sinhronizācija) ligzda

•Varat izmantot zibspuldzi, kurai ir pretējas polaritātes zibspuldzes sinhronizācijas ligzda.

#### **Piebildes**

- •Izvēlieties manuālās ekspozīcijas režīmu un iestatiet aizvara ātrumu uz 1/200 sekundes ar ieslēgtu SteadyShot vai 1/250 sekundes ar izslēgtu SteadyShot. Ja zibspuldzei ieteiktais aizvara ātrums ir mazāks par šo, lietojiet ieteikto vai pat vēl mazāku ātrumu.
- •Izmantojiet zibspuldzi ar sinhronizācijas spriegumu 400 V vai mazāk.
- Pirms zibspuldzes sinhronizācijas vada pieslēgšanas pie 4 (zibspuldzes sinhronizācija) ligzdas izslēdziet pieslēgtās zibspuldzes barošanu. Ja barošana ir ieslēgta, zibspuldze var izgaismoties, kad pieslēdzat vadu.
- •Zibspuldze vienmēr izgaismosies pilnīgi. Nevar izmantot zibspuldzes kompensāciju (71. lpp.).
- •Nav ieteicams izmantot automātisko baltās krāsas balansu. Izmantojiet pielāgoto baltās krāsas balansu, lai iegūtu precīzāku baltās krāsas balansu.
- •Zibspuldzes indikators netiek atainots, kad vads pieslēgts pie (zibspuldzes sinhronizācija) ligzdas.

# **Attēla spilgtuma izvēle (eksponometrija, ekspozīcija, zibspuldzes kompensācija)**

## **Eksponometrijas režīma izvēle**

Varat izvēlēties objekta spilgtuma mērīšanas metodi.

## **Izvēlieties nepieciešamo režīmu ar eksponometrijas režīma sviru.**

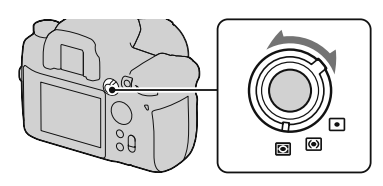

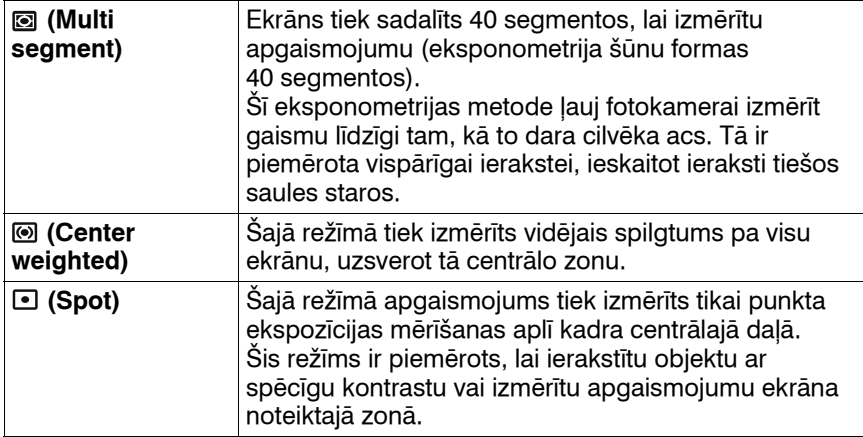

## **Vairāku segmentu eksponometrija**

Šīs fotokameras ekrānā ir 39 šūnu formas eksponometrijas elementi un viens elements, kas iekļauj apkārtējo zonu. Šie elementi darbojas sinhroni ar automātisko fokusēšanos, ļaujot fotokamerai precīzi izmērīt objekta pozīciju un spilgtumu ekspozīcijas noteikšanai.

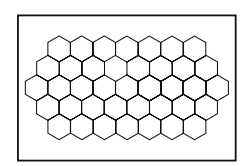

•Vairāku segmentu eksponometrijas režīmā, ja fokuss ir fiksēts, vienlaikus tiek fiksēta ekspozīcija (aizvara ātrums un diafragmas apertūra) (tikai izmantojot Single-shot AF vai Automatic AF iestatījumu).

## **Ekspozīcijas kompensācija**

Izņemot ekspozīcijas režīmā M, ekspozīcija tiek automātiski iegūta (automātiskā ekspozīcija)

Pamatojoties uz automātiskās ekspozīcijas režīmā iegūto ekspozīciju, varat veikt ekspozīcijas kompensāciju atbilstoši savām vēlmēm. Visu attēlu var padarīt gaišāku, pabīdot kompensāciju uz + pusi. Viss attēls kļūst tumšāks, ja kompensāciju pabīdāt uz – pusi.

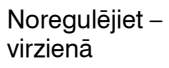

Pamatekspozīcija Noregulējiet +

virzienā

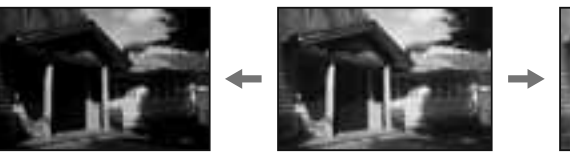

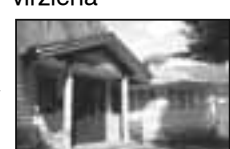

**1 Piespiediet taustiņu, lai atainotu ekspozīcijas kompensācijas ekrānu.**

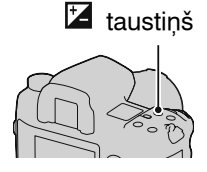

## **2 Noregulējiet ekspozīciju ar**  b**/**B **uz daudzfunkciju sviras.**

• Varat izmantot priekšējo vai aizmugurējo vadības riteni.

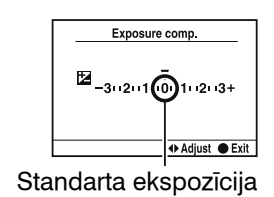

•Ekspozīcija tiek kompensēta ar 1/3 soli starp ±3.0 EV. Varat iestatīt šo ekspozīcijas soli līdz 1/2 EV ar [Exposure step] parametru **in** ierakstes (Recording) izvēlnē (108. lpp.).

## **Lai kompensētu ekspozīciju tikai parastajā apgaismojumā\***

Sākotnējā iestatījumā ekspozīcijas kompensācija tiek veikta, vienlaikus mainot zibspuldzes gaismas intensitāti, kad notiek zibspuldzes izgaismošanās. Varat ierobežot ekspozīcijas kompensāciju līdz fonam, ko apgaismo tikai parastais apgaismojums (kas nav zibspuldzes apgaismojums) (118. lpp.).

\* Parastais apgaismojums: jebkāds apgaismojums, izņemot zibspuldzi, kas apgaismo ilgāku laiku, piemēram, dabiska gaisma, kvēlspuldze vai fluorescējošā gaisma.

## **Ierakste ar fiksētu spilgtumu (AE fiksēšana)**

Kad ierakstāt attēlu, varat fiksēt ekspozīciju pirms kompozīcijas noteikšanas. Tas ir efektīvi, kad atšķiras eksponometrijas un fokusēšanās objekts vai vēlaties nepārtraukti ierakstīt, saglabājot nemainīgu ekspozīcijas vērtību.

## **1 Vērsiet fotokameru pret objektu, kuram izmērīsiet ekspozīciju.**

• Noregulējiet fokusu (nav nepieciešams fiksēt fokusu).

## **2 Piespiediet AEL taustiņu, lai fiksētu ekspozīciju.**

 (AE fiksēšanas zīme) parādās skatumeklētājā un LCD monitorā.

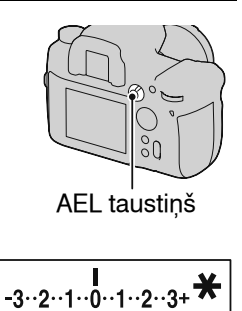

## **3 Kamēr piespiežat AEL taustiņu, ja nepieciešams, vēlreiz veiciet attēla kompozīciju un ierakstiet attēlu.**

- Ja turpināsiet ierakstīt ar tādu pašu ekspozīcijas vērtību, pēc ierakstes piespiediet un turiet piespiestu AEL taustiņu. Iestatījums tiks atcelts, kad atbrīvosiet taustiņu.
- Varat mainīt AEL taustiņa funkciju un darbību ar [AEL button] parametru  $\Phi$  pielāgojumu (Custom) izvēlnē (115. lpp.).

## **Lai pārbaudītu attēla ekspozīciju**

Turiet piespiestu AEL taustiņu un novietojiet punkta eksponometrijas apli uz punktu, kurā apgaismojums atšķiras no objekta apgaismojuma. Eksponometrijas indikators parāda ekspozīcijas atšķirības pakāpi, un nulle ir fiksētā ekspozīcija. Nobīde uz + pusi padara attēlu

gaišāku, bet nobīde uz – pusi padara attēlu tumšāku.

Kad attēls ir pārāk gaišs vai pārāk tumšs, lai iegūtu pareizu ekspozīciju, indikatora galā parādās vai mirgo b vai  $\blacktriangleright$ .

Punkta eksponometrijas aplis

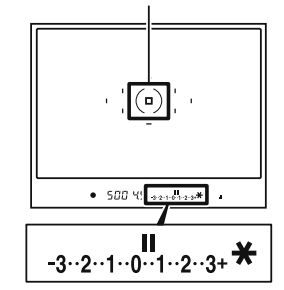

## **Zibspuldzes gaismas intensitātes noregulēšana (zibspuldzes kompensācija)**

Kad ierakstāt ar zibspuldzi, varat noregulēt atsevišķi zibspuldzes gaismas intensitāti, nemainot ekspozīcijas kompensāciju. Varat mainīt tikai zibspuldzes darbības rādiusā esošā galvenā objekta ekspozīciju.

Ja noregulēsiet + virzienā, zibspuldzes gaismas intensitāte palielināsies, bet, ja noregulēsiet – virzienā, zibspuldzes gaismas intensitāte samazināsies.

## **1 Piespiediet Fn taustiņu, lai atainotu Quick Navi ekrānu (46. lpp.).**

**2Izvēlieties zibspuldzes kompensācijas parametru ar**  v**/**V**/**b**/**B **uz daudzfunkciju sviras.**

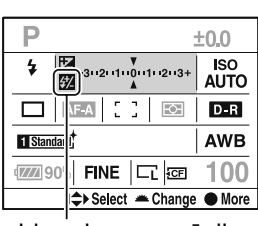

Zibspuldzes kompensācija

## **3Izvēlieties nepieciešamo kompensācijas vērtību ar priekšējo vai aizmugurējo vadības riteni.**

#### **Piebildes**

- Ja noregulēta zibspuldzes gaismas intensitāte, **[7]** parādās skatumeklētājā, kad ir pieslēgta zibspuldze. Veicot tās noregulēšanu, noteikti atiestatiet vērtību.
- •Iespējams, pozitīvais efekts nebūs pamanāms sakarā ar zibspuldzes gaismas ierobežoto daudzumu, ja objekts atrodas zibspuldzes darbības rādiusa tālākajā punktā vai pie tā. Ja objekts atrodas ļoti tuvu, iespējams, nebūs pamanāms negatīvais efekts.

#### **Ekspozīcijas kompensācija un zibspuldzes kompensācija**

Ekspozīcijas kompensācija maina aizvara ātrumu, diafragmas apertūru un ISO jutību (kad izvēlēts [AUTO]), lai veiktu kompensāciju. Ja tiek izmantota zibspuldze, tiek mainīta arī zibspuldzes gaismas intensitāte.

Tomēr zibspuldzes kompensācija maina tikai zibspuldzes gaismas intensitāti.

# **ISO iestatīšana**

Jutība pret apgaismojumu tiek izteikta ar ISO skaitli (ieteicamās ekspozīcijas indekss). Jo lielāks skaitlis, jo augstāka jutība.

## **1 Piespiediet ISO taustiņu, lai atainotu ISO ekrānu.**

ISO taustiņš

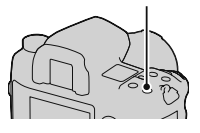

## **2Izvēlieties nepieciešamo vērtību ar** v**/**V **uz daudzfunkciju sviras.**

• Varat izmantot arī priekšējo vai aizmugurējo vadības riteni. Skaitlis mainās par 1 soli, ja izmantojat priekšējo vadības riteni, vai mainās par 1/3 soļa, ja izmantojat aizmugurējo vadības riteni.

#### **Piebildes**

- •Pieejamais attēla spilgtuma limits (dinamiskais diapazons) ir nedaudz šaurāks, kad ISO ir mazāks nekā 200. Kad izvēlēts ISO 3200 vai vairāk, diapazons ir paplašināts, un trokšņi kļūst spēcīgāki. Noregulējiet ISO skaitli pēc attēla trokšņu līmeņa pārbaudes.
- •[AUTO] iestatījums nav pieejams ekspozīcijas režīmā M. Ja maināt ekspozīcijas režīmu uz M ar [AUTO] iestatījumu, tas mainās uz [200]. Iestatiet ISO atbilstoši ierakstes apstākļiem.
- •Varat noregulēt [AUTO] diapazonu ar [ISO Auto Range] parametru **in** ierakstes (Recording) izvēlnē (108. lpp.).
# **Krāsu toņu noregulēšana (baltās krāsas balanss)**

Baltās krāsas balanss ir funkcija, kas regulē krāsu toni, lai tas atbilstu redzamajam. Kad izvēlēts [AWB] (Auto WB), baltās krāsas balanss tiek automātiski noregulēts. Tomēr varat šo funkciju izmantot tad, kad attēlu krāsu tonis nav tāds, kādu vēlējāties, vai lai iegūtu māksliniecisku efektu.

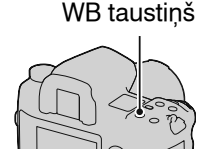

Objekta krāsu tonis mainās atkarībā no apgaismojuma. Tabulā parādīts, kā apgaismojums maina krāsu toni objektam, kas saules gaismā izskatās balts.

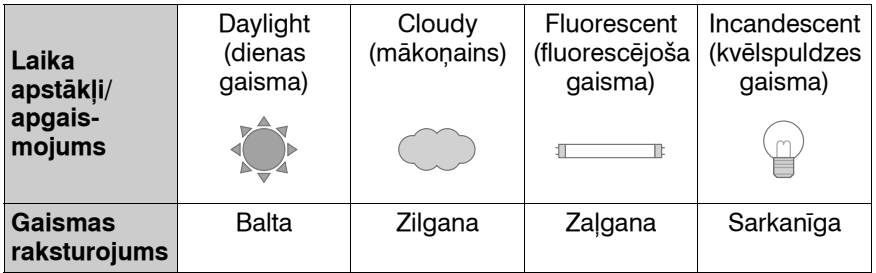

#### **Piebilde**

•Ja vienīgais pieejamais apgaismojums ir dzīvsudraba vai nātrija lampa, fotokamera nespēs iegūt pareizu baltās krāsas balansu sakarā ar gaismas avota raksturlielumiem. Šādā gadījumā lietojiet zibspuldzi.

# **Automātiskais/iestatītais baltās krāsas balanss**

## **1 Piespiediet WB taustiņu, lai atainotu baltās krāsas balansa režīma ekrānu.**

# **2Izvēlieties nepieciešamo režīmu ar** v**/**V **uz daudzfunkciju sviras.**

• Varat izmantot priekšējo vadības riteni.

## **3Izvēlieties iestatīto baltās krāsas balansu, pēc tam, ja nepieciešams, precīzi noregulējiet krāsu toni ar** b**/**B **uz daudzfunkciju sviras.**

Ja to noregulēsiet + virzienā, attēls kļūs sarkanīgs, ja to noregulēsiet – virzienā, attēls kļūs zilgans. (Solis atbilst apmēram 10 mairediem\*.)

• Varat izmantot aizmugurējo vadības riteni.

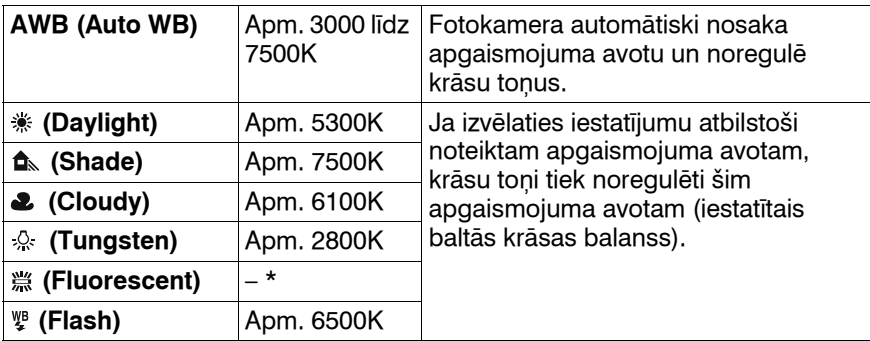

\* Maireds: krāsu pārveidošanas kvalitātes vienība krāsu temperatūras filtros.

\* Tā kā fluorescējošās gaismas krāsu nevar izteikt krāsu temperatūrā, tiek izlaista krāsu temperatūra.

#### **Par fluorescējošo apgaismojumu**

Kad izvēlēts *<a* (Fluorescent), vērtības noregulēšana ar < $\blacktriangleleft$  uz daudzfunkciju sviras izvēlēsies fluorescējošās gaismas tipu; šādi netiek veikta precīzā noregulēšana.

•Ainā ar dažādu tipu parasto apgaismojumu izmantojiet pielāgoto baltās krāsas balansu (75. lpp.), ja baltās krāsas balansu nevar pareizi noregulēt ar [AWB] (Auto WB) vai iestatītā baltās krāsas balansa iespējām.

#### **1 Piespiediet WB taustiņu, lai atainotu baltās krāsas balansa režīma ekrānu.**

# **2Izvēlieties [5500K] (ColorTemperature) vai [0] (Color**  filter) ar **∆/▼** uz daudzfunkciju sviras.

• Lai iestatītu krāsu temperatūru, izvēlieties vērtību ar </>>

• Lai iestatītu krāsu filtru, izvēlieties kompensācijas virzienu ar </>>

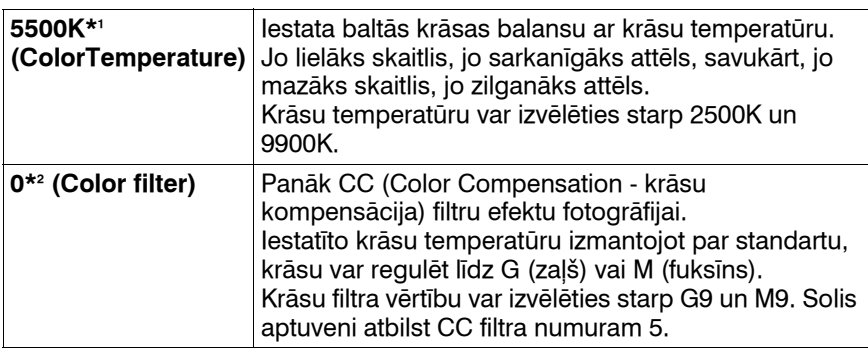

\*1 Pašreiz izvēlētā krāsu temperatūras vērtība.

\*2 Pašreiz izvēlētā krāsu filtra vērtība.

#### **Piebilde**

•Tā kā lielākā daļa krāsu mērītāju ir paredzēti filmiņu fotokamerām, vērtības atšķiras fluorescējošas/nātrija/dzīvsudraba lampas apgaismojumā. Ieteicams veikt izmēģinājuma ierakstei atbilstošu kompensāciju vai izmantot pielāgoto baltās krāsas balansu.

# **Pielāgotais baltās krāsas balanss**

No vairāku tipu gaismas avotiem sastāvošā apgaismojumā ieteicams izmantot pielāgoto baltās krāsas balansu, lai precīzi atveidotu balto krāsu. Varat saglabāt trīs iestatījumus.

# **1 Piespiediet WB taustiņu, lai atainotu baltās krāsas balansa režīmu.**

#### **2** Izvēlieties [<sub>△</sub>B<sub>2</sub> 1]\* (Custom white balance) ar ◀/▶ uz **daudzfunkciju sviras, tad piespiediet daudzfunkciju sviras centru.**

\* Atainojas skaitlis starp 1 un 3.

## **3Izvēlieties [ SET] ar** b**/**B **uz daudzfunkciju sviras, tad piespiediet daudzfunkcijas sviras centru.**

#### **4 Turiet fotokameru, lai baltā zona pilnībā pārklāj punkta eksponometrijas apli, tad piespiediet aizvara taustiņu.**

Atskan aizvara klikšķis, un atainojas kalibrētās vērtības (ColorTemperature un Color filter).

### **5Izvēlieties atmiņas numuru ar** b**/**B**, tad piespiediet daudzfunkciju sviras centru.**

Atkal atainojas ierakstes informācijas displejs ar saglabāto pielāgoto baltās krāsas balansa iestatījumu.

• Šajā darbībā saglabātais pielāgotā baltā krāsas balansa iestatījums ir spēkā līdz jauna iestatījuma saglabāšanai.

#### **Piebilde**

•"Custom WB error" norāda, ka vērtība ir ārpus gaidītā diapazona (kad zibspuldze tiek izmantota tuva objekta attēla ierakstē vai kadrā ir objekts ar košām krāsām). Ja saglabājat šo vērtību, LCD monitorā ierakstes informācijas displejā  $\mathbb{S}_4$  indikators kļūst dzeltens. Šajā brīdī varat ierakstīt, taču ieteicams vēlreiz iestatīt baltās krāsas balansu, lai iegūtu pareizāku baltās krāsas balansa vērtību.

#### **Lai atainotu pielāgoto baltās krāsas balansa iestatījumu**

3. darbības laikā izvēlieties nepieciešamo numuru.

#### **Piebilde**

•Ja zibspuldze tiek izmantota, kad piespiests aizvara taustiņš, pielāgotais baltās krāsas balanss tiek saglabāts, ņemot vērā zibspuldzes gaismu. Attēlus ar zibspuldzi ierakstiet vēlāk.

# **Attēla apstrāde**

#### **Dinamiskā diapazona optimizētāja (D-Range Optimizer) izmantošana**

Fotokamera gandrīz uzreiz analizē objektu un automātiski veic kompensāciju, lai uzlabotu attēla kvalitāti ar optimālu spilgtumu un krāsu toņu pāreju. Varat ierakstīt attēlus dabiskās krāsās.

- **1 Piespiediet Fn taustiņu, lai atainotu Quick Navi ekrānu (46. lpp.).**
- **2Izvēlieties D-Range Optimizer parametru ar**  $\triangle$ **/** $\nabla$ **/** b**/**B **uz daudzfunkciju sviras.**

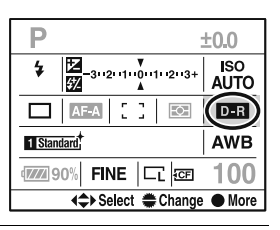

#### **3Izvēlieties nepieciešamo režīmu ar priekšējo vadības riteni.**

• Lai noregulētu **DH** (Advanced: Level), izmantojiet aizmugurējo vadības riteni.

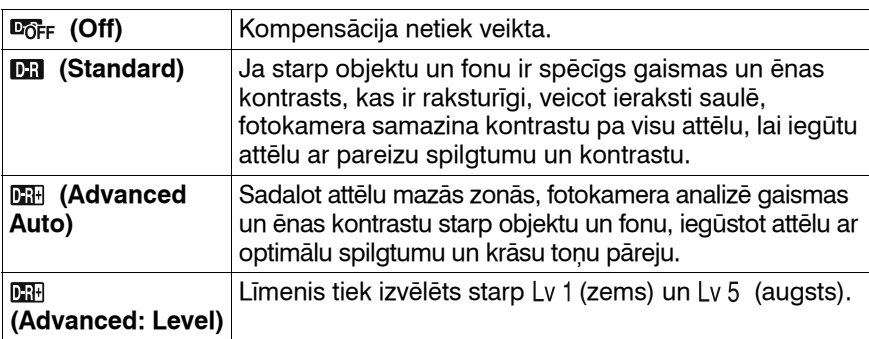

#### **Piebildes**

•Tā kā, iespējams, nepārtrauktās ierakstes ātrums būs mazāks DH (Advanced Auto) parametrā, ieteicams **(Bil** (Standard) parametru izvēlēties, piemēram, sporta spēļu ierakstei, kad nepieciešama nepārtrauktā ierakste lielā ātrumā.

- •Palielinātiem RAW attēliem fotokamerā iespējams pārbaudīt tikai dinamiskā diapazona optimizētāja **DR** (Standard) parametru.
- •Kad ierakstāt ar dinamiskā diapazona optimizētāju, iespējams, attēlā būs trokšņi. Sevišķi tad, kad pastiprināt efektu ar **DH** (Advanced: Level), izvēlieties līmeni, pārbaudot ierakstīto attēlu.

# **Radošā stila (Creative Style) izmantošana**

Šajā radošā stila funkcijā ir ieprogrammēti attēlu stili, kas ir piemēroti dažādiem ierakstes apstākļiem un mērķiem. Varat ierakstīt attēlu ar piemērotu krāsu balansu un tonalitāti. Pamatojoties uz šiem attēlu stiliem, varat iegūt savām vajadzībām

atbilstošus attēlus.

# **1 Piespiediet Fn taustiņu, lai atainotu Quick Navi ekrānu (46. lpp.).**

**2Izvēlieties Creative Style parametru ar**  $\triangle$ **/** $\nabla$ **/** $\triangle$ **/** $\triangleright$  **uz daudzfunkciju sviras, tad piespiediet daudzfunkciju sviras centru.**

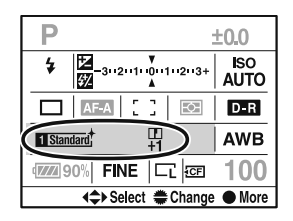

• Ja izvēlaties tikai stila šablonu, varat darbību veikt Quick Navi ekrānā.

#### **3Izvēlieties nepieciešamo attēla stilu ar ▲/▼ uz daudzfunkciju sviras.**

Sākotnējā iestatījumā varat izvēlēties no Standard, Vivid, Neutral, Portrait, Landscape vai B/W.

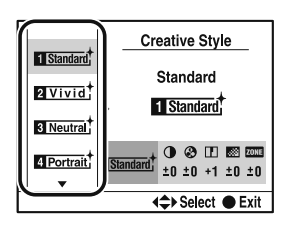

Par pieejamiem attēlu stiliem un parametriem skatiet zemāk.

#### **Lai izmantotu citus attēlu stilus, nevis sākotnēji iestatītos**

- 1Izvēlieties stila lauciņu, kuram mainīsiet iestatījumu. **2Pārvietojiet kursoru pa labi ar ▶ uz**
- vadības sviras, tad izvēlieties nepieciešamo attēla stilu ar ▲/▼ uz vadības sviras.

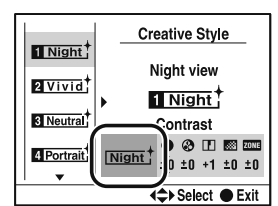

#### **Attēla stili**

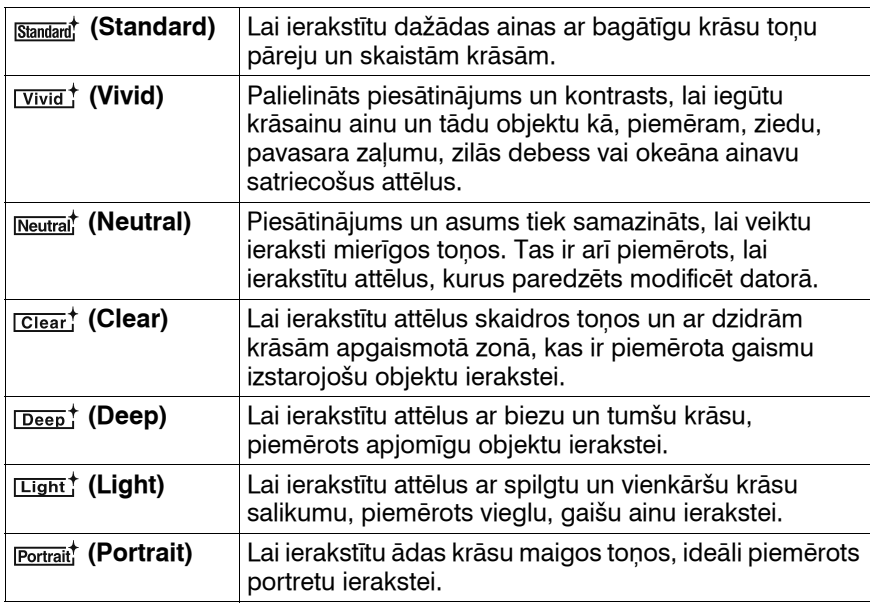

lerakstes funkcijas izmantošana **Ierakstes funkcijas izmantošana**

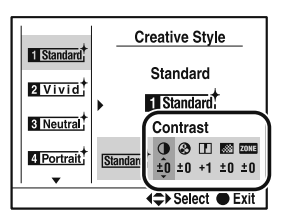

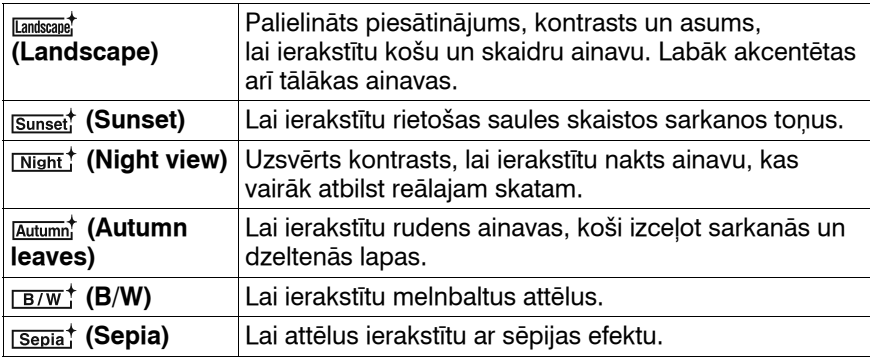

#### **Parametri**

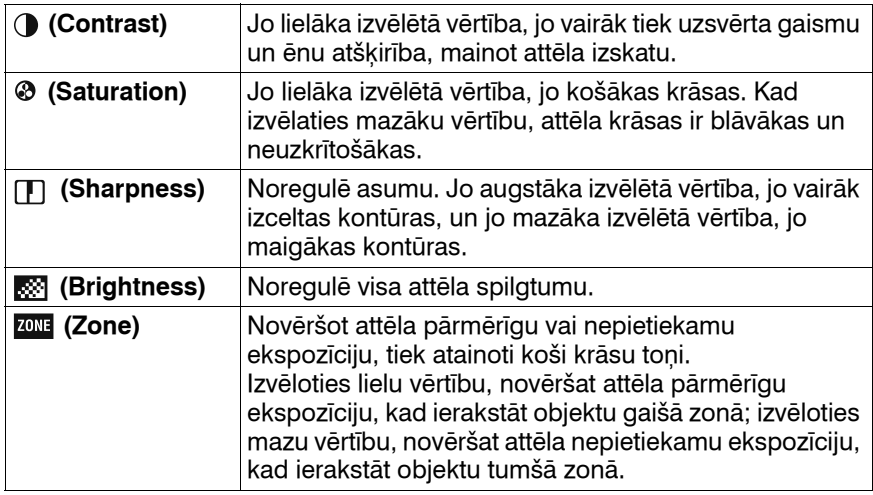

#### **Piebildes**

• Kad izvēlēts **EXK**† (B/W) vai **Sepia†** (Sepia), nevar noregulēt piesātinājumu.

• Ja noregulējāt **[30]** (Zone), nevar noregulēt ( Contrast).

# **Sērijveida ierakstes režīma izvēle**

Šajā fotokamerā ir deviņi sērijveida ierakstes režīmi, piemēram, viena attēla ierakste, nepārtrauktā ierakste. Izmantojiet tos atbilstoši ierakstes uzdevumiem.

# **1 Piespiediet DRIVE taustiņu, lai atainotu iestatījumu ekrānu.**

DRIVE taustiņš

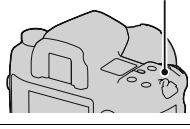

#### **2Izvēlieties nepieciešamo režīmu ar** v**/**V **uz daudzfunkciju sviras, tad izvēlieties iestatījumu ar** b**/**B **uz daudzfunkciju sviras.**

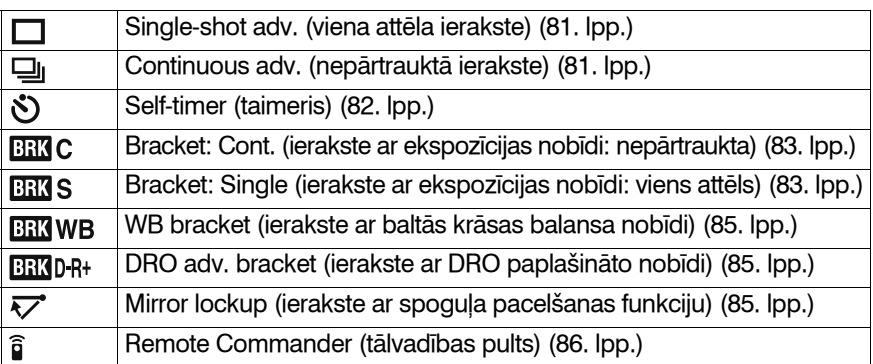

•Varat Fn taustiņu izmantot DRIVE taustiņa vietā, lai iestatītu Quick Navi ekrānā (46. lpp.).

# **Viena attēla ierakste**

Šis režīms ir paredzēts parastajai ierakstei. To izmanto arī citu sērijveida ierakstes režīmu atcelšanai.

# **Nepārtrauktā ierakste**

Fotokamera nepārtraukti ieraksta attēlus ar maksimālo ātrumu 3 attēli sekundē\*.

\* Sony mērījumu apstākļi: [Image size] ir iestatīts uz [L:24M], [Quality] ir iestatīts uz [Fine], fokusēšanās režīms ir iestatīts uz Single-shot AF vai manuālo fokusēšanos, aizvara ātrums ir 1/250 sekundes vai lielāks. Tomēr nepārtrauktās ierakstes ātrums ir mazāks, kad ierakstāt tumsā, D-Range Optimizer ir iestatīts uz **DEH** (Advanced Auto) vai **DEH** (Advanced: Level), vai [High ISO NR] ir iestatīts uz [High].

#### **Nepārtraukti ierakstāmo attēlu maksimālais skaits**

Tabulā norādīts nepārtraukti ierakstāmo attēlu maksimālais skaits.

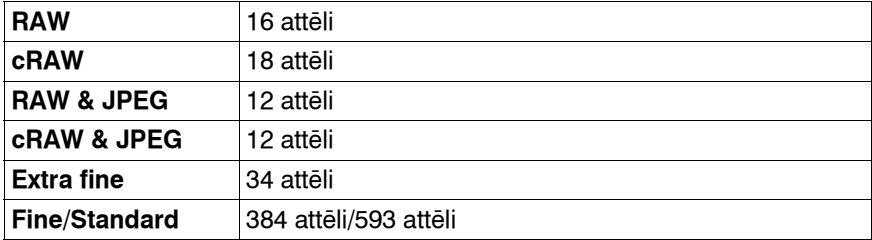

Nepārtraukti ierakstāmo attēlu skaits ir norādīts skatumeklētājā. Kad pieejamo attēlu skaits pārsniedz deviņus, skatumeklētājā atainojas "9".

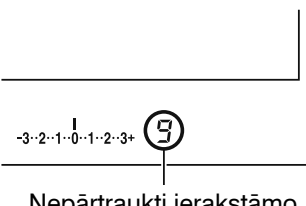

Nepārtraukti ierakstāmo attēlu skaits

#### **Piebilde**

•Ja atmiņas kartē nav pietiekami daudz brīvas vietas, iespējams, fotokamera neierakstīs nepārtraukti visus skatumeklētājā norādītos attēlus.

## **Taimera izmantošana**

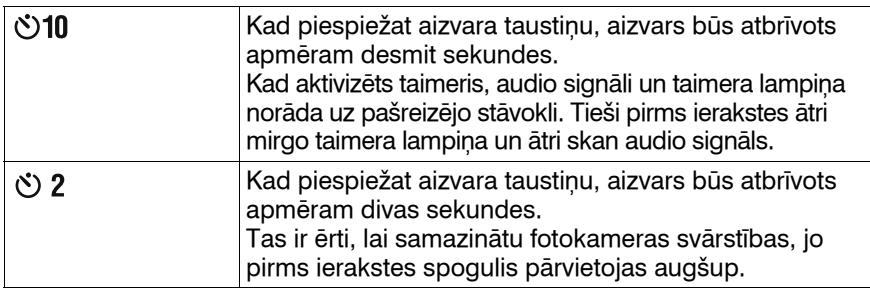

#### **Lai atceltu 10 sekunžu taimeri**

Piespiediet DRIVE taustiņu.

#### **Piebildes**

- •Ja aizvara taustiņu piespiežat, neskatoties skatumeklētājā, aizveriet okulāra aizvaru ar okulāra aizvara sviru.
- •Kad izvēlēts 2 sekunžu taimeris, nevar izmantot liela ātruma sinhrono ieraksti, liela ātruma sinhrono ieraksti ar bezvadu zibspuldzi un ieraksti ar spoguļa pacelšanu.

#### **Ierakste ar ekspozīcijas nobīdi**

Ierakste ar nobīdītu ekspozīciju ļauj ierakstīt vairākus attēlus, katru ar atšķirīgu ekspozīciju. Šajā fotokamerā ir automātiskās ekspozīcijas nobīdes funkcija. Nosakiet nobīdes vērtību (soli) no pamatekspozīcijas, un fotokamera veic ieraksti, automātiski nobīdot ekspozīciju. Pēc ierakstes pabeigšanas varat izvēlēties attēlu ar visvairāk piemēroto spilgtumu. Pamatekspozīcija ir noteikta pirmajam no sērijveidā ierakstītajiem attēliem.

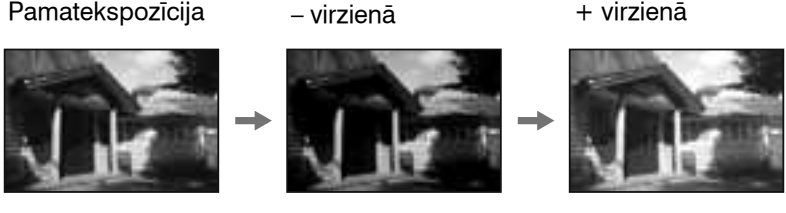

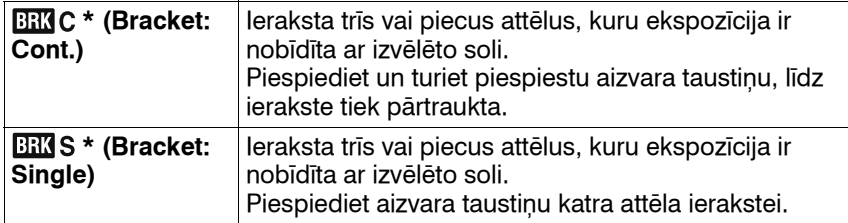

\* . EV zem  $\overline{u}$ c / $\overline{u}$ s ir pašlaik izvēlētais solis un \_ pa labi no EV ir pašlaik izvēlētais skaits.

• Sākotnējā iestatījumā fotokamera ieraksta secībā 0  $\rightarrow$  –  $\rightarrow$  +. Varat to nomainīt ar  $-\rightarrow 0 \rightarrow +$ , izmantojot [Bracket order] parametru  $\Phi$  pielāgojumu (Custom) izvēlnē (118. lpp.).

#### **Piebildes**

- •Ja režīma vadības ritenis iestatīts uz M, ekspozīcija tiek nobīdīta, noregulējot aizvara ātrumu. Ja ekspozīciju nobīdāt, noregulējot diafragmas apertūras vērtību, piespiediet un turiet piespiestu AEL taustiņu un ierakstiet attēlu.
- •Kad noregulējat ekspozīciju, tā tiek nobīdīta, pamatojoties uz kompensēto vērtību ierakstē ar ekspozīcijas nobīdi.
- •Kad netiek izmantota zibspuldze, notiek ierakste ar ekspozīcijas nobīdi parastajā apgaismojumā un atbilstoši mainās aizvara ātrums un diafragmas apertūra. Kad tiek izmantota zibspuldze, notiek ierakste ar ekspozīcijas nobīdi zibspuldzes apgaismojumā un mainās zibspuldzes gaisma.
- •Veicot ieraksti ar ekspozīcijas nobīdi zibspuldzes apgaismojumā, automātiski tiek izvēlēta atsevišķu attēla ierakste neatkarīgi no atsevišķu attēlu/nepārtrauktās ierakstes iestatījuma. Piespiediet aizvara taustiņu katra attēla ierakstei.

#### **EV joslas piemērs ierakstē ar ekspozīcijas nobīdi**

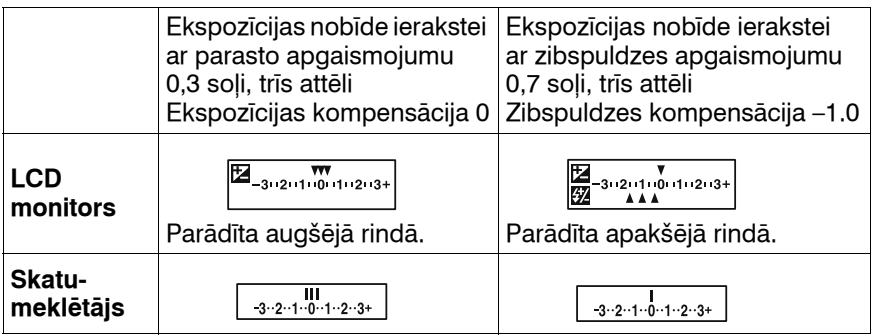

- •Ierakstē ar ekspozīcijas nobīdi parastā apgaismojumā EV josla parādās arī skatumeklētājā, taču tā neparādās ierakstē ar ekspozīcijas nobīdi zibspuldzes apgaismojumā.
- •Kad sākas ierakste ar ekspozīcijas nobīdi, pa vienam sāk nozust indeksi, kas norāda uz jau ierakstītajiem attēliem.
- •Kad izvēlēts Single bracket režīms ierakstei ar ekspozīcijas nobīdi, ja aizvara taustiņš tiek piespiests līdz pusei un atbrīvots, skatumeklētājā "br 1" parādās ierakstē ar ekspozīcijas nobīdi parastā apgaismojumā, bet "Fbr 1" parādās ierakstē ar ekspozīcijas nobīdi zibspuldzes apgaismojumā. Kad sākas ierakste ar ekspozīcijas nobīdi, tas norāda nākamā attēla numuru, piemēram, "br 2", "br 3".

# **Ierakste ar baltās krāsas balansa nobīdi**

Pamatojoties uz izvēlēto baltās krāsas balansa vērtību, nepārtraukti tiek ierakstīti trīs attēli ar nobīdītu krāsu temperatūras iestatījumu.

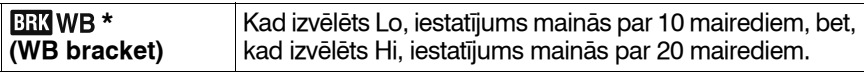

\* Zem BEIWB ir norādīta pašlaik izvēlētā vērtība.

# **Ierakste ar DRO paplašināto nobīdi**

Ierakstē ar DRO paplašināto nobīdi tiek nepārtraukti ierakstīti trīs attēli, vienlaikus mainot krāsu toņu pārejas optimizēšanas līmeni katra attēla zonā.

(DRO: dinamiskā diapazona optimizētājs)

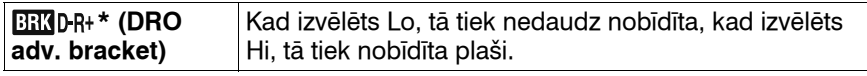

\* Zem BRKD-R+ ir norādīta pašlaik izvēlētā vērtība.

#### **Piebildes**

- •Kad izvēlēta ierakste ar DRO paplašināto nobīdi, uz laiku tiek izslēgts D-Range Optimizer iestatījums (77. lpp.).
- •Ja atainojat un palielināt RAW formātā ierakstītu attēlu, varat pārbaudīt tikai D-Range Optimizer parametra DR (Standard) efektu.

# **Ierakste ar spoguļa pacelšanas funkciju**

Spoguļa pārvietošana augšup pirms ierakstes novērš fotokameras svārstības, kad tiek atbrīvots aizvars. Šī funkcija ir ērta, kad ierakstāt makro režīmā vai ar telefoto objektīvu, jo attēlu ietekmē pat niecīga fotokameras svārstīšanās.

# **1 Piespiediet aizvara taustiņu.**

Fokuss un ekspozīcija tiek fiksēta, un spogulis pabīdās uz augšu.

# **2 Vēlreiz piespiediet aizvara taustiņu, lai ierakstītu.**

•Ja izmantojat tālvadības pulti (nopērkama atsevišķi), varat vēl vairāk samazināt fotokameras svārstīšanos.

#### **Piebildes**

- •Spogulis automātiski pārvietojas lejup pēc 30 sekundēm no brīža, kad tas pārvietojās augšup. Vēlreiz piespiediet aizvara taustiņu.
- •Kamēr notiek ierakste ar spoguļa pacelšanu, nevar veikt liela ātruma sinhrono ieraksti, kā arī liela ātruma sinhrono ieraksti ar bezvadu zibspuldzi.
- •Kad ierakstāt ar spoguļa pacelšanu, nepieskarieties aizvaram un nepūtiet uz aizvaru, izmantojot pūtēju. Tas var bojāt fotokameru.
- •Kad piespiežat aizvara taustiņu, neskatoties skatumeklētājā, ar okulāra aizvara slēdzi aizveriet okulāra aizvaru.

# **Ierakste ar bezvadu tālvadības pulti**

Varat ierakstīt ar SHUTTER un 2SEC (aizvars tiek atbrīvots pēc 2 sekundēm) taustiņiem uz RMT-DSLR1 bezvadu tālvadības pults (nopērkams atsevišķi). Skatiet bezvadu tālvadības pults komplektācijā iekļautajā lietošanas pamācībā.

# **Fokusējieties uz objektu, vērsiet tālvadības pults raidītāju pret tālvadības sensoru, tad ierakstiet attēlu.**

•Ierakstē ar ilgstošu ekspozīciju (BULB) fotokamera sāk ekspozīciju, kad piespiežat SHUTTER vai 2 SEC taustiņu, bet, kad vēlreiz piespiežat SHUTTER vai 2 SEC taustiņu, fotokamera pārtrauc ekspozīciju.

#### **Piebildes**

- •Kad piespiežat aizvara taustiņu, neskatoties skatumeklētājā, ar okulāra aizvara slēdzi aizveriet okulāra aizvaru.
- •Lai fiksētu fokusu, līdz pusei piespiediet fotokameras aizvara taustiņu, tad atbrīvojiet to un ierakstiet ar tālvadības pulti. Pēc ierakstes fokuss saglabājas fiksēts. Ja darbināsiet fotokameru, fokusa fiksācija tiks atcelta.

# **Priekšskatījuma funkcijas izmantošana**

Varat pirms ierakstes skatumeklētājā pārbaudīt objekta aptuvenu asumu (optiskais priekšskatījums).

Pēc tam varat pārbaudīt attēla stāvokli fotokameras aizmugurējās daļas LCD monitorā, un tajā pašā ekrānā varat pārbaudīt un noregulēt ekspozīciju, baltās krāsas balansu, dinamiskā diapazona optimizētāju utt. (gudrais priekšskatījums).

## **1 Fokusējieties uz objektu un piespiediet priekšskatījuma taustiņu.**

Kamēr piespiežat taustiņu, diafragmas apertūra tiek sašaurināta, lai atbilstu skatumeklētājā atainotajai apertūras vērtībai (optiskais priekšskatījums).

• Priekšskatījuma laikā varat noregulēt apertūru.

# **2 Atbrīvojiet piekšskatījuma taustiņu.**

Attēls atainojas LCD monitorā (gudrais priekšskatījums).

• Saglabājiet fotokameras pozīciju, līdz attēls atainojas LCD monitorā pēc taustiņa atbrīvošanas.

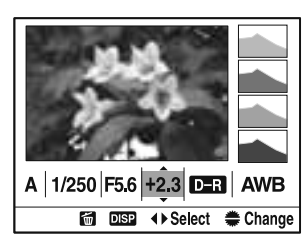

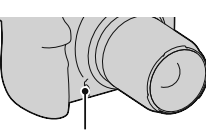

Priekšskatījuma taustiņš

## **3Izvēlieties parametru ar** b**/**B **uz daudzfunkciju sviras, tad noregulējiet vērtību ar priekšējo vai aizmugurējo vadības riteni.**

Noregulētā vērtība saglabājas, izņemot dažas funkcijas.

- Piespiežot DISP taustiņu, modificētais attēls tiek salīdzināts ar oriģinālo. Piespiežot šo taustinu vēlreiz, atkal atainojas modificētais attēls.
- Piespiežot m taustiņu, atjaunojas sākotnējās vērtības.

### **4 Līdz pusei piespiediet aizvara taustiņu un atceliet gudro priekšskatījumu, lai ierakstītu.**

#### **Kad vēlaties aktivizēt tikai optisko priekšskatījumu**

Iestatiet [Preview Function] uz [Optical Preview]  $\Phi$  pielāgojumu (Custom) izvēlnē (114. lpp.).

#### **Piebildes**

- •Skatumeklētājā redzamais attēls būs tumšāks optiskajā priekšskatījumā.
- •Automātiskā fokusēšanās nedarbojas optiskā priekšskatījuma laikā. Fokusējieties uz objektu pirms šīs funkcijas izmantošanas.
- •Gudro priekšskatījumu nevar izmantot BULB ierakstes laikā.
- •Gudro priekšskatījumu nevar izmantot, kad fotokameras buferatmiņa ir pilna.

# **Savu iestatījumu reģistrācija**

Varat atmiņā saglabāt bieži izmantoto režīmu un iestatījumu trīs kombinācijas. Saglabātajiem iestatījumiem varat piekļūt ar režīma riteni.

# **1Iestatiet fotokamerā reģistrējamo iestatījumu.**

**2 Piespiediet MENU taustiņu un izvēlieties [Memory] parametru**  $\blacksquare$  **ierakstes (Recording) izvēlnē 4 ar**  $\blacktriangle/\blacktriangledown/$ b**/**B **uz daudzfunkciju sviras.**

## **3Izvēlieties reģistrējamo numuru ar** b**/**B **uz daudzfunkciju sviras, tad piespiediet daudzfunkciju sviras centru.**

• Varat neierobežotas reizes pārrakstīt iestatījumus.

#### **Reģistrējamie parametri**

Ekspozīcijas režīms, sērijveida ierakstes režīms, ISO, baltās krāsas balanss, ekspozīcijas kompensācija, eksponometrijas režīms, fokusēšanās režīms, vietējās AF zonas pozīcija un visi **n**ierakstes (Recording) izvēlnes parametri (no 104. līdz 112. lpp.)

#### **Lai atainotu saglabātos iestatījumus**

Iestatiet režīma riteni uz nepieciešamā numura pozīciju. Pēc piekļūšanas saglabātajam iestatījumam varat to mainīt ar iepriekš norādītajām darbībām.

#### **Piebildes**

- •Nevar saglabāt programmas nobīdes un manuālās nobīdes iestatījumus.
- Faktiskais iestatījums nebūs atbilstošs fotokameras vadības ritenu un sviru pozīcijai. Kad ierakstāt attēlus, skatiet LCD monitorā atainoto informāciju.

# **Attēlu atainošana**

Pēdējais ierakstītais attēls ir atainots LCD monitorā.

# **1** Piespiediet ► taustinu.

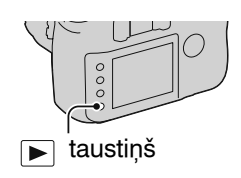

# **2Izvēlieties attēlu ar** b**/**B **uz daudzfunkciju sviras.**

#### **Lai atgrieztos ierakstes režīmā**

Vēlreiz piespiediet **D** taustinu.

#### **Lai mainītu ierakstes datu rādījumus**

Piespiediet DISP taustiņu.

Katrreiz piespiežot DISP taustiņu, rādījumi mainās šādi.

Ataino līdz pieciem iepriekšējiem vai nākamajiem attēliem.

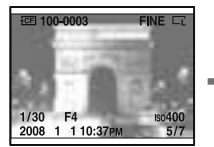

Ar ierakstes datiem

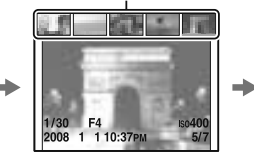

Ar ierakstes datiem

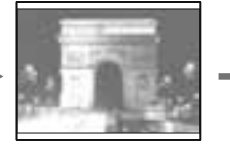

Bez ierakstes datiem

# **Histogrammas atainošana**

Histogramma ir apgaismojuma izplat ības grafiks, kas par āda noteikta spilgtuma pikse ļu skaitu att ē l ā .

# **Piespiediet <u>ra</u> taustiņu.**

Parādās atainotā attēla histogramma un ierakstes dati.

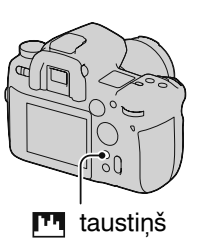

#### **Lai p ārsl ēgtu uz parasto atainošanas ekr ānu**

Vēlreiz piespiediet **ra** taustiņu.

#### **K ā p ārbaud īt histogrammu**

Ja att ēlam ir gaiša vai tumša zona, histogramm ā š ī zona mirgos (brīdin ājums par apgaismojuma limita sasniegšanu).

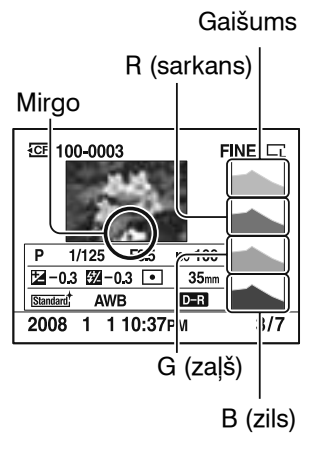

Atainošanas funkcijas izmantošana **Atainošanas funkcijas izmantošana** Ekspozīcijas kompensācija atbilstoši maina histogrammu. Attēlā pa labi ir redzams piemērs. Ja veicat ieraksti ar ekspozīcijas kompensāciju uz pozitīvo pusi, viss attēls kļūst gaišāks un histogramma nobīdās uz gaišo pusi (pa labi). Ja ekspozīcijas kompensācija tiek izmantota negatīvajā pusē, histogramma nobīdās uz pretējo pusi. Histogrammas abi gali parāda gaišo un tumšo daļu. Šīs zonas nevar vēlāk atjaunot ar datoru. Ja nepieciešams, noregulējiet ekspozīciju un ierakstiet vēlreiz.

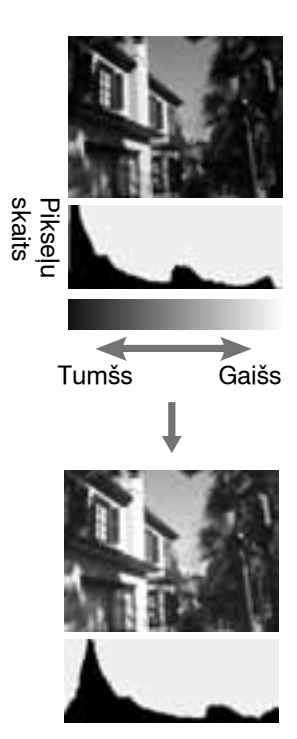

# **Attēla pagriešana**

**1 Atainojiet pagriežamo attēlu, tad piespiediet taustiņu.**

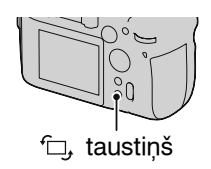

# **2 Piespiediet daudzfunkciju sviras centru.**

Attēls tiek pagriezts pretēji pulksteņa rādītāju kustības virzienam. Ja vēlaties pagriezt vēlreiz, atkārtojiet 2. darbību.

• Pēc attēla pagriešanas tas tiek atainots pagrieztajā pozīcijā, pat ja pēc tam izslēdzāt barošanu.

# **Lai pārslēgtu uz parasto atainošanas ekrānu**

Piespiediet  $\blacktriangleright$  taustinu.

**Piebilde**

•Kad pagrieztus att ēlus p ārkop ējat dator ā, ar "PMB" programmat ūru CD-ROM disk ā (kompl. iek ļ.) varat pagrieztos att ēlus atainot pareiz ā orient ācij ā. Tom ēr, iesp ējams, att ēli netiks pagriezti atkarī b ā no programmat ūras.

# **Att ēlu palielin āšana**

Varat palielināt attēlu, lai to labāk izpētītu. Tas ir parocīgi, lai p ārbaud ītu ierakstīt ā att ēla fokusu.

**1 Atainojiet palielin ājamo att ēlu, tad piespiediet tausti ņu.**

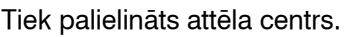

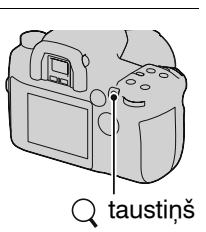

# **2 Palieliniet vai samaziniet att ēlu ar aizmugur ējo vad ības riteni.**

# **3Izv ēlieties palielin āmo da ļu**  ar **▲/▼/◀/▶** uz daudzfunkciju **sviras.**

- Katrreiz piespiežot daudzfunkciju sviras centru, pam īšus atainojas palielinātu rādījumu ekrāns un viss ekr āns.
- Ar priekš ējo vad ības riteni varat izvēlēties tāda paša palielin ājuma att ēlu.
- Katrreiz piespiežot DISP tausti ņu, informācija ekrānā pamīšus atainojas un noz ūd.

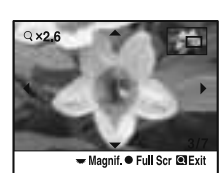

Palielin ātais atainošanas ekr āns

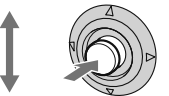

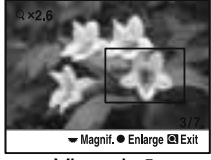

Viss ekr āns

#### **Lai atceltu palielin āta att ēla atainošanu**

Piespiediet  $\blacksquare$  vai  $\bigcirc$  taustiņu.

**Piebilde**

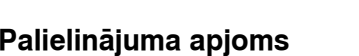

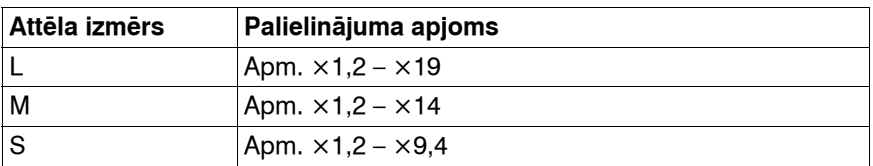

•Palielinātajiem RAW attēliem fotokamerā iespējams pārbaudīt tikai

dinamiskā diapazona optimizētāja **(Milandard)** efektu.

# **Attēlu saraksta rādījumu maiņa**

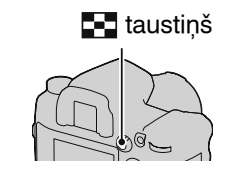

# **1** Piespiediet **that** taustinu.

Atainojas indeksa ekrāns.

## **2 Atkārtoti piespiediet DISP taustiņu, lai izvēlētos nepieciešamo rādījumu formātu.**

• Rādījumu formāts mainās šādā secībā: 9 attēli → 25 attēli  $\rightarrow$  4 attēli

#### **Lai atgrieztos viena attēla atainošanas režīmā**

Piespiediet **taustinu vai daudzfunkciju sviras centru**, kad izvēlaties nepieciešamo attēlu.

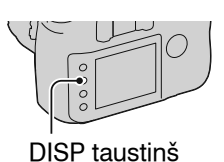

#### **Lai izv ē l ētos mapi**

⊕Izvēlieties mapju joslu ar ◀/▶ uz daudzfunkciju sviras, tad piespiediet centru.

2Izv ēlieties nepieciešamo mapi ar **▲/▼**, tad piespiediet daudzfunkciju sviras centru.<br>
Sviras centru.

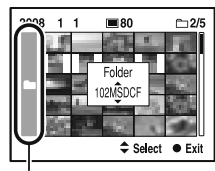

# **Ierakstīto attēlu informācijas pārbaude**

# **Pamatinformācija**

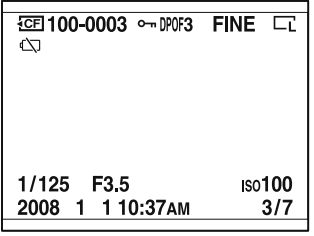

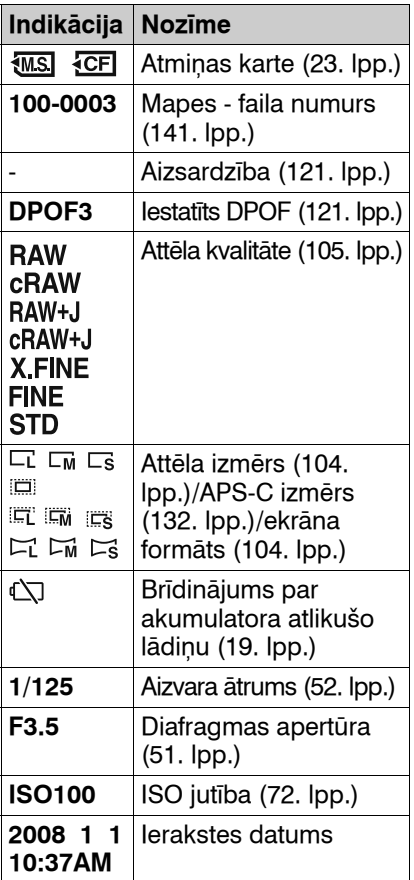

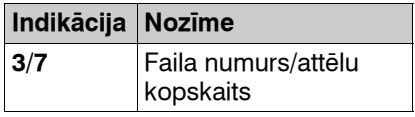

# **Histogramma**

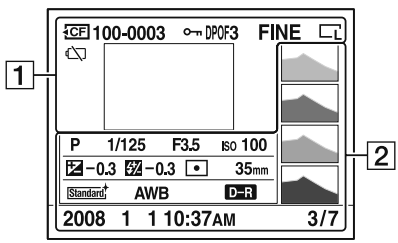

#### $\boxed{1}$

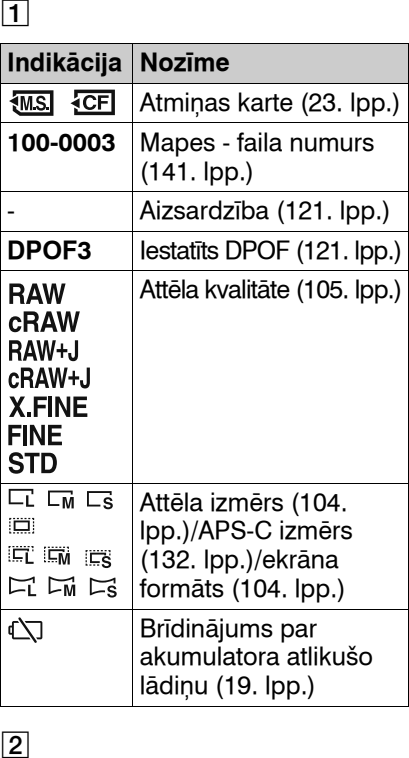

## $\boxed{2}$

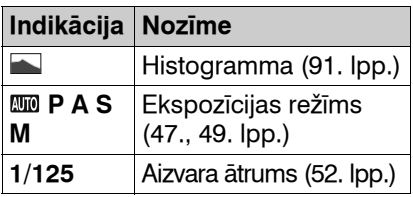

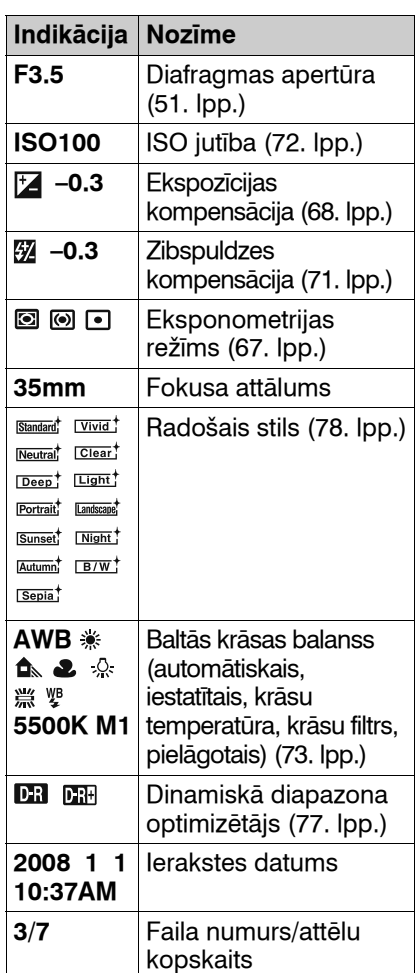

# Atainošanas funkcijas izmantošana **Atainošanas funkcijas izmantošana**

# **Attēlu izdzēšana (izdzēšana)**

Izdzēstu attēlu nav iespējams atgūt. Pirms izdzēšanas pārliecinieties, vai vēlaties to izdzēst.

#### **Piebilde**

•Nevar izdzēst aizsargātos attēlus.

# **Pašlaik atainotā attēla izdzēšana**

**1 Atainojiet izdzēšamo attēlu un piespiediet taustiņu.**

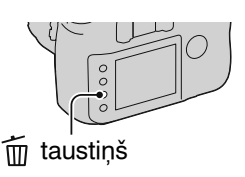

**2** Izvēlieties [Delete] ar ▲ uz daudzfunkciju sviras, tad **piespiediet daudzfunkciju sviras centru.**

**Visu attēlu izdzēšana mapē**

- **1** Piespiediet **F-1** taustinu.
- **2Izvēlieties mapju joslu ar**  b **uz daudzfunkciju sviras.**

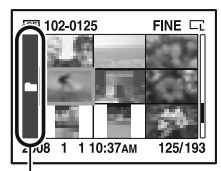

Mapju josla

**3 Piespiediet daudzfunkciju sviras centru, tad izvēlieties izdzēšamo mapi ar ▲/▼.** 

**4 Piespiediet taustiņu.**

**5** Izvēlieties [Delete] ar ▲ uz daudzfunkciju sviras, tad **piespiediet daudzfunkciju sviras centru.**

# **Att ēlu atainošana TV ekr ā n ā**

**1Izsl ēdziet fotokameru un TV, tad piesl ēdziet fotokameru pie TV.**

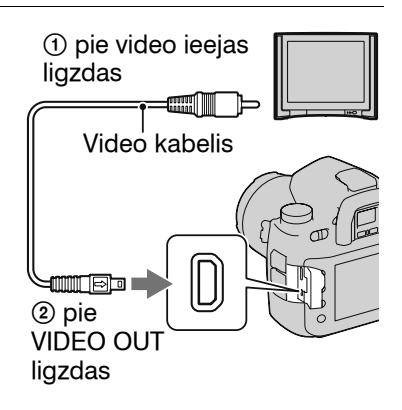

# **2Iesl ēdziet TV un p ārsl ēdziet ieeju.**

• Skatiet arī televizora komplektācijā iekļautajā lietošanas pamācībā.

# **3Iesl ēdziet fotokameru un piespiediet ▶** taustiņu.

Ar fotokameru ierakst ītie att ēli par ā d ās TV ekr ā n ā . Izv ēlieties nepieciešamo att ēlu ar

- b / B uz daudzfunkciju sviras.
- Neiesl ēdzas LCD monitors fotokamera aizmugur ē .

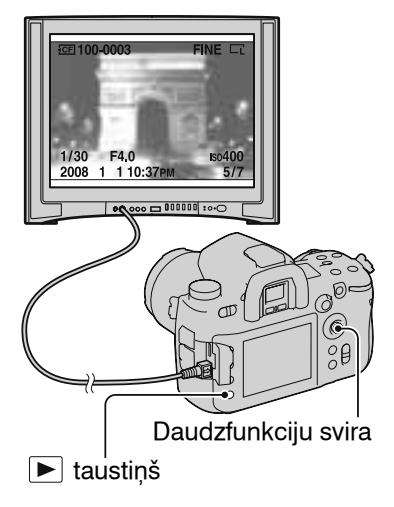

#### **Lai fotokameru izmantotu ārzemēs**

Iespējams, vajadzēs pārslēgt video signāla izeju, lai atbilstu TV krāsu sistēmai (125. lpp.).

#### **Lai atainotu attēlus, izmantojot bezvadu tālvadības pulti**

Ja fotokameru pieslēdzat pie TV un pārslēdzat atainošanas režīmā, varat atainot attēlus ar RMT-DSLR1 bezvadu tālvadības pulti (nopērkama atsevišķi). Bezvadu tālvadības pults taustiņu funkcijas parasti sakrīt ar fotokameras taustiņu funkcijām.

#### **Par TV krāsu sistēmām**

Ja vēlaties attēlus atainot TV ekrānā, nepieciešams TV ar video ieejas ligzdu un video kabelis. TV un digitālās fotokameras krāsu sistēmām ir jāsakrīt. Pārbaudiet TV krāsu sistēmu valstij vai reģionam, kurā lietojat fotokameru.

#### **NTSC sistēma**

ASV, Bahamu salas, Bolīvija, Centrālamerika, Čīle, Ekvadora, Filipīnas, Jamaika, Japāna, Kanāda, Kolumbija, Koreja, Meksika, Peru, Surinama, Taivāna, Venecuēla u.c.

#### **PAL sistēma**

Austrālija, Austrija, Beļģija, Čehija, Dānija, Honkonga, Itālija, Jaunzēlande, Kuveita, Ķīna, Lielbritānija, Malaizija, Nīderlande, Norvēģija, Polija, Portugāle, Singapūra, Slovākija, Somija, Spānija, Šveice, Taizeme, Ungārija, Vācija, Zviedrija u.c.

#### **PAL-M sistēma**

Brazīlija

**PAL-N sistēma** Argentīna, Paragvaja, Urugvaja

#### **SECAM sistēma**

Bulgārija, Francija, Gviāna, Irāka, Irāna, Krievija, Monako, Ukraina u.c.

# **Augst ākas kvalit ātes att ēlu atainošana**

Ja izmantojat HDTV, kuram ir HDMI ligzda, varat atainot augst ākas kvalit ātes att ēlus, izmantojot HDMI kabeli (nop ērkams atseviš ķi).

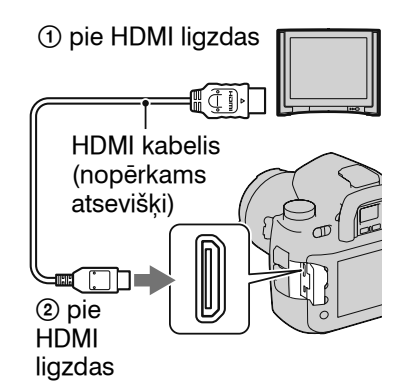

#### **Lai main ītu HDMI izejas sign āla tipu**

Izejas sign āls no š īs fotokameras tiek autom ātiski noteikts atbilstoši pieslēgtajam TV, tomēr atkarībā no objekta citi signāli var attēlu padarīt skaidr āku (125. lpp.).

#### **Piebildes**

- •Izmantojiet HDMI kabeli ar HDMI logotipu.
- •Izmantojiet kabeli ar HDMI minispraudni vien ā gal ā (fotokamerai) un TV piesl ēgšanai piem ērotu spraudni otraj ā gal ā .
- •Ar HDMI kabeli piesl ēdzot fotokameru pie Sony televizora, kas savietojams ar VIDEO-A, televizors autom ātiski tiek iestatīts uz piem ērotu atainojamo nekustīgo attēlu kvalitāti. Sīkāku informāciju skatiet ar VIDEO-A savietojamā Sony televizora lietošanas pam ā c ī b ā .
- •Iesp ējams, dažas ierīces nedarbosies pareizi.
- •Nesavienojiet ierīces izejas ligzdu ar fotokameras HDMI ligzdu. Tas var izrais īt darb ības kļūmes.

#### **Par "PhotoTV HD"**

Šī fotokamera ir savietojama ar "PhotoTV HD" standartu. Ar HDMI kabeli piesl ēdzot Sony ierīces, kas savietojamas ar PhotoTV HD, atklāsiet fotoattēlu jaunu pasauli, kurā ir izcila Full HD kvalit āte.

"PhotoTV HD" ļauj atainot att ēlus, kuri ir smalki detaliz ēti, ar fotoatt ēla kvalit ātes tekst ūru un kr ā s ām.

# **Izvēļņu funkciju saraksts**

Šajā nodaļā izskaidrota funkciju iestatīšana ar MENU taustiņu. Piespiediet MENU taustiņu, tad izmantojiet daudzfunkciju sviru atbilstoši norādījumiem lietošanas pamācībā (45. lpp.). MENU taustiņš

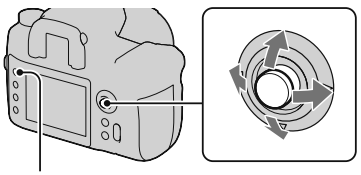

#### **Ierakstes (Recording) izvēlne (no 104. līdz 112. lpp.)**

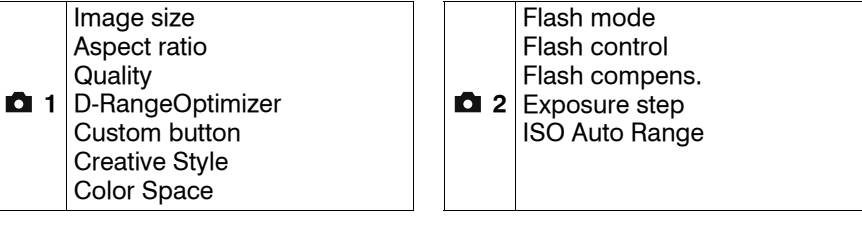

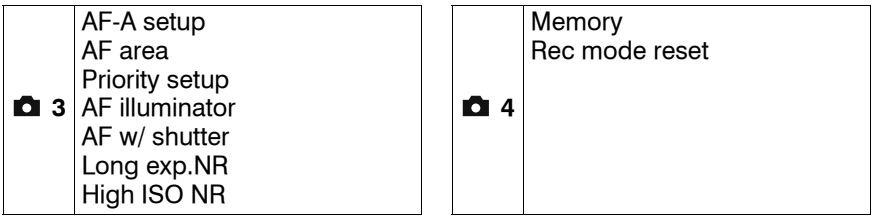

#### **Pielāgojumu (Custom) izvēlne (no 113. līdz 119. lpp.)**

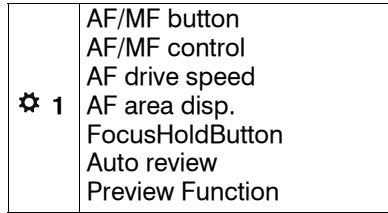

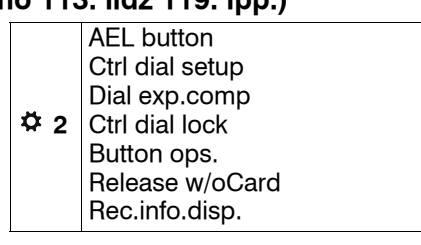

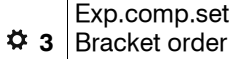

Custom reset

#### **Atainošanas (Playback) izvēlne (no 120. līdz 123. lpp.)**

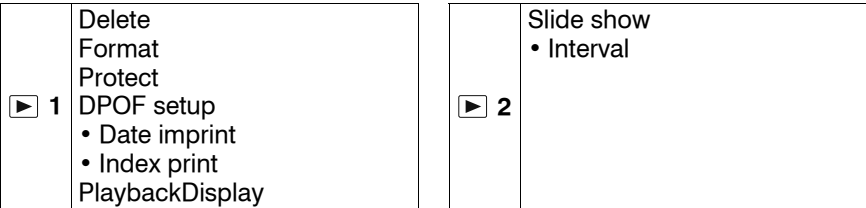

#### **Iestatījumu (Setup) izvēlne (no 124. līdz 134. lpp.)**

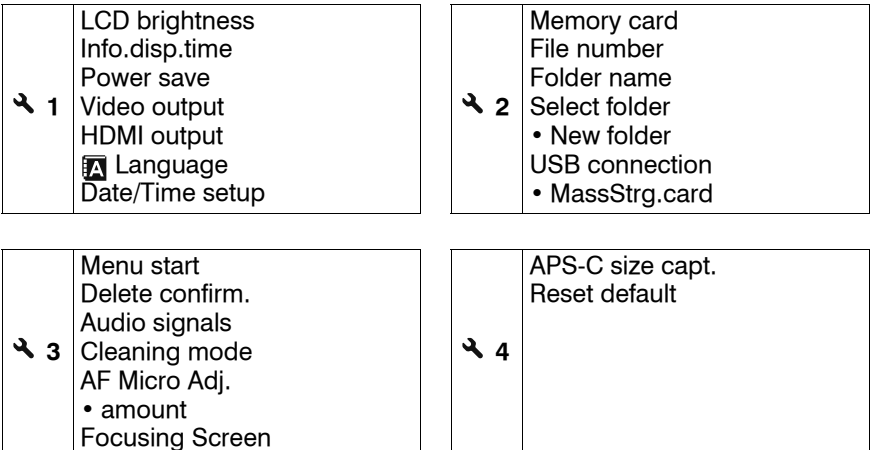

**Izvēļņu izmantošana**

# **Ierakstes (Recording) izvēlne 1**

# **Image size (attēla izmērs)**

#### **[Aspect ratio]: [3:2]**

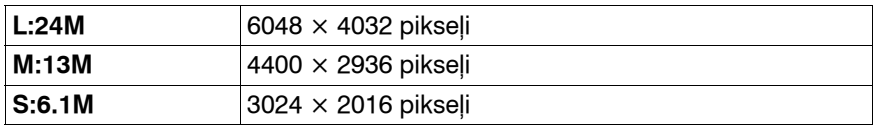

#### **[Aspect ratio]: [16:9]**

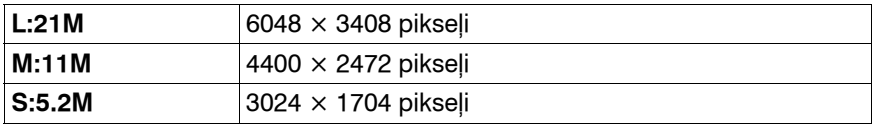

#### **[APS-C size capt.]: [On]**

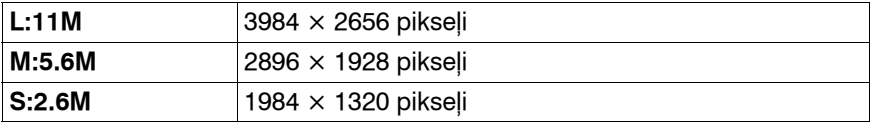

#### **Piebildes**

- •Kad RAW formātu izvēlaties ar [Quality], RAW attēla izmērs atbilst L. Šis izmērs netiek atainots LCD monitorā.
- •Kad piestiprināt DT objektīvu, [APS-C size capt.] tiek automātiski izvēlēts.

# **Aspect ratio (ekrāna formāts)**

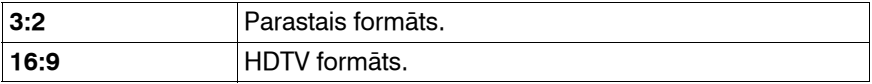

# **Quality (kvalitāte)**

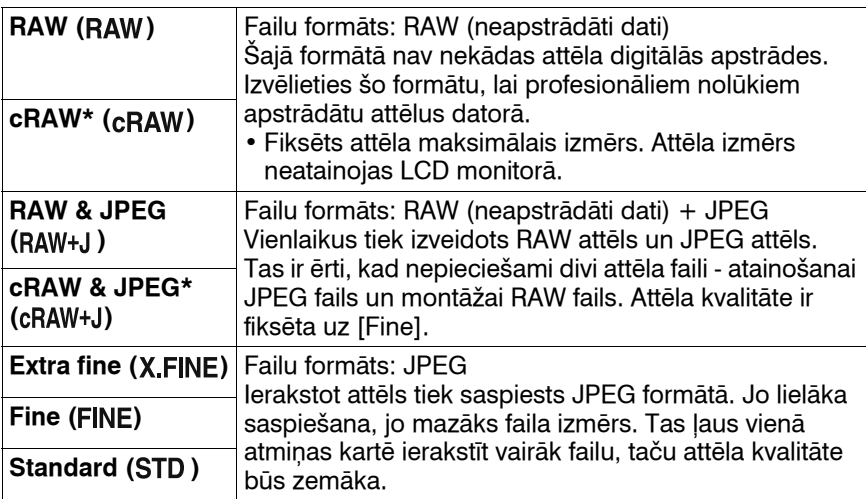

\* "c" burts "cRAW" nosaukumā nozīmē "saspiests". Dati ir saspiesti līdz apmēram 60 - 70%, salīdzinot ar nesaspiesto attēlu. Izmantojiet šo iestatījumu, kad vēlaties palielināt ierakstāmo attēlu skaitu.

#### **Piebilde**

•Sīkāku informāciju par ierakstāmo attēlu skaitu, kad mainīta attēla kvalitāte, skatiet 31. lpp.

#### **Par RAW attēliem**

Lai atvērtu šajā fotokamerā ierakstīto RAW failu, nepieciešama "Image Data Converter SR" programmatūra, kas ierakstīta CD-ROM diskā (kompl. iekļ.). Ar šo programmatūru RAW failu var atvērt un pārveidot parastākā formātā, piemēram, JPEG vai TIFF, un var noregulēt baltās krāsas balansu, krāsu piesātinājumu, kontrastu un citus parametrus.

- •RAW attēla ierakstei ir šāds ierobežojums:
	- RAW attēlu nevar izdrukāt, izmantojot ar DPOF (drukāšana) vai PictBridge savietojamu printeri.
- •Ja atainojat un palielināt RAW formātā ierakstītu attēlu, varat pārbaudīt tikai dinamiskā diapazona optimizētāja **(E)** (Standard) efektu.

# **D-RangeOptimizer (dinamiskā diapazona optimizētājs)**

Sīkāku informāciju skatiet 77. lpp.

# **Custom button (pielāgojuma taustiņš)**

Varat izvēlēto funkciju piešķirt C taustiņam. Sākotnējā iestatījumā C taustiņam ir piešķirts [Creative Style].

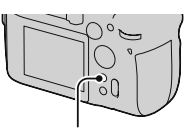

C taustiņš

#### **Reģistrējamās funkcijas**

AF lock/AF/MF control/Optical Preview/IntelligentPrev./ISO/White balance/Exposure comp./Flash compens./Drive mode/AF area/Image size/Quality/Creative Style/D-RangeOptimizer/Flash mode/Memory

# **Creative Style (radošais stils)**

Sīkāku informāciju skatiet 78. lpp.

# **Color Space (krāsu telpa)**

Par "krāsu telpu" sauc veidu, kā krāsas tiek norādītas ar ciparu kombināciju vai krāsu atainošanas diapazonu. Varat izvēlēties savām vajadzībām atbilstošo krāsu telpu.

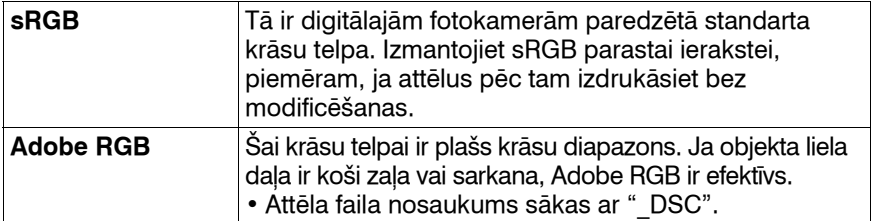

#### **Piebildes**

- •Adobe RGB ir paredzēts programmām vai printeriem, kas atbalsta krāsu vadības funkciju un DCF2.0 iespējas krāsu telpu. Ja lietosiet dažas programmas un printerus, kas to neatbalsta, var tikt iegūti vai izdrukāti attēli, kuros nav precīzi atveidotas krāsas.
- Ja atainojat attēlus, kas tika ierakstīti ar Adobe RGB funkciju fotokamerā vai ierīcēs, kas nav savietojamas ar Adobe RGB, attēli tiek atainoti ar vāju piesātinājumu.

# **Ierakstes (Recording) izvēlne 2**

# **Flash mode (zibspuldzes režīms)**

Sīkāku informāciju skatiet 64. lpp.

# **Flash control (zibspuldzes vadības režīms)**

Varat izvēlēties zibspuldzes vadības režīmu, lai iestatītu zibspuldzes gaismas intensitāti.

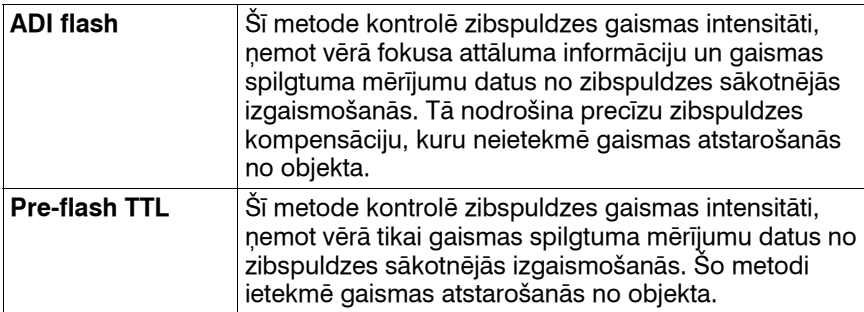

ADI: Advanced Distance Integration (attāluma uzlabotā mērīšana zibspuldzei) TTL: Through the lens (asuma iestatīšana caur objektīvu)

•Kad izvēlēts [ADI flash], ar attāluma noteikšanas sensoru aprīkota objektīva izmantošana ļauj iegūt precīzāku zibspuldzes kompensāciju, lietojot precīzāku attāluma informāciju.

#### **Piebildes**

- •Kad attālumu starp objektu un ārējo zibspuldzi nav iespējams noteikt (ierakste bezvadu zibspuldzes režīmā, ierakste ar attālinātu zibspuldzi, izmantojot kabeli, ierakste ar makrozibspuldzēm utt.), fotokamera automātiski izvēlas Pre-flash TTL režīmu.
- •Turpmāk minētajos gadījumos izvēlieties [Pre-flash TTL], jo fotokamera nevar veikt zibspuldzes kompensāciju "ADI flash" režīmā.
	- Pie HVL-F36AM zibspuldzes ir piestiprināts plats panelis.
	- Ierakstei ar zibspuldzi tiek izmantots difuzors.
	- Tiek izmantots filtrs ar ekspozīcijas faktoru, piemēram, ND filtrs.
	- Tiek izmantots objektīvs tuvplāna ierakstei.
- •"ADI flash" režīms ir pieejams tikai kombinācijā ar objektīvu, kuram ir attāluma sensors. Lai noteiktu, vai objektīvam ir attāluma sensors, skatiet objektīva komplektācijā iekļautajā lietošanas pamācībā.

# **Flash compens. (zibspuldzes kompensācija)**

Sīkāku informāciju skatiet 71. lpp.

# **Exposure step (ekspozīcijas solis)**

Varat izvēlēties kompensācijas soli aizvara ātrumam, diafragmas apertūrai un ekspozīcijai.

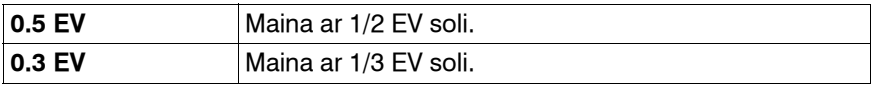

# **ISO Auto Range (ISO automātiskais diapazons)**

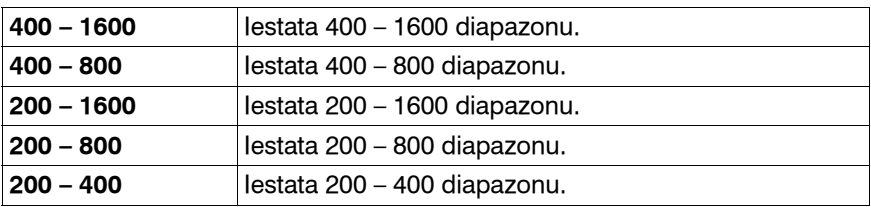
# **Ierakstes (Recording) izvēlne 3**

# **AF-A setup (AF-A iestatīšana)**

Sīkāku informāciju skatiet 61. lpp.

## **AF area (AF zona)**

Sīkāku informāciju skatiet 58. lpp.

### **Priority setup (prioritātes iestatīšana)**

Ļauj izvēlēties aizvara atbrīvošanas iestatījumu.

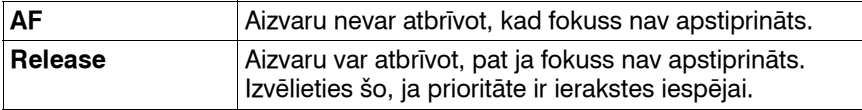

#### **Piebilde**

•Aizvaru iespējams atbrīvot neatkarīgi no iestatījuma manuālās fokusēšanās režīmā, pat ja fokuss nav iegūts.

# **AF illuminator (AF izgaismotājs)**

Varat ieslēgt vai izslēgt AF izgaismotāju. Sīkāku informāciju par AF izgaismotāju skatiet 60. lpp.

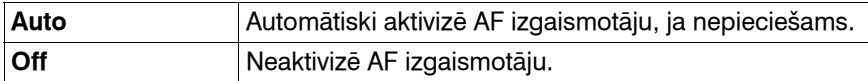

#### **Piebilde**

•Kad [AF illuminator] ir iestatīts uz [Off], nedarbojas zibspuldzes (nopērkama atsevišķi) AF izgaismotājs.

## **AF w/ shutter (automātiskā fokusēšanās ar aizvaru)**

Sākotnējā iestatījumā fokuss tiek noregulēts, līdz pusei piespiežot aizvara taustiņu. Iespējams izslēgt šo funkciju.

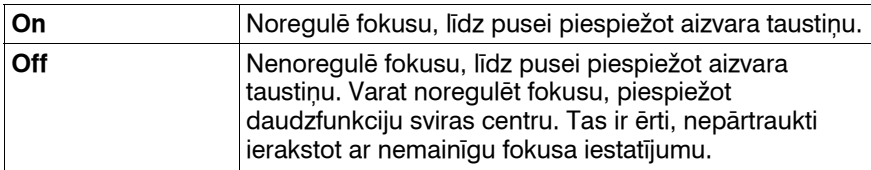

### **Long exp.NR (trokšņu samazināšana ierakstē ar ilgstošu ekspozīciju)**

Pie ilglaicīgas ekspozīcijas trokšņi kļūst pamanāmi. Ja aizvara ātrums ir viena sekunde vai lēnāk, tiek aktivizēta trokšņu samazināšanas funkcija, lai samazinātu attēla graudainību, kas raksturīga pie ilglaicīgas ekspozīcijas.

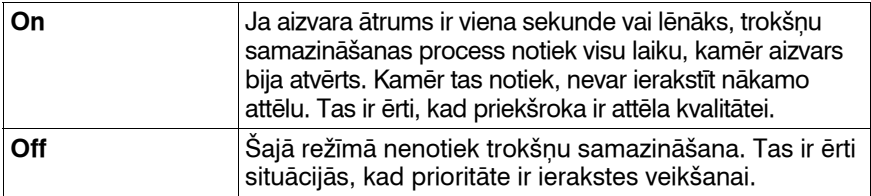

#### **Piebilde**

•Trokšņu samazināšana netiek veikta nepārtrauktā ierakstē vai nepārtrauktā ierakstē ar raksturlieluma nobīdi, pat ja ir iestatīta uz [On].

#### **High ISO NR (trokšņu samazināšana ierakstē ar augstu ISO vērtību)**

Kad ierakstāt ar ISO vērtību 1600 vai augstāku, fotokamera samazina trokšņus, kas ir pamanāmāki, izmantojot fotokameras augstu jutību.

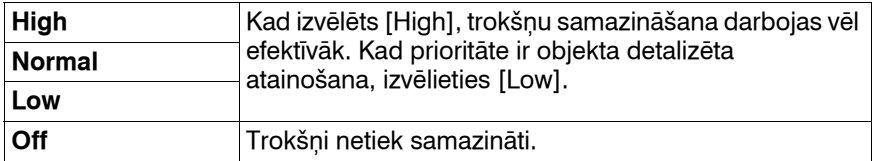

#### **Piebilde**

•Nepārtrauktās ierakstes ātrums samazinās, kad iestatāt uz [High].

# **Ierakstes (Recording) izvēlne 4**

## **Memory (atmiņa)**

Sīkāku informāciju skatiet 89. lpp.

#### **Rec mode reset (ierakstes režīma funkciju atiestatīšana)**

Varat atiestatīt ierakstes režīma galvenās funkcijas, kad režīma ritenis ir iestatīts uz P, A, S vai M.

Atiestatāmie parametri norādīti tabulā.

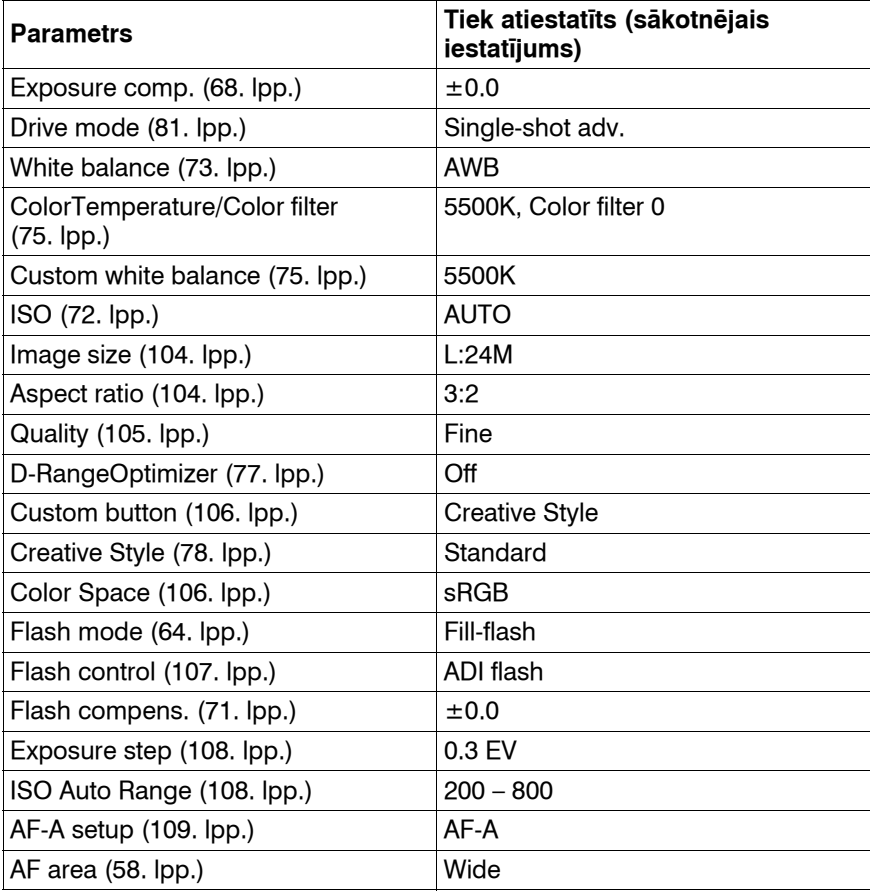

**Izvēļņu izmantošana**

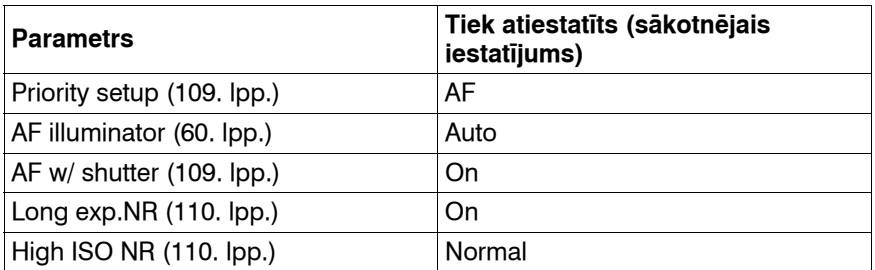

# **Pielāgojumu (Custom) izvēlne 1**

## **AF/MF button (AF/MF taustiņš)**

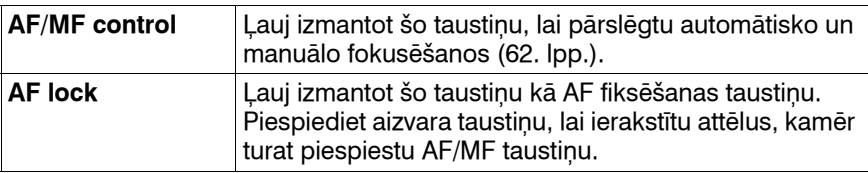

#### **AF/MF control (AF/MF vadība)**

Kad [AF/MF button] ir iestatīts uz [AF/MF control], varat mainīt AF/ MF taustiņa izmantošanas veidu.

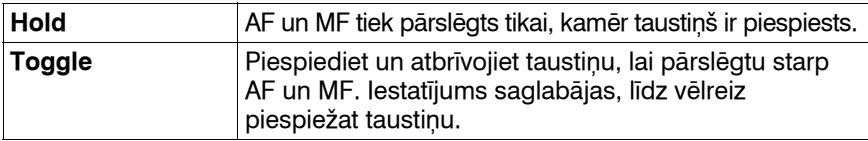

### **AF drive speed (AF ātrums)**

Varat izvēlēties fokusēšanās ātrumu, kad aktivizēta automātiskā fokusēšanās.

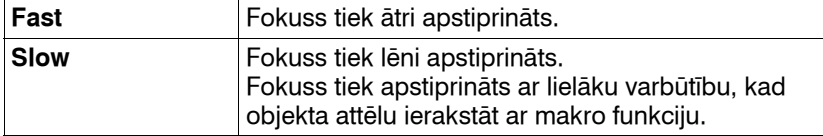

### **AF area disp. (AF zonas atainošana)**

Kad notiek fokusa noregulēšana, vietējā AF zona fokusā īsu brīdi izgaismota sarkanā krāsā. Varat mainīt izgaismošanas laiku vai to izslēgt.

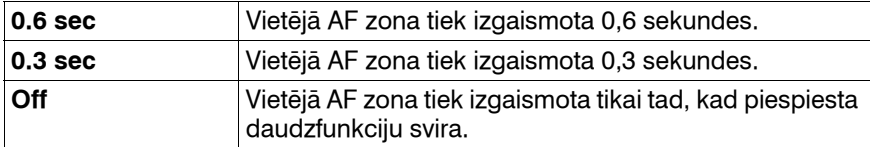

## **FocusHoldButton (fokusa saglabāšanas taustiņš)**

Ja izmantojat objektīvu, kam ir fokusa saglabāšanas taustiņš, varat mainīt šī taustiņa funkciju, lai veiktu attēla priekšskatījumu.

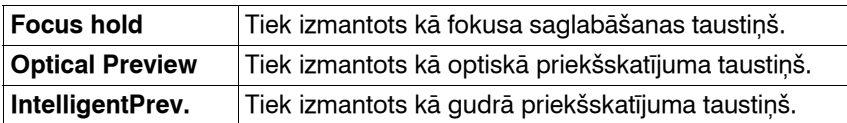

## **Auto review (automātiskā saglabāšana)**

Pēc attēla ierakstes to var atainot LCD monitorā. Iespējams mainīt atainošanas laiku.

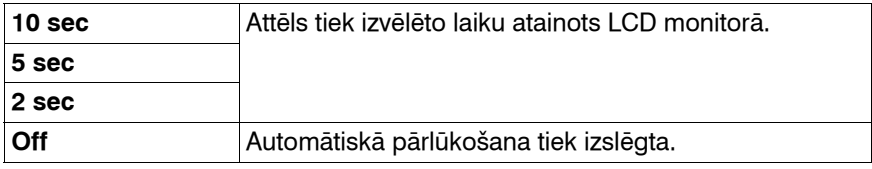

#### **Piebilde**

•Automātiskajā priekšskatījumā attēls netiks atainots vertikālā pozīcijā, pat ja tas tika ierakstīts vertikālā pozīcijā (122. lpp.).

## **Preview Function (priekšskatījuma funkcija)**

Varat izvēlēties priekšskatījuma funkciju. Sīkāku informāciju par priekšskatījuma funkciju skatiet 87. lpp.

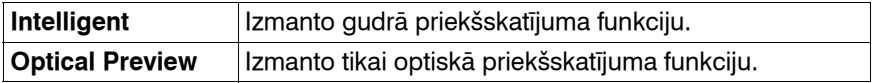

# **Pielāgojumu (Custom) izvēlne 2**

# **AEL button (AEL taustiņš)**

Iespējams mainīt AEL taustiņa funkciju un izmantošanas veidu.

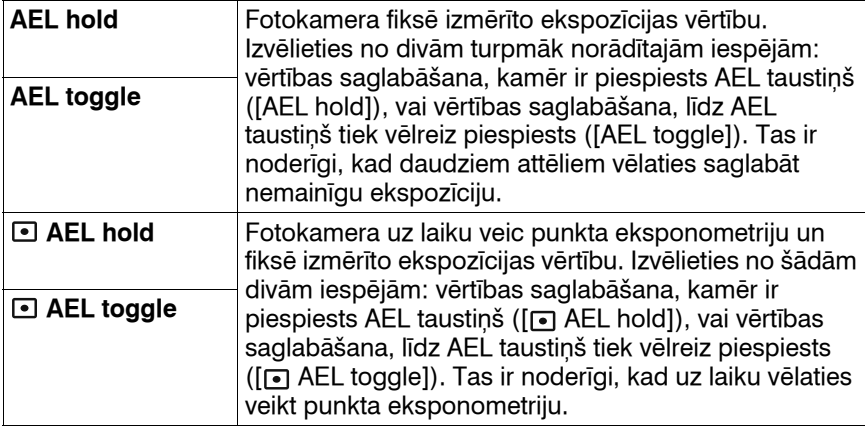

#### **Piebildes**

- Kamēr ekspozīcijas vērtība ir fiksēta,  $\bigstar$  parādās LCD monitorā un skatumeklētājā. Neatiestatiet parametru.
- •"Hold" un "Toggle" iestatījumi ietekmē manuālo nobīdi (54. lpp.) manuālās ekspozīcijas režīmā.

# **Ctrl dial setup (vadības riteņa iestatīšana)**

Kad vadības ritenis ir iestatīts uz M (manuālā ekspozīcija) vai P (programmas nobīde), varat samainīt priekšējā ( aizmugurējā ( $\frac{1}{2}$ ) vadības ritena funkcijas, lai noregulētu aizvara ātrumu vai diafragmas apertūru.

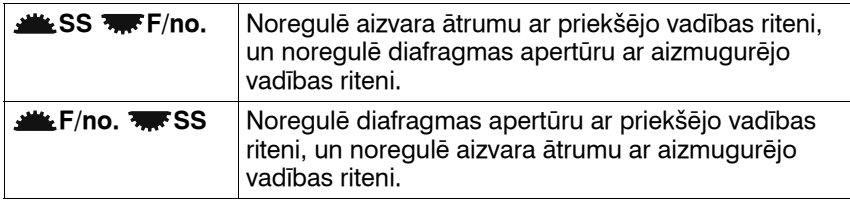

#### **Dial exp.comp (ekspozīcijas kompensācija ar vadības riteni)**

Varat kompensēt ekspozīciju ar priekšējo vadības riteni (ربيع ) vai aizmugurējo vadības riteni  $(\overline{\bullet}, \overline{\bullet})$ .

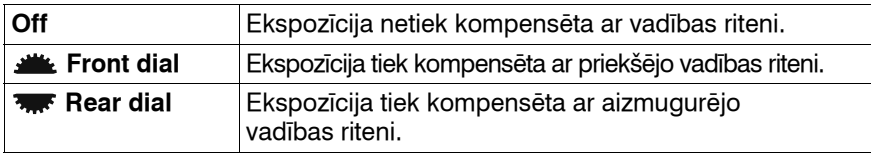

Piemēram, kad [Ctrl dial setup] ir iestatīts uz [ Lack SS  $\overline{L}$ F/no.], priekšējā un aizmugurējā vadības riteņa funkcija ir norādīta tabulā.

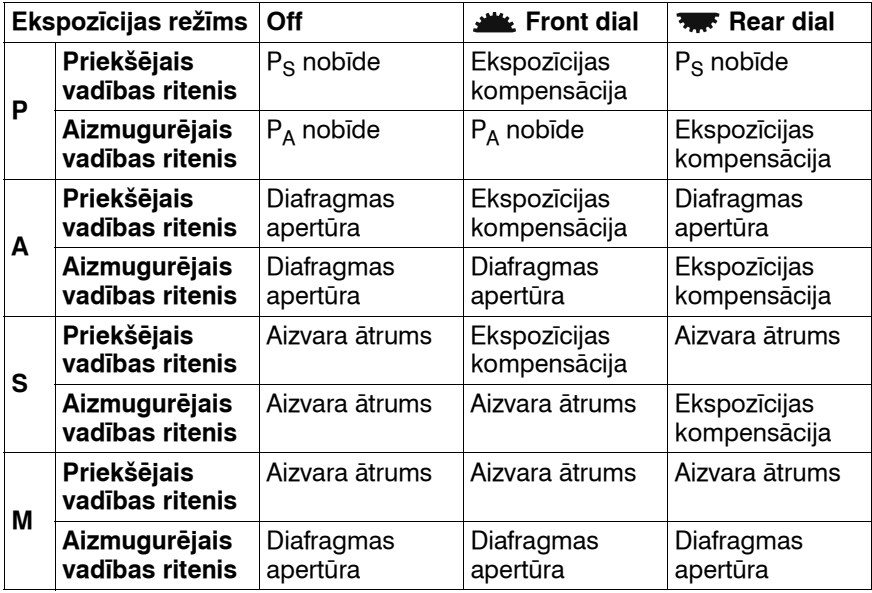

# **Ctrl dial lock (vadības riteņa bloķēšana)**

Kad ekspozīcijas vērtība netiek atainota, varat bloķēt priekšējo un aizmugurējo vadības riteni, lai tos izslēgtu.

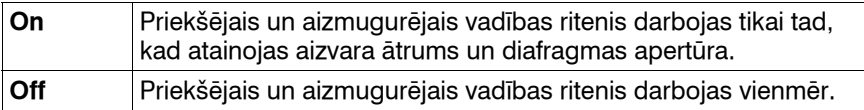

## **Button ops. (taustiņa darbības)**

Sākotnējā iestatījumā, ja piespiedīsiet ISO taustiņu, WB taustiņu, DRIVE taustiņu, E taustiņu vai C taustiņu, displejā parādīsies speciālie ekrāni. To vietā varat atainot Quick Navi ekrānu (46. lpp.).

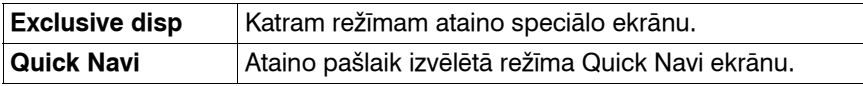

#### **Piebilde**

•Pat ja izvēlēts [Quick Navi], speciālais ekrāns tiks atainots, kad neviens parametrs nav izmantojams palielinātu rādījumu ekrānā.

#### **Release w/oCard (aizvara atbrīvošana, neievietojot atmiņas karti)**

Varat bloķēt aizvaru, lai aizvara taustiņš netiktu atbrīvots, kad fotokamerā nav ievietota atmiņas karte.

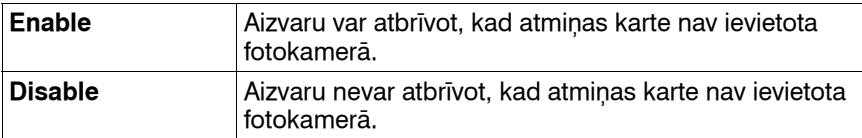

## **Rec.info.disp. (ierakstes informācijas atainošana)**

Varat iestatīt ierakstes informācijas rādījumu atainošanu, lai tos pagrieztu, kad fotokamera ir vertikālā pozīcijā.

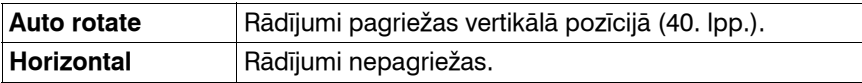

# **Pielāgojumu (Custom) izvēlne 3**

#### **Exp.comp.set (ekspozīcijas kompensācijas iestatīšana)**

Varat izvēlēties ekspozīcijas kompensācijas metodi, kad izmantojat zibspuldzi.

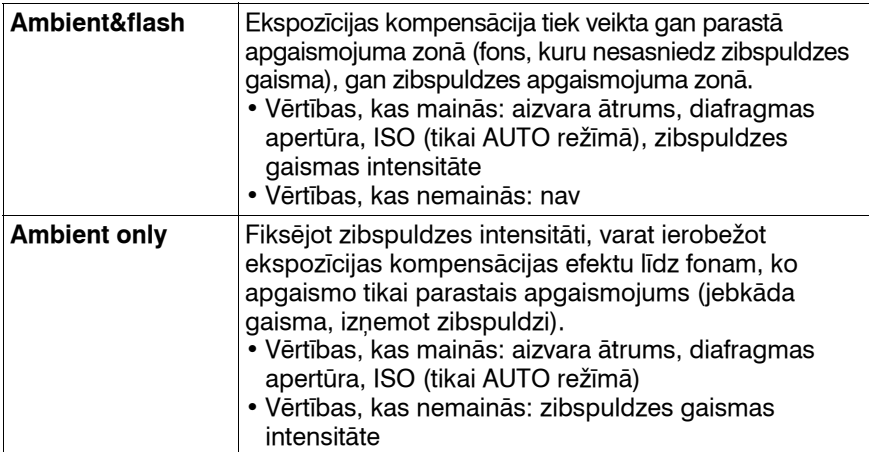

•Ar zibspuldzes kompensāciju varat ierobežot kompensāciju līdz zibspuldzes apgaismojuma zonai, fiksējot ekspozīciju parastās gaismas zonai, ko nesasniedz zibspuldzes apgaismojums (71. lpp.).

#### **Bracket order (soļu secība ierakstē ar ekspozīcijas nobīdi)**

Iespējams izvēlēties soļu secību ierakstei ar ekspozīcijas nobīdi (83. lpp.). Tas neattiecas uz ieraksti ar DRO paplašināto nobīdi.

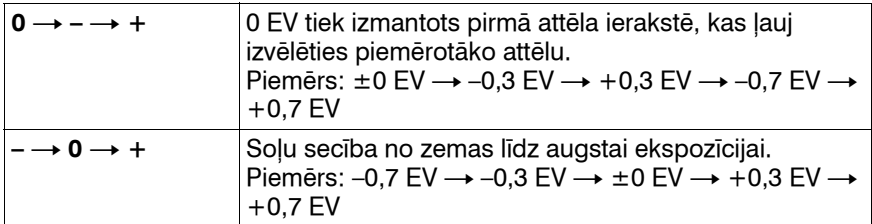

### **Custom reset (pielāgojumu izvēlnes parametru atiestatīšana)**

Varat atiestatīt pielāgojumu (Custom) izvēlnes parametrus. Atiestatāmie parametri norādīti tabulā.

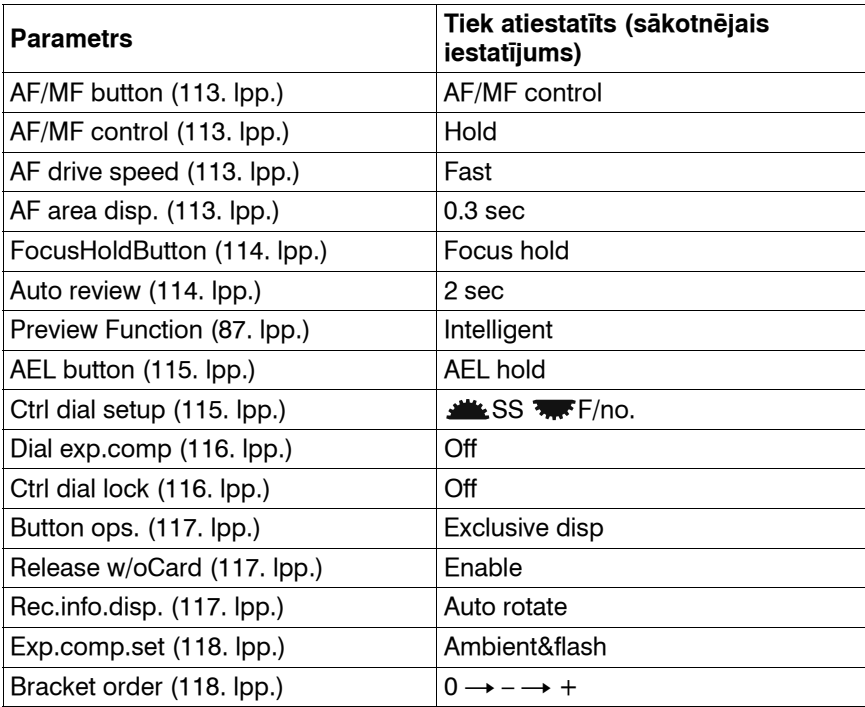

**Izvēļņu izmantošana**

# **Atainošanas (Playback) izvēlne 1**

# **Delete (izdzēšana)**

Varat izdzēst vairākus attēlus. Izdzēstos attēlus nav iespējams atgūt. Pirms tam pārliecinieties, vai vēlaties tos izdzēst.

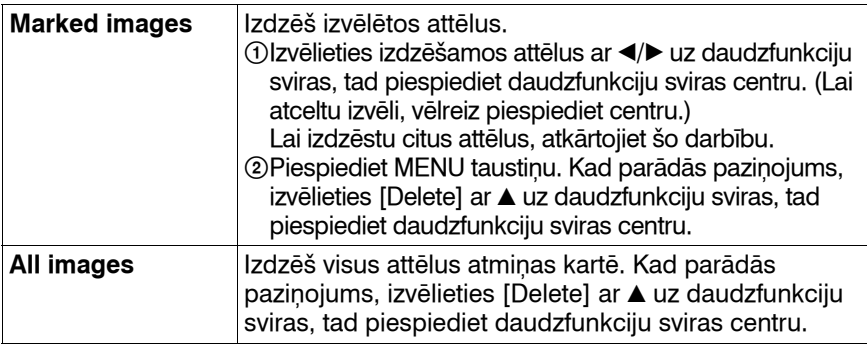

#### **Piebilde**

•Nevar izdzēst aizsargātus attēlus.

# **Format (formatēšana)**

Formatē atmiņas karti. Ņemiet vērā - formatēšana neatgriezeniski izdzēš visus datus atmiņas kartē, ieskaitot aizsargātos attēlus.

#### **Kad parādās paziņojums, izvēlieties [OK] ar ▲ uz daudzfunkciju sviras, tad piespiediet daudzfunkciju sviras centru.**

#### **Piebildes**

- •Formatēšanas laikā izgaismojas pieejas lampiņa. Šajā laikā neizņemiet atmiņas karti.
- •Formatējiet atmiņas karti ar fotokameru. Ja to veiksiet datorā, iespējams, atmiņas karti nevarēs izmantot fotokamerā atkarībā no izmantojamā formāta tipa.
- •Atkarībā no atmiņas kartes formatēšana var ilgt vairākas minūtes.
- •Nevar formatēt "Memory Stick Duo", kas ir ievietots CF kartes pieslēgvietā, izmantojot adapteru.

# **Protect (aizsardzība)**

Varat aizsargāt attēlus pret nejaušu izdzēšanu.

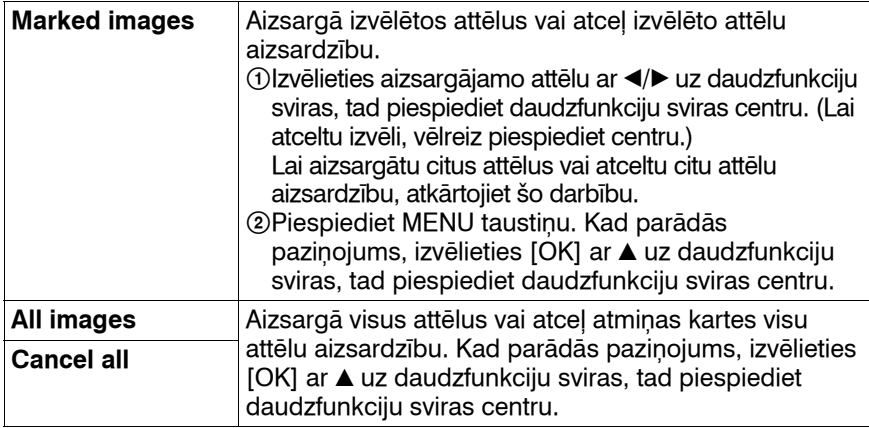

# **DPOF setup (DPOF iestatīšana)**

Izmantojot fotokameru, varat noteikt izdrukāšanai paredzētos attēlus un to skaitu, pirms tos drukāt fotodarbnīcā vai ar savu printeri.

Pēc drukāšanas DPOF specifikācijas paliek attēlos.

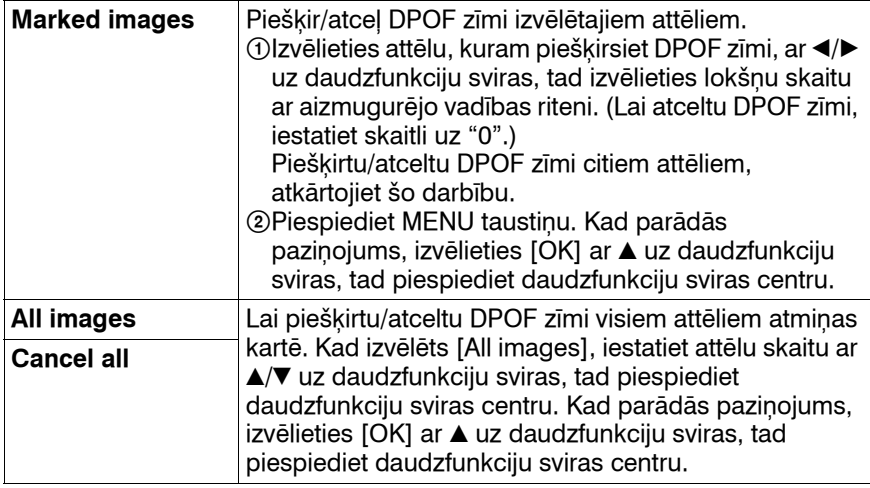

#### **Piebildes**

- •Nevar piešķirt DPOF zīmi RAW attēliem.
- •Varat noteikt jebkuru skaitli līdz 9.

## **Date imprint (datuma uzdrukāšana)**

Varat izdrukāt attēlus ar uzklātu datumu. Datuma novietojums (attēlā vai ārpus tā, zīmju izmērs utt.) atkarīgs no printera.

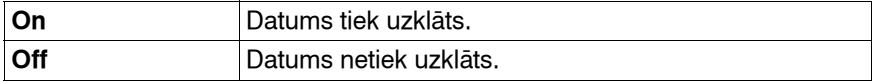

#### **Piebilde**

•Šī funkcija, iespējams, nebūs pieejama atkarībā no printera.

#### **Index print (indeksa izdrukāšana)**

Varat izveidot atmiņas kartes visu attēlu indeksa izdruku.

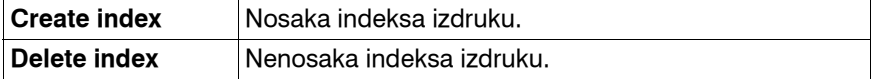

#### **Piebildes**

- •Vienā loksnē izdrukājamo attēlu skaits un formāts ir atkarīgs no printera. Nevar veikt RAW attēlu indeksa izdruku.
- •Indeksa izdrukā netiek iekļauti attēli, kas ierakstīti pēc šīs izdrukas izveides. Indeksa izdruku ieteicams izveidot tieši pirms drukāšanas.

### **PlaybackDisplay (atainošanas režīma rādījumi)**

Kad atainojat portreta orientācijā ierakstītu attēlu, fotokamera nosaka attēla orientāciju un automātiski to ataino pareizā orientācijā.

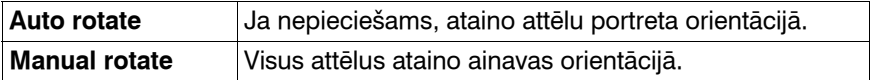

# **Atainošanas (Playback) izvēlne 2**

# **Slide show (slīdrāde)**

Atkārtoti ataino atmiņas kartē ierakstītos attēlus. Varat atainot iepriekšējo/nākamo attēlu ar </>></>
Iepriekšējo/nākamo attēlu ar </>

#### **Lai apturētu slīdrādi**

Piespiediet daudzfunkciju sviras centru. Ja piespiedīsiet vēlreiz, atkal sāksies slīdrāde.

#### **Lai pārtrauktu slīdrādi**

Piespiediet MENU taustiņu.

## **Interval (intervāls)**

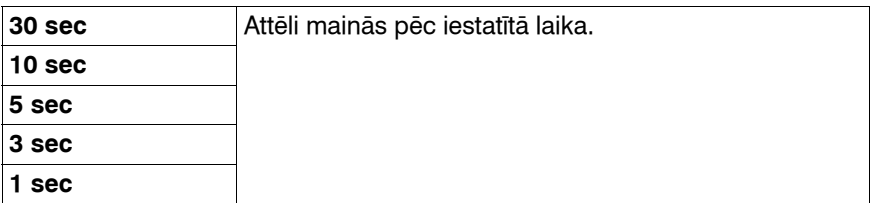

# **Iestatījumu (Setup) izvēlne 1**

# **LCD brightness (LCD monitora spilgtums)**

Varat noregulēt LCD monitora spilgtumu.

#### **Noregulējiet spilgtumu ar** b**/**B **uz daudzfunkciju sviras, tad piespiediet daudzfunkciju sviras centru.**

•Ierakstes informācijas vai atainošanas rādījumu ekrānā varat noregulēt spilgtumu, nedaudz ilgāk piespiežot DISP taustiņu.

## **Info.disp.time (informācijas atainošanas laiks)**

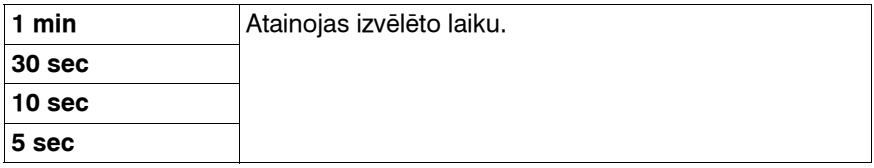

#### **Piebilde**

•Neatkarīgi no iestatījuma šajā izvēlnē okulāra sensori zem skatumeklētāja izslēdz LCD monitoru, kamēr skatāties skatumeklētājā.

### **Power save (elektroenerģijas taupīšana)**

Varat iestatīt, pēc cik ilga laika fotokamera pārslēgsies elektroenerģijas taupīšanas režīmā (Power save). Ja aizvara taustiņu piespiedīsiet līdz pusei, fotokamera pārslēgsies ierakstes režīmā.

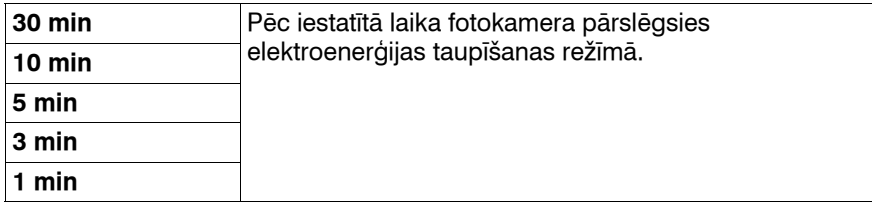

#### **Piebilde**

•Neatkarīgi no šī iestatījuma fotokamera pārslēgsies elektroenerģijas taupīšanas režīmā 30 minūtes pēc fotokameras pieslēgšanas pie TV vai ja sērijveida ierakstes režīms ir iestatīts uz  $\hat{a}$  (Remote Commander).

# **Video output (video izejas signāls)**

Iestata video izejas signālu atbilstoši pieslēgtās video ierīces TV krāsu sistēmai. Dažādās valstīs un reģionos izmanto atšķirīgas TV krāsu sistēmas. Ja vēlaties attēlus atainot TV ekrānā, skatiet 100. lpp., lai noskaidrotu TV krāsu sistēmu tajā valstī vai reģionā, kurā lietojat fotokameru.

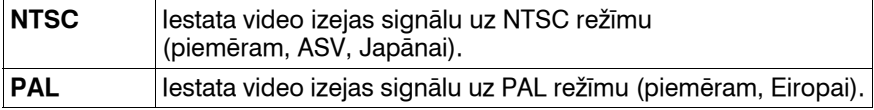

# **HDMI output (HDMI izeja)**

Ja fotokameru pieslēdzat pie HDTV televizora HDMI ligzdas (101. lpp.), tiek automātiski noteikts izejas signāls no šīs fotokameras. Kad atainojat ar šo fotokameru ierakstītos attēlus, citi signāli var attēlu padarīt skaidrāku atkarībā no objekta. Iespējams veikt zemāk minētos iestatījumus.

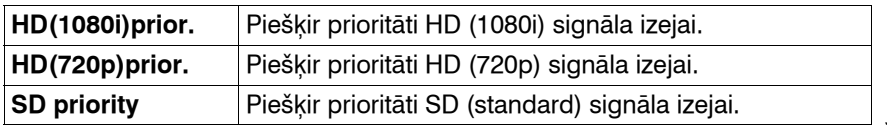

#### **Language (valoda)**

Ļauj izvēlēties valodu, kādā atainot izvēļņu parametrus, brīdinājumus un paziņojumus.

# **Date/Time setup (datuma/pulksteņa iestatīšana)**

Ļauj vēlreiz iestatīt datumu un pulksteni. Sīkāku informāciju skatiet 27. lpp.

# **Iestatījumu (Setup) izvēlne 2**

# **Memory card (atmiņas karte)**

Varat izvēlēties atmiņas kartes tipu, ko izmantot ierakstei vai atainošanai.

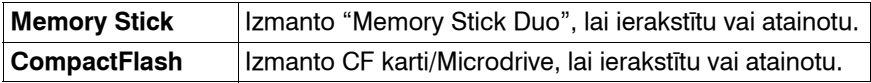

### **File number (failu numerācija)**

Ļauj izvēlēties attēlu failu numerācijas metodi.

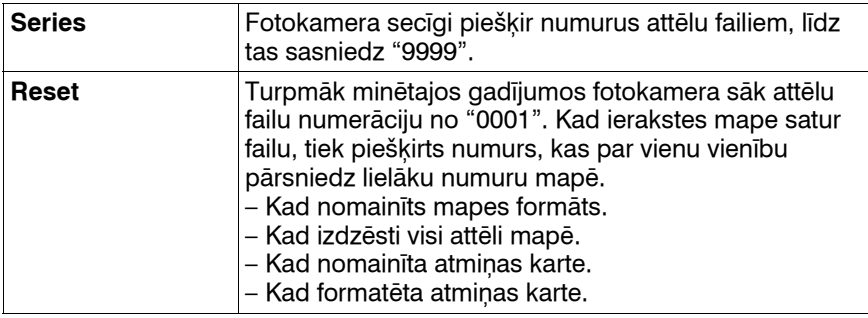

### **Folder name (mapes nosaukums)**

Ļauj izvēlēties mapes nosaukuma formātu. Ierakstītie attēli tiek saglabāti atmiņas kartes DCIM mapē automātiski izveidotajā mapē.

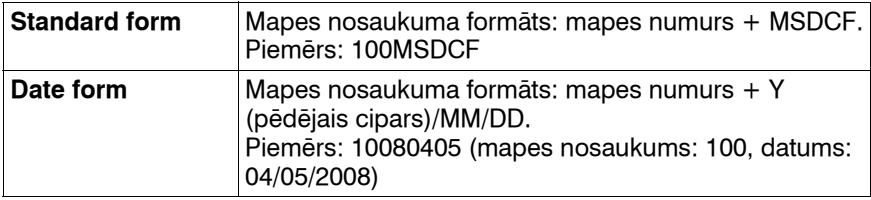

# **Select folder (mapes izvēle)**

Kad izvēlēta standarta formāta mape un ir divas vai vairākas mapes, varat izvēlēties attēlu ierakstei izmantojamo mapi.

#### **Izvēlieties nepieciešamo mapi ar ▲/▼ uz daudzfunkciju sviras, tad piespiediet daudzfunkciju sviras centru.**

**Piebilde**

•Nevar izvēlēties mapi, kad iestatāt [Date form].

### **New folder (jauna mape)**

Varat attēlu ierakstei atmiņas kartē izveidot mapi.

Jauna mape tiek izveidota ar kārtas numuru, kas par vienu vienību pārsniedz esošās mapes lielāko numuru, un jaunā mape kļūst par pašreizējo ierakstes mapi.

# **USB connection (USB pieslēgums)**

Ļauj izvēlēties USB režīmu, ko izmantot fotokameras pieslēgšanai pie datora utt., izmantojot USB kabeli.

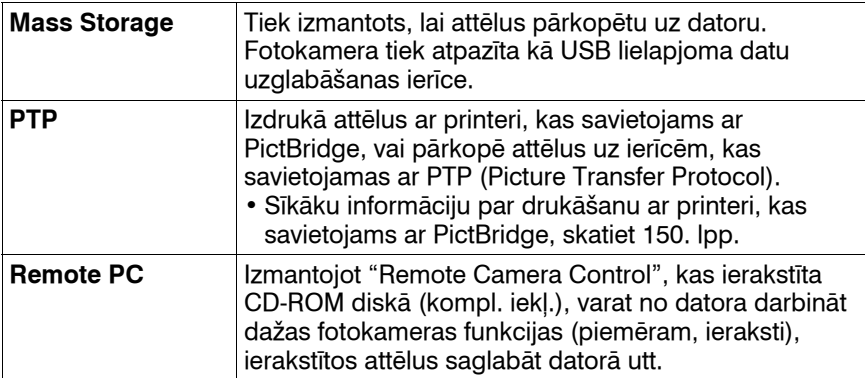

# **MassStrg.card (lielapjoma datu uzglabāšanas karte)**

Kad fotokamerā vienlaikus ievietota "Memory Stick Duo" un CF karte, varat izvēlēties atainošanas metodi datorā.

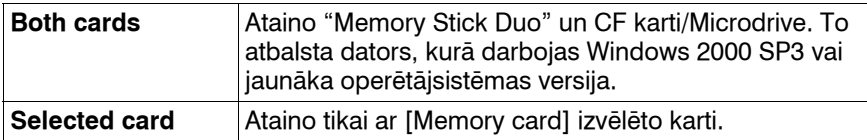

# **Iestatījumu (Setup) izvēlne 3**

## **Menu start (sākotnējā izvēlne)**

Varat izvēlēties sākotnējos rādījumus, kad piespiežat MENU taustiņu.

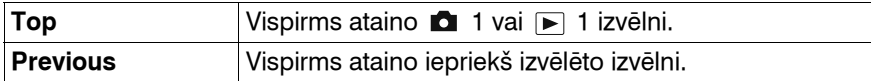

## **Delete confirm. (izdzēšanas apstiprināšana)**

Varat izvēlēties sākotnējo iestatījumu attēlu vai mapju izdzēšanas apstiprināšanas ekrāna parametram.

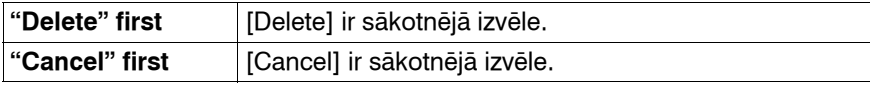

## **Audio signals (darbību skaņas signāli)**

Izvēlas skaņas signālu, kas atskan, kad apstiprināts fokuss, notiek taimera atpakalskaitīšana utt.

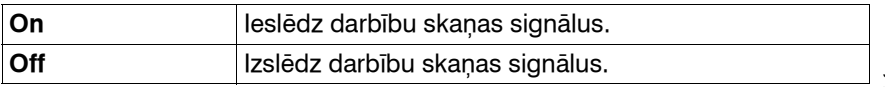

# **Cleaning mode (tīrīšanas režīms)**

Sīkāku informāciju skatiet 34. lpp.

# **AF Micro Adj. (AF precīzā noregulēšana)**

Varat precīzi noregulēt katra objektīva fokusu.

Šo darbību veiciet tikai nepieciešamības gadījumā. Ņemiet vērā - ja veicāt sliktu noregulējumu, iespējams, nevarēsiet pareizi fokusēties uz objektu.

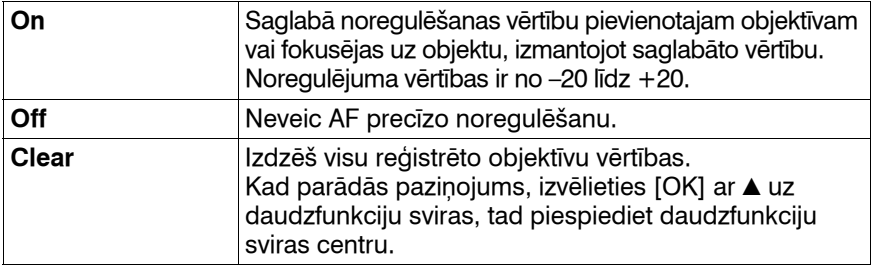

# **amount (vērtību reģistrēšana)**

Varat reģistrēt [AF Micro Adj.] noregulētās vērtības.

#### **Izvēlieties nepieciešamo vērtību ar** v**/**V **uz daudzfunkciju sviras, tad piespiediet daudzfunkciju sviras centru.**

#### **Piebildes**

- •Kad [AF Micro Adj.] nav iestatīts uz [On], nevar saglabāt noregulējuma vērtību.
- •Nobīdot vērtību + virzienā, fokusa punkts nobīdās fona virzienā, bet, nobīdot vērtību – virzienā, fokusa punkts nobīdās priekšplāna virzienā. Iestatiet vērtību, pamatojoties uz izmēģinājuma ierakstes rezultātiem.
- •Ieteicams vērtību noteikt faktiskās ierakstes apstākļos.
- •Kad piestiprināt objektīvu, kas ir reģistrēts fotokamerā, atainojas saglabātā vērtība. Kad piestiprināt nereģistrētu objektīvu, atainojas "±0". Ja kā vērtība atainojas "–", ir reģistrēti kopskaitā 30 objektīvi. Ja vēlaties reģistrēt jaunu objektīvu, piestipriniet objektīvu, kam nepieciešams izdzēst tā saglabāto vērtību, un iestatiet šo vērtību uz "±0" vai atiestatiet visu objektīvu vērtības ar [Clear].
- •Ja veicat AF precīzo noregulēšanu, kad piestiprināts cita ražotāja objektīvs, iespējams, mainīsies Sony, Minolta un Konica Minolta objektīvu noregulējuma vērtības. Nelietojiet šo funkciju ar citu ražotāju objektīviem.
- •Nevar atsevišķi veikt AF precīzo noregulēšanu, ja izmantojat Sony, Minolta un Konica Minolta objektīvus ar vienādiem tehniskajiem raksturlielumiem.

# **Focusing Screen (fokusēšanās ekrāns)**

Varat mainīt fokusēšanās ekrānu uz L tipu (nopērkams atsevišķi) vai M tipu (nopērkams atsevišķi) atbilstoši ierakstes uzdevumiem. Izvēlieties ekrāna tipam atbilstošo iestatījumu pēc paša ekrāna nomaiņas.

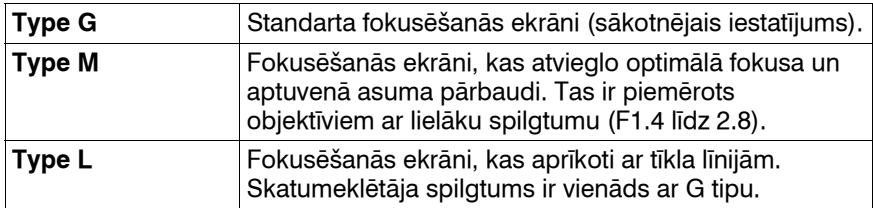

#### **Notes**

- •Ja ekrāna tips nav pareizi iestatīts, nevar pareizi izmērīt apgaismojumu.
- •Sīkāku informāciju par fokusēšanās ekrāna maiņu skatiet fokusēšanās ekrāna komplektācijā iekļautajā lietošanas pamācībā.

# **Iestatījumu (Setup) izvēlne 4**

## **APS-C size capt. (attēla ierakste APS-C izmēra zonā)**

Ieraksta attēlu zonā, kas atbilst APS-C izmēram. Nosakiet kompozīciju, par norādi izmantojot [11] (APS-C size area) parametru skatumeklētājā. [Aspect ratio] ir iestatīts uz [3:2].

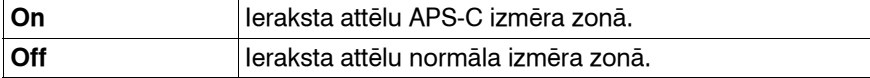

### **Reset default (sākotnējo iestatījumu atjaunošana)**

Varat atjaunot fotokameras galveno funkciju sākotnējos iestatījumus. Atiestatāmie parametri norādīti tabulā.

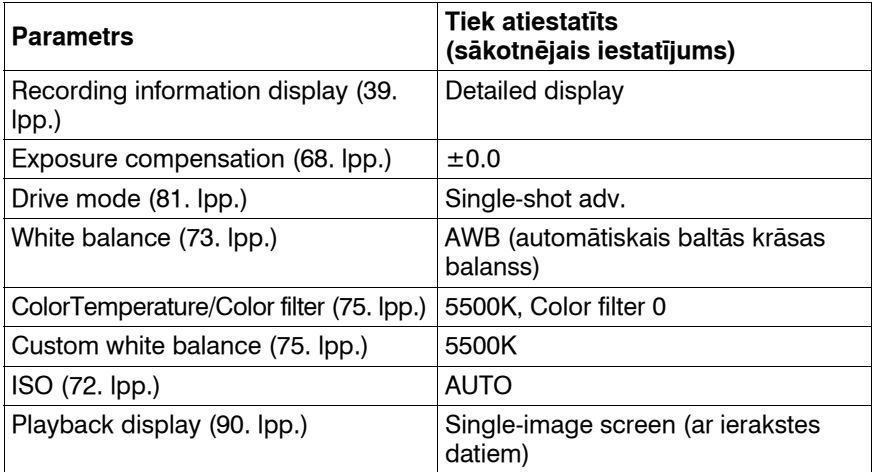

#### **Ierakstes (Recording) izvēlne**

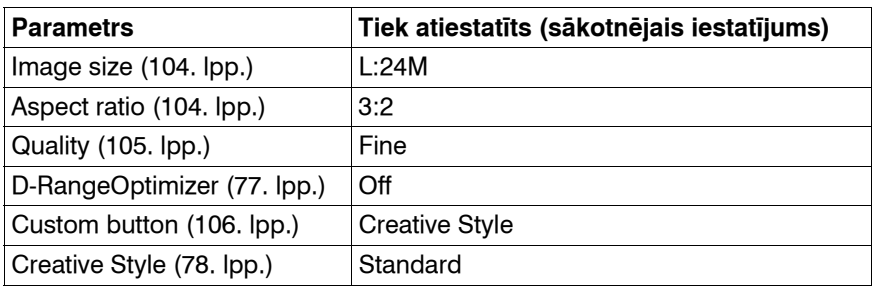

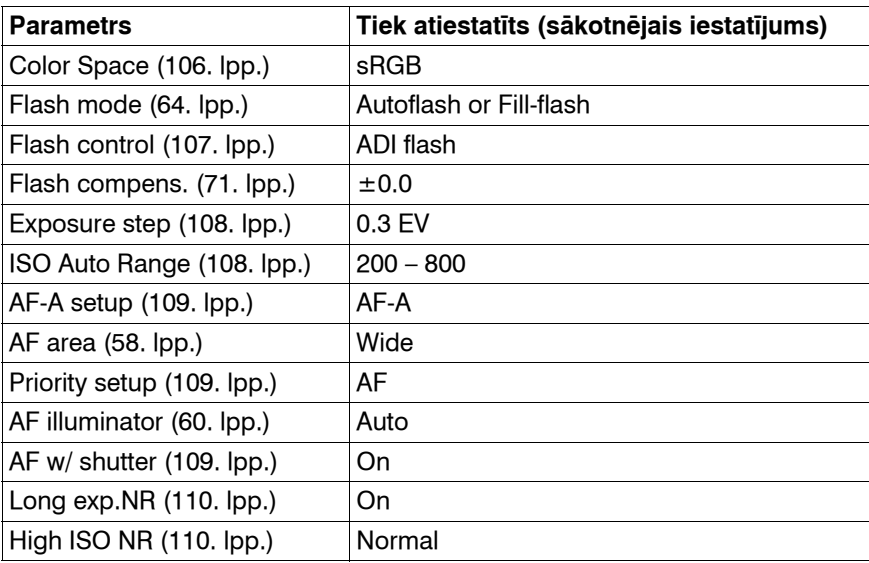

# **Pielāgojumu (Custom) izvēlne**

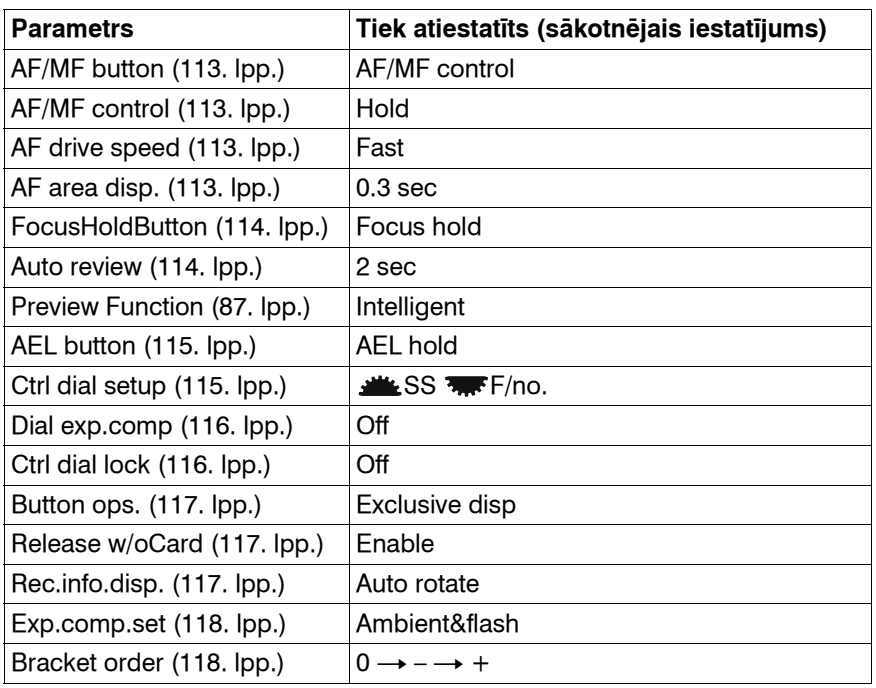

**Izvēļņu izmantošana**

#### **Atainošanas (Playback) izvēlne**

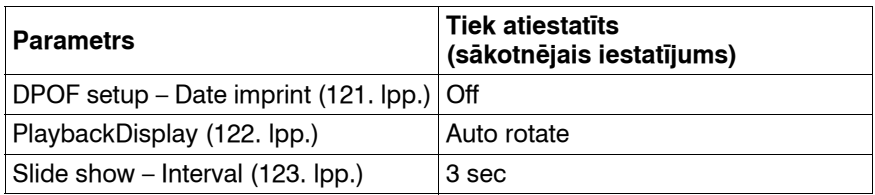

#### **Iestatījumu (Setup) izvēlne**

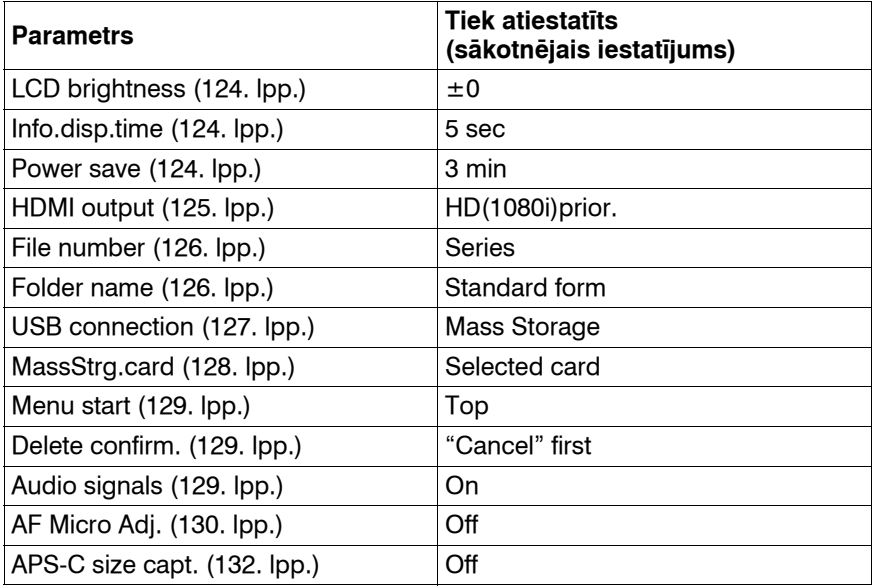

# **135**

# **Attēlu kopēšana datorā**

Šajā nodaļā izskaidrots, kā kopēt attēlus no atmiņas kartes ar USB kabeli pieslēgtajā datorā.

## **Ieteicamā datorvide**

Norādītā datorvide ir ieteicama pie fotokameras pieslēgtajam datoram, lai importētu attēlus.

#### ■ Windows

Operētājsistēma (iepriekšinstalēta): Microsoft Windows 2000 Professional SP4/ Windows XP\*<sup>1</sup> SP3/Windows Vista\*<sup>2</sup> SP1

- •Darbības netiek garantētas vidē, kas pamatojas uz augstāk norādīto operētājsistēmu atjauninājumu, vai multisāknēšanas vidē.
- \*1 Netiek atbalstīta 64 bitu un Starter (Edition) versija.

\*2 Netiek atbalstīta Starter (Edition) versija.

USB ligzda: iekļauta standarta komplektācijā

#### **Macintosh**

Operētājsistēma (iepriekšinstalēta): Mac OS X (v10.1.3 – v10.5) USB ligzda: iekļauta standarta komplektācijā

#### **Piebildes par fotokameras pieslēgšanu pie datora**

- •Darbības netiek garantētas visās minētajās ieteiktajās datorvidēs.
- •Ja pie viena datora vienlaikus pieslēdzat divas vai vairākas USB ierīces, dažas ierīces, ieskaitot šo fotokameru, var nedarboties atkarībā no izmantojamo USB ierīču tipa.
- •Darbības netiek garantētas, izmantojot USB koncentratoru vai pagarinatāja kabeli.
- •Ja pieslēdzat fotokameru, izmantojot USB saskarni, kas ir savietojama ar Hi-Speed USB (savietojams ar USB 2.0), varat veikt datu uzlabotu pārraidi (liela ātruma pārraidi), jo šī fotokamera ir savietojama ar Hi-Speed USB (savietojama ar USB 2.0).
- •Kad dators atsāk darbu no gaidīšanas vai miega režīma, komunikācija starp fotokameru un datoru var neatjaunoties tajā pašā laikā.

### **1. solis. Fotokameras pieslēgšana pie datora**

#### **1Ievietojiet fotokamerā atmiņas karti, kurā ierakstīti attēli.**

- **2Ievietojiet fotokamerā pietiekami uzlādētu akumulatoru vai pieslēdziet fotokameru pie maiņstrāvas rozetes, izmantojot maiņstrāvas adapteru/lādētāju (nopērkams atsevišķi).**
	- Ja attēlus kopējat datorā, izmantojot nepietiekami uzlādētu akumulatoru, kopēšana var neizdoties vai attēlu dati var tikt bojāti, ja akumulators priekšlaikus izlādēsies.

#### **3Ieslēdziet fotokameru un datoru.**

**4** Pārliecinieties, ka [USB connection] parametrs  $\lambda$  2 **izvēlnē ir iestatīts uz [Mass Storage] (127. lpp.).**

#### **5 Pieslēdziet fotokameru pie datora.**

• Darbvirsmā parādās AutoPlay vednis.

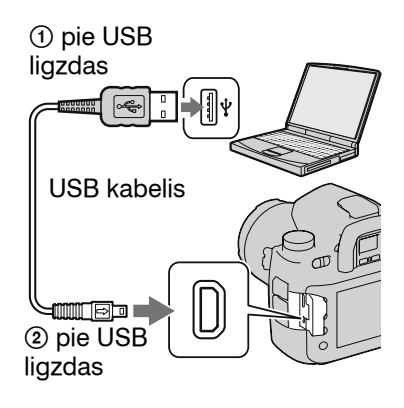

## **2. solis. Attēlu kopēšana datorā**

#### **Windows operētājsistēmai**

Šeit izskaidrota attēlu kopēšana "Documents" (izmantojot Windows XP: "My Documents") mapē.

- **1 Uzklikšķiniet uz [Open folder to view files] (izmantojot Windows XP: [Open folder to view files]** t **[OK]), kad darbvirsmā automātiski parādās vedņa ekrāns.**
	- Ja vedņa ekrāns neparādās, uzklikšķiniet uz [Computer] (izmantojot Windows XP: [My  $Comment) \rightarrow$  [Removable Disk].

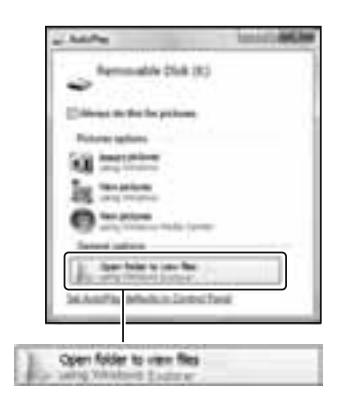

## **2 Divreiz uzklikšķiniet uz [DCIM].**

- Šādā gadījumā varat arī importēt attēlus, izmantojot "PMB".
- **3 Divreiz uzklikšķiniet uz mapes, kur saglabāti pārkopējamie attēlu faili. Tad ar peles labo taustiņu uzklikšķiniet uz attēla faila, lai atainotu izvēlni, un uzklikšķiniet uz [Copy].**
	- Par attēlu failu saglabāšanas mērķvietām skatiet 141. lpp.

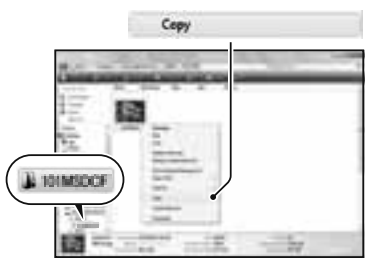

**Att ēlu atainošana dator ā**

#### **4 Divreiz uzklikšķiniet uz [Documents] mapes. Ar peles labo taustiņu uzklikšķiniet uz "Documents", lai atainotu izvēlni, tad uzklikšķiniet uz [Paste].**

Attēlu faili tiek pārkopēti "Documents" mapē.

• Ja kopēšanas mērķvietas mapē jau ir attēls ar tādu pašu faila nosaukumu, parādīsies aicinājums apstiprināt pārrakstīšanu. Ja esošo attēlu pārrakstīsiet ar jauno, tiks izdzēsti sākotnējā faila dati. Lai attēla failu pārkopētu datorā, nepārrakstot iepriekšējo, nomainiet faila nosaukumu un tad pārkopējiet failu. Tomēr ņemiet vērā - ja mainīsiet faila nosaukumu, iespējams, to nevarēs atainot šajā fotokamerā (141. lpp.).

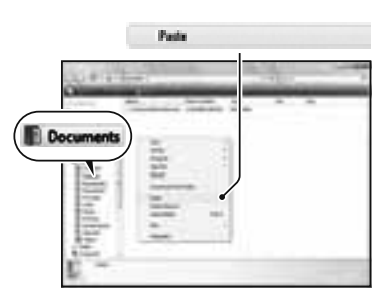

#### **Macintosh operētājsistēmai**

**1 Divreiz uzklikšķiniet uz jaunatpazītās piktogrammas** t **[DCIM]** t **mapes, kurā saglabāti pārkopējamie attēli.**

#### **2 Pārvelciet un iemetiet attēlu failus cietā diska piktogrammā.**

Attēlu faili tiek pārkopēti cietajā diskā.

# **Attēlu atainošana datorā**

# **Windows operētājsistēmai**

Šeit izskaidrota "Documents" (izmantojot Windows XP: "My Documents") mapē pārkopēto attēlu atainošana.

#### **1 Uzklikšķiniet uz [Start]** t **[Documents].**

• Ja izmantojat Windows 2000, darbvirsmā divreiz uzklikšķiniet uz [My Documents].

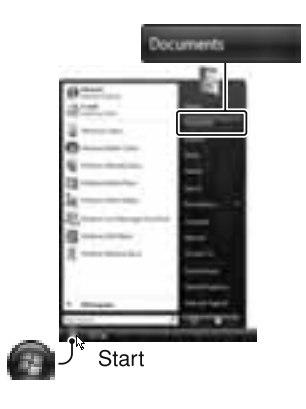

# **2 Divreiz uzklikšķiniet uz nepieciešamā attēla faila.**

Attēls tiek atainots.

## **Macintosh operētājsistēmai**

**Divreiz uzklikšķiniet uz cietā diska piktogrammas** t **nepieciešamā attēla faila, lai to atainotu.**

# **USB savienojuma atcelšana**

Izpildiet turpmāk norādītās darbības, kad:

- •atvienojat USB kabeli;
- •izņemat atmiņas karti;
- •izslēdzat fotokameru.

#### x **Windows operētājsistēmai**

Uzdevumu panelī divreiz uzklikšķiniet uz , tad uzklikšķiniet uz <del>Č</del> (USB Mass Storage Device) → [Stop]. Apstipriniet ierīci apstiprināšanas logā, tad uzklikšķiniet uz [OK]. Ierīce ir atvienota.

#### x **Macintosh operētājsistēmai**

#### **Pārvelciet un iemetiet diskdziņa piktogrammu vai atmiņas kartes piktogrammu "Trash" piktogrammā.**

Fotokamera ir atvienota no datora.

#### **Attēlu failu saglabāšanas mērķvietas un failu nosaukumi**

Ar fotokameru ierakstītie attēlu faili tiek sakārtoti atmiņas kartē kā mapes.

#### **Piemērs: mapju atainošana Windows Vista operētājsistēmā**

- AMapes ar šajā fotokamerā ierakstītajiem attēlu datiem. (Pirmie trīs cipari norāda mapes numuru.)
- BVarat izveidot mapi, tās nosaukumā izmantojot datuma datus (126. lpp.).
- •Attēlus nevar ierakstīt "MISC" mapē/ atainot no tās.
- •Attēlu failiem tiek piešķirti šādi nosaukumi.  $\square\square\square\square$  (faila numurs) ir jebkurš skaitlis no 0001 līdz 9999. RAW datu faila un atbilstošā JPEG attēla faila nosaukuma skaitliskā daļa ir vienāda.
	- $-$  JPEG faili: DSC0 $\square\square\square\square$ .JPG
	- JPEG faili (Adobe RGB):  $DSC$  $DCD$  $D.D$  $PG$
	- RAW datu faili (nav Adobe RGB): DSC0<sup>[11]</sup> DSC0<sup>1</sup>
	- RAW datu faili (Adobe RGB):  $DSC$  $\Box$  $\Box$  $\Box$  $ARW$
- •Iespējams, paplašinājums netiks atainots atkarībā no datora.

### **Datorā saglabāto attēlu pārkopēšana atmiņas kartē un atainošana**

Šeit izskaidrota procedūra, par piemēru izmantojot Windows operētājsistēmas datoru. 1. darbība nav nepieciešama, ja faila nosaukums nav mainīts.

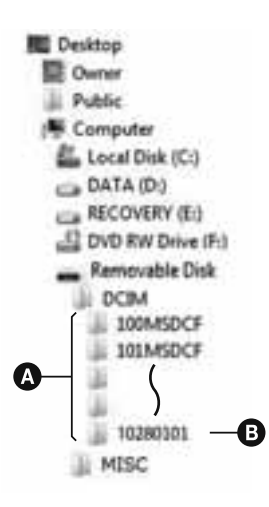

#### **1 Ar peles labo taustiņu uzklikšķiniet uz attēla faila, tad uzklikšķiniet uz [Rename]. Mainiet faila nosaukumu uz "DSC0** $\square$

 $\Box$  $\Box$  $\Box$  sadaļai ievadiet skaitli no 0001 līdz 9999.

- Ja parādās pārrakstīšanas apstiprināšanas paziņojums, ievadiet citu numuru.
- Iespējams, tiks atainots failu paplašinājums atkarībā no datora iestatījumiem. Attēlu failu paplašinājums ir JPG. Nemainiet to.

#### **2 Turpmāk norādītajā secībā pārkopējiet attēla failu atmiņas kartes mapē.**

- 1 Ar peles labo taustiņu uzklikšķiniet uz attēla faila, tad uzklikšķiniet uz [Copy].
- 2 [Computer] parametrā divreiz uzklikšķiniet uz [Removable Disk] (izmantojot Windows XP: [My Computer]).
- 3 Ar peles labo taustiņu uzklikšķiniet  $uz$  [ $\square\square\square$ MSDCF] mapes [DCIM] mapē, tad uzklikšķiniet uz [Paste].
- $\bullet$   $\Box$  $\Box$  nozīmē jebkuru skaitli no 100 līdz 999.

#### **Piebildes**

- •Atkarībā no attēla izmēra, iespējams, nevarēsiet atainot dažus attēlus.
- •Ja attēla fails ticis apstrādāts datorā vai ierakstīts ar citu fotokameras modeli, netiek garantēta atainošana šajā kamerā.
- •Ja nav mapes, vispirms fotokamerā izveidojiet to (127. lpp.), tad kopējiet attēla failu.

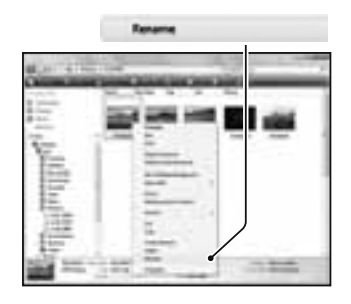

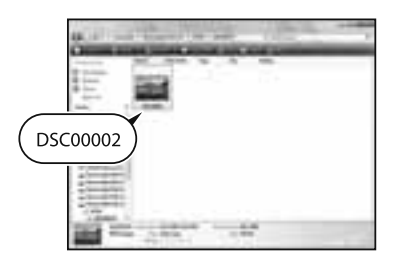

# **Programmatūras izmantošana**

Lai izmantotu ar fotokameru ierakstītos attēlus, komplektācijā ir iekļauta turpmāk minētā programmatūra:

- •Sony Image Data Suite "Image Data Converter SR" "Image Data Lightbox SR" "Remote Camera Control"
- •Sony Picture Utility "PMB" (Picture Motion Browser)

#### **Piebilde**

•"PMB" nav savietojams ar Macintosh operētājsistēmas datoriem.

### **Ieteicamā datorvide**

#### x **Windows operētājsistēma**

Ieteicamā vide, lai izmantotu "Image Data Converter SR Ver.3"/ "Image Data Lightbox SR"/"Remote Camera Control" Operētājsistēma (iepriekšinstalēta): Microsoft Windows XP\*1 SP3/ Windows Vista\*2 SP1 \*1 Netiek atbalstīta 64 bitu un Starter (Edition) versija. \*2 Netiek atbalstīta Starter (Edition) versija. Centrālais procesors/atmiņa: ieteicams Pentium 4 vai ātrāks procesors, 1 GB vai lielāka RAM atmiņa Displejs: 1024 × 768 punkti vai vairāk

Ieteicamā vide, lai izmantotu "PMB"

Operētājsistēma (iepriekšinstalēta): Microsoft Windows XP\*1 SP3/ Windows Vista\*2 SP1

\*1 Netiek atbalstīta 64 bitu un Starter (Edition) versija.

\*2 Netiek atbalstīta Starter (Edition) versija.

Centrālais procesors/atmiņa: Pentium III 500 MHz vai ātrāks procesors, 256 MB vai lielāka RAM atmiņa (ieteicams Pentium III 800 MHz vai ātrāks procesors un 512 MB vai lielāka RAM atmiņa) Cietais disks: instalēšanai nepieciešamā vieta diskā — 500 MB vai vairāk

Displejs: 1024 × 768 punkti vai vairāk

#### x **Macintosh operētājsistēma**

Ieteicamā vide, lai izmantotu "Image Data Converter SR Ver.3"/ "Image Data Lightbox SR"/"Remote Camera Control" Operētājsistēma (iepriekšinstalēta): Mac OS X (v10.4/v10.5) Centrālais procesors: Power PC G4/G5 sērija (ieteicams 1,0 GHz vai ātrāks)/Intel Core Solo/Core Duo/Core 2 Duo vai ātrāks Atmiņa: ieteicama 1 GB vai lielāka Displejs: 1024 × 768 punkti vai vairāk

## **Programmatūras instalēšana**

#### x **Windows operētājsistēma**

•Ieejiet sistēmā kā administrators.

#### **1Ieslēdziet datoru un CD-ROM diskdzinī ievietojiet CD-ROM (kompl. iekļ.).**

Parādās instalēšanas izvēlne.

- Ja tā neparādās, divreiz uzklikšķiniet uz [Computer] (izmantojot Windows XP: [My Computer $I) \rightarrow \blacksquare$  $(SONYPICTIONIL) \rightarrow [Install.exe].$
- Izmantojot Windows Vista operētājsistēmu, iespējams, atainosies AutoPlay ekrāns. Izvēlieties "Run Install.exe" un izpildiet norādījumus ekrānā, lai veiktu instalēšanu.

# **2 Uzklikšķiniet uz [Install].**

Pārliecinieties, ka "Sony Image Data Suite" un "Sony Picture Utility" ir atzīmēti, un izpildiet norādījumus ekrānā.

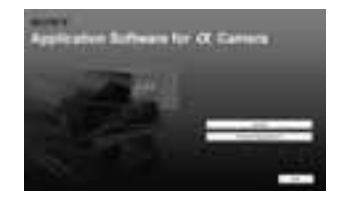
# **3 Pēc instalēšanas pabeigšanas izņemiet CD-ROM.**

Turpmāk norādītā programmatūra ir instalēta, un darbvirsmā parādās īsinājumikonas.

- Sony Image Data Suite "Image Data Converter SR" "Image Data Lightbox SR"
- Sony Picture Utility "PMB" "PMB Guide"

#### x **Macintosh operētājsistēma**

•Ieejiet sistēmā kā administrators.

- **1Ieslēdziet Macintosh operētājsistēmas datoru, tad CD-ROM diskdzinī ievietojiet CD-ROM (kompl. iekļ.).**
- **2 Divreiz uzklikšķiniet uz CD-ROM piktogrammas.**
- **3 Pārkopējiet cietā diska piktogrammā [IDS\_INST.pkg] failu [MAC] mapē.**

# **4 Divreiz uzklikšķiniet uz [IDS\_INST.pkg] faila kopēšanas mērķvietas mapē.**

Lai pabeigtu instalēšanu, izpildiet norādījumus ekrānā.

#### **Piebilde**

•Kad parādās pārstartēšanas apstiprināšanas paziņojums, pārstartējiet datoru, izpildot norādījumus ekrānā.

# **"Image Data Converter SR" izmantošana**

### **Piebilde**

•Ja attēlu saglabājat kā RAW datus, attēls tiek saglabāts ARW2.1 formātā.

Ar "Image Data Converter SR" varat:

- •montēt RAW formātā ierakstītos attēlus ar dažādām korekcijas metodēm, piemēram, gradācijas līkni un asumu;
- •noregulēt attēlus ar baltās krāsas balansu, ekspozīciju un radošo stilu u.c.;
- •saglabāt datorā atainotos un montētos attēlus. Varat attēlu saglabāt RAW formātā vai saglabāt vispārīgā failu formātā.
- •Sīkāku informāciju par "Image Data Converter SR" skatiet palīdzības failā (Help).

Lai aktivizētu palīdzības failu, uzklikšķiniet uz [Start]  $\rightarrow$  [All Programs]  $\rightarrow$  [Sony Image Data Suite]  $\rightarrow$  [Help]  $\rightarrow$  [Image Data Converter SR Ver.3].

## **Lai aktivizētu/izslēgtu "Image Data Converter SR"** x **Windows operētājsistēma**

Darbvirsmā divreiz uzklikšķiniet uz "Image Data Converter SR Ver.3" īsinājumikonas.

Kad sākat no sākuma (Start) izvēlnes, uzklikšķiniet uz [Start]  $\rightarrow$ [All Programs]  $\rightarrow$  [Sony Image Data Suite]  $\rightarrow$  [Image Data Converter SR Ver.3].

Lai izslēgtu, uzklikšķiniet uz **taustiņa ekrāna augšējā labajā stūr**ī.

## x **Macintosh operētājsistēma**

[Application] mapes [Sony Image Data Suite] mapē divreiz uzklikšķiniet uz [Image Data Converter SR Ver.3]. Lai izslēgtu, uzklikšķiniet uz [Quit Image Data Converter SR] parametra [IDC SR] izvēlnē.

# **"Image Data Lightbox SR" izmantošana**

Ar "Image Data Lightbox SR" varat:

- •atainot un salīdzināt šajā fotokamerā ierakstītos RAW/JPEG formāta attēlus;
- •novērtēt attēlus pēc piecu punktu sistēmas;
- •piešķirt krāsu marķējumu utt.;
- •atainot attēlu "Image Data Converter SR" programmā un veikt attēlā izmaiņas.
- •Sīkāku informāciju par "Image Data Lightbox SR" skatiet palīdzības failā (Help).

Lai aktivizētu palīdzības failu no sākuma (Start) izvēlnes, uzklikšķiniet uz [Start] → [All Programs] → [Sony Image Data Suite]  $\rightarrow$  [Help]  $\rightarrow$  [Image Data Lightbox SR].

### **Lai aktivizētu/izslēgtu "Image Data Lightbox SR"** x **Windows operētājsistēma**

Darbvirsmā divreiz uzklikšķiniet uz [Image Data Lightbox SR]. Kad sākat no sākuma (Start) izvēlnes, uzklikšķiniet uz [Start]  $\rightarrow$  [All Programs]  $\rightarrow$  [Sony Image Data Suite]  $\rightarrow$  [Image Data Lightbox SR]. Lai izslēgtu, uzklikšķiniet uz **taustiņa ekrāna augšējā labajā stūr**ī. Parādās kolekcijas saglabāšanai izmantotais dialoga logs.

### x **Macintosh operētājsistēma**

[Application] mapes [Sony Image Data Suite] mapē divreiz uzklikšķiniet uz [Image Data Lightbox SR].

Lai izslēgtu, uzklikšķiniet uz [Quit Image Data Lightbox SR] parametra [Image Data Lightbox SR] izvēlnē.

# **"Remote Camera Control" izmantošana**

Pieslēdziet fotokameru pie datora. Ar "Remote Camera Control" varat:

- •iestatīt fotokameru vai ierakstīt attēlu no datora;
- •ierakstīt attēlu datorā;
- •veikt ieraksti ar taimeri (tikai Windows operētājsistēmai).

Lai aktivizētu palīdzības failu no sākuma (Start) izvēlnes, uzklikšķiniet uz [Start] → [All Programs] → [Sony Image Data Suite]  $\rightarrow$  [Help]  $\rightarrow$  [Remote Camera Control].

- **1 Piespiediet MENU taustiņu un iestatījumu (Setup) izvēlnē 2 iestatiet [USB connection] uz [Remote PC] ar**  v**/**V**/**b**/**B **uz daudzfunkciju sviras.**
- **2 Pieslēdziet fotokameru pie datora.**

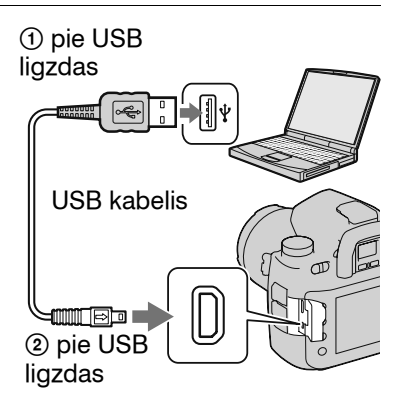

# **3Ieslēdziet fotokameru un datoru, tad aktivizējiet "Remote Camera Control".**

### **Piebildes**

- •Ja piespiežat aizvara taustiņu, neskatoties skatumeklētājā, ar okulāra aizvara sviru aizveriet okulāra aizvaru.
- Taimera ierakstē sērijas režīms ir iestatīts uz  $\Box$  (Single-shot adv.). Ja fokuss nav noregulēts, aizvars netiek atbrīvots (izņemot, kad izvēlēta manuālā fokusēšanās vai ierakstes izvēlnē [Priority setup] ir iestatīts uz [Release]).

### **Lai aktivizētu/izslēgtu "Remote Camera Control"** x **Windows operētājsistēma**

Uzklikšķiniet uz [Start] → [All Programs] → [Sony Image Data Suite]  $\rightarrow$  [Remote Camera Control].

Lai izslēgtu, uzklikšķiniet uz **taustiņa ekrāna augšējā labajā stūr**ī.

### x **Macintosh operētājsistēma**

[Application] mapes [Sony Image Data Suite] mapē divreiz uzklikšķiniet uz [Remote Camera Control]. Lai izslēgtu, uzklikšķiniet uz [Quit Remote Camera Control] parametra [Remote Camera Control] izvēlnē.

# **"PMB" izmantošana**

#### **Piebilde**

•"PMB" nav savietojams ar Macintosh operētājsistēmas datoriem.

Ar "PMB" varat:

- •importēt ar fotokameru ierakstītos attēlus un tos atainot datorā;
- •sakārtot attēlus datorā kalendārā pēc ierakstes datuma, lai tos atainotu;
- •retušēt (sarkano acu efekta korekcija utt.), izdrukāt un nosūtīt nekustīgos attēlus kā e-pasta pielikumus, mainīt ierakstes datumu utt.;

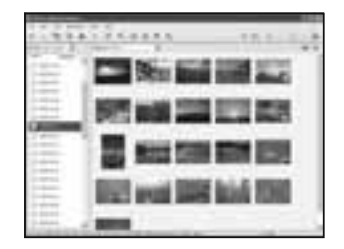

- •izdrukāt vai saglabāt nekustīgos attēlus ar datumu;
- •ierakstīt datu disku, izmantojot CD vai DVD rakstošo diskdzini.
- •Sīkāku informāciju par "PMB" skatiet "PMB Guide" pamācībā.

Lai aktivizētu "PMB Guide", darbvirsmā divreiz uzklikšķiniet uz (PMB Guide) īsinājumikonas. Kad sākat no sākuma (Start) izvēlnes, uzklikšķiniet uz [Start] → [All Programs] → [Sony Picture Utility] →  $[He|p] \rightarrow [PMB \text{ Guide}].$ 

### **Lai aktivizētu/izslēgtu "PMB"**

Darbvirsmā divreiz uzklikšķiniet uz (PMB) piktogrammas. Vai no sākuma (Start) izvēlnes: uzklikšķiniet uz [Start]  $\rightarrow$  [All Programs]  $\rightarrow$  [Sony Picture Utility]  $\rightarrow$  [PMB]. Lai izslēgtu "PMB", uzklikšķiniet uz valtaustiņa ekrāna augšējā labajā stūrī.

### **Piebilde**

•Ekrānā atainojas informācijas rīka apstiprināšanas paziņojums, kad pirmo reizi aktivizējat "PMB". Izvēlieties [Start]. Šī funkcija informē par jaunumiem, piemēram, programmatūras atjauninājumiem. Varat vēlāk mainīt iestatījumu.

# **Attēlu drukāšana, pieslēdzot fotokameru pie printera, kas savietojams ar PictBridge**

Pat bez datora izmantošanas varat izdrukāt šajā fotokamerā ierakstītos attēlus, fotokameru tieši pieslēdzot pie printera, kas savietojams ar PictBridge. "PictBridge" pamatojas uz CIPA standartu. (CIPA: Camera & Imaging Products Association)

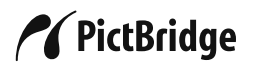

#### **Piebilde**

•Nevar izdrukāt RAW attēlus.

# **1. solis. Fotokameras iestatīšana**

#### **Piebilde**

•Ieteicams izmantot maiņstrāvas adapteru/lādētāju (nopērkams atsevišķi), lai novērstu barošanas izslēgšanos drukāšanas laikā.

### **1 Piespiediet MENU taustiņu un iestatījumu (Setup) izvēlnē 2 iestatiet [USB connection] uz [PTP] ar** v**/**V**/**b**/**B **uz daudzfunkciju sviras.**

### **2Izslēdziet fotokameru un ievietojiet atmiņas karti, kurā ierakstīti attēli.**

# **2. solis. Fotokameras pieslēgšana pie printera**

# **1 Pieslēdziet fotokameru pie printera.**

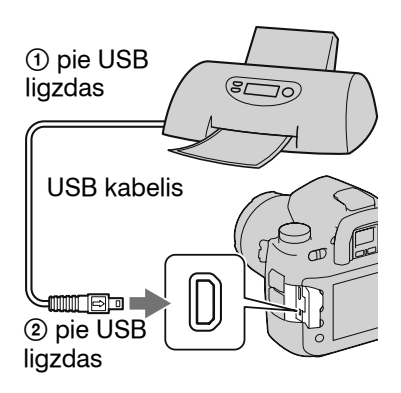

# **2Ieslēdziet fotokameru un printeri.**

Parādās drukājamo attēlu izvēles ekrāns.

# **3. solis. Drukāšana**

- **1Izvēlieties drukājamo attēlu ar** b**/**B **uz daudzfunkciju sviras, tad piespiediet daudzfunkciju sviras centru.**
	- Lai atceltu, vēlreiz piespiediet centru.

# **2 Atkārtojiet 1. darbību, lai drukātu citus attēlus.**

# **3 Piespiediet MENU taustiņu un iestatiet katru parametru.**

- Sīkāku informāciju par iestatīšanu skatiet "PictBridge izvēlne".
- **4Izvēlnē izvēlieties [Print]** t **[OK], tad piespiediet daudzfunkciju sviras centru.**

Attēls tiek izdrukāts.

• Kad parādās drukāšanas pabeigšanas ekrāns, piespiediet daudzfunkciju sviras centru.

### **Lai atceltu drukāšanu**

Drukāšanas laikā piespiežot daudzfunkciju sviras centru, drukāšana tiek atcelta. Atvienojiet USB kabeli vai izslēdziet fotokameru. Kad vēlaties atkal drukāt, izpildiet iepriekš izskaidroto procedūru (1. līdz 3. solis).

# **PictBridge izvēlne**

#### **Page 1**

#### **Print (drukāšana)**

Izdrukā izvēlētos attēlus. Sīkāku informāciju skatiet "3. solis. Drukāšana".

#### **Set print q'ty (izdruku skaita iestatīšana)**

Varat noteikt izdruku skaitu - līdz 20. Vienāds izdruku skaits tiek noteikts visiem izvēlētajiem attēliem.

#### **Paper size (papīra izmērs)**

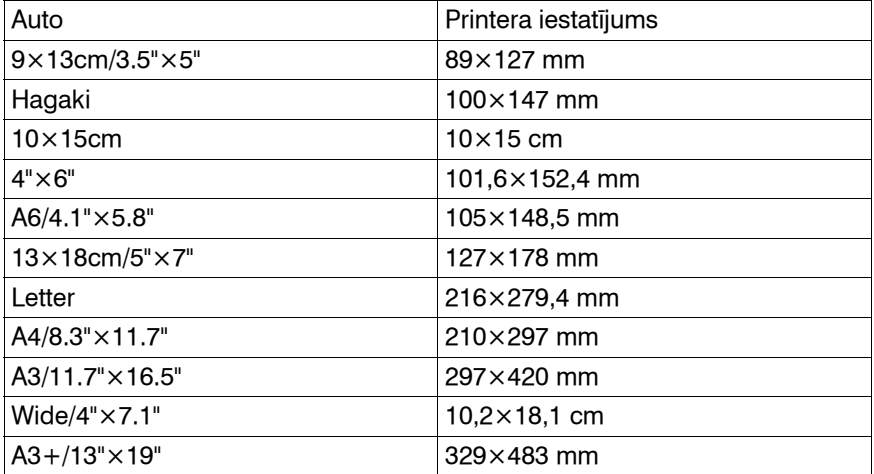

#### **Layout (izkārtojums)**

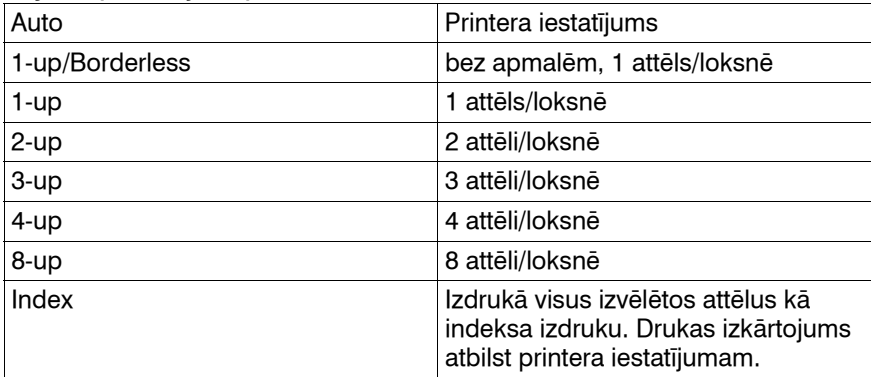

#### **Date imprint (datuma uzdrukāšana)**

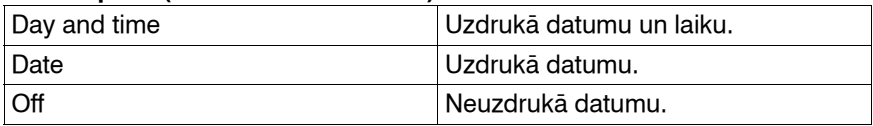

#### **Page 2**

#### **Unmark all (atcelt visas zīmes)**

Kad parādās paziņojums, izvēlieties [OK], tad piespiediet daudzfunkciju sviras centru.  $\triangle$  zīme tiek izdzēsta katram attēlam. Kad atceļat specifikāciju, neizdrukājot attēlus, izvēlieties šo.

#### **Folder print (mapju attēlu izdrukāšana)**

Izdrukā visus attēlus atmiņas kartē. Kad parādās paziņojums, izvēlieties [OK], tad piespiediet daudzfunkciju sviras centru.

# **Tehniskie raksturlielumi**

# **Fotokamera**

### **[Sistēma]**

Fotokameras tips Digitālā viena objektīva

spoguļkamera ar maināmu objektīvu Objektīvs Visi  $\alpha$  objektīvi (iznemot

DT objektīvu\*) \* Netiek garantēta kvalitatīva ierakste ar DT objektīvu, jo redzamības lauka stūri tiek aptumšoti un fotokamera neatbilst galvenajām AE standarta prasībām. Tiek automātiski izvēlēts [APS-C size capt.].

#### **[Attēla sensors]**

Fotokameras kopējais pikseļu skaits Apm. 25 720 000 pikseļi Fotokameras efektīvo pikselu skaits Apm. 24 610 000 pikseļi Attēla formāts

35 mm (35,9×24,0) CMOS sensors

### **[SteadyShot]**

Sistēma Attēla sensors stabilizācijas mehānisms

SteadyShot kompensācijas pakāpe Apm. 2,5 līdz 4 EV samazināšana aizvara ātrumā (atšķiras atkarībā no ierakstes apstākļiem un izmantotā objektīva)

### **[Pieputēšanas novēršana]**

Sistēma Antistatiskais pārklājums uz zemo frekvenču filtra un attēla sensora stabilizācijas mehānisma

#### **[Skatumeklētājs]**

Tips Fiksēta acu līmeņa sistēma ar optiskā stikla pentaprizmu Fokusēšanās ekrāns Spherical Acute Matte (nomaināms, pieejams papildus) Kadra pārklājums Apm. 0,98 Palielinājums  $0.74 \times$  ar 50 mm objektīvu, pie bezgalības iestatījuma, –1 m–1 Acs pozīcija Apm. 20 mm no okulāra Dioptriju noregulēšana  $-3.0$  līdz  $+1.0$  m<sup>-1</sup>

#### **[Automātiskās fokusēšanās sistēma]**

Sistēma TTL fāzes noteikšanas sistēma, CCD lineārie sensori (ar divkāršu centra krustiņa sensoru, F2,8 sensors) Precīzas fokusēšanās punkti 9 punkti un 10 papildu punkti Jutības diapazons 0 līdz 18 EV (ekvivalents ISO 100) AF izgaismotājs Apm. 1 līdz 7 m

### **[Ekspozīcija]**

Eksponometrijas elements 40 segmentu šūnveida SPC

Eksponometrijas diapazons no 0 līdz 20 EV (no 2 līdz 20 EV ar punkta eksponometriju), (pie ISO 100 ar F1,4 objektīvu)

ISO jutība (ieteicamās ekspozīcijas indekss) AUTO, no 100 līdz 6400

### **[Aizvars]**

- Tips Elektroniska vadība, vertikāla gaita, fokālās plaknes tips
- Ātruma diapazons

no 1/8000 sekundēm līdz 30 sekundēm, ilgstoša

Zibspuldzes sinhronizācijas ātrums 1/250 sekundes (izslēgts SteadyShot). 1/200 sekundes (ieslēgts SteadyShot)

### **[Ierakstes medijs]**

CompactFlash karte (Type I,II), Microdrive, "Memory Stick Duo"

### **[LCD monitors]**

LCD panelis 7,5 cm (3,0 tips) TFT dzinis Kopējais punktu skaits 921 600 (640  $\times$  3 (RGB)  $\times$ 480) punkti

# **[LCD monitors]**

Ar fona apgaismojumu

#### **[Barošana, vispārīgā informācija]**

Izmantotais akumulators Uzlādējamais akumulators NP-FM500H

### **[Cita informācija]**

PictBridge Savietojams

Exif Print Savietojams

PRINT Image Matching III Savietojams

Izmērs Apm. 156,3  $\times$  116,9  $\times$ 81,9 mm (P/A/DZ, iznemot

izvirzītās daļas) Svars Apm. 850 g (bez akumulatora, atmiņas kartes un korpusa aksesuāriem)

Darbināšanas temperatūra No 0 līdz 40°C (kad izmanto Microdrive: no 5 līdz 40°C)

Exif Exif Ver.2.21 USB komunikācija Hi-Speed USB (savietojams ar USB 2.0)

### **BC-VM10 akumulatora lādētājs**

Ieejas strāva100 V – 240 V maiņstrāva, 50/60 Hz Izejas strāva 8,4 V līdzstrāva, 750 mA Darbināšanas temperatūra no 0 līdz 40°C Uzglabāšanas temperatūra no  $-20$  līdz  $+60^{\circ}$ C Maksimālais izmērs Apm. 70  $\times$  25  $\times$  95 mm (P/A/DZ) Svars Apm. 90 g

# **Akumulators NP-FM500H**

Izmantotais akumulators Litija jonu Maksimālais spriegums 8,4 V līdzstrāva Nomālais spriegums 7,2 V līdzstrāva Maksimālais uzlādes strāvas stiprums 2,0 A Maksimālais uzlādes strāvas spriegums 8,4 V līdzstrāva

#### Kapacitāte

Parastā 11,8 Wh (1 650 mAh)

Minimālā 11,5 Wh (1 600 mAh)

Maksimālais izmērs Apm.  $38.2 \times 20.5 \times 55.6$ 

mm (P/A/DZ)

Svars Apm. 78 g

Ierīces konstrukcija un tehniskie raksturlielumi var tikt mainīti bez iepriekšēja brīdinājuma.

#### **Par attēlu datu savietojamību**

- Šī fotokamera atbilst DCF (Design rule for Camera File system - kameras failu sistēmas struktūra) universālajam standartam, ko noteikusi JEITA (Japānas Elektronikas un informācijas tehnoloģiju industriju asociācija).
- Netiek garantēta šajā fotokamerā ierakstīto attēlu atainošana citās ierīcēs un citās ierīcēs ierakstīto vai montēto attēlu atainošana šajā fotokamerā.

#### **Preču zīmes**

- $\cdot \alpha$  ir Sony Corporation preču zīme.
- "Memory Stick",  $\overline{\mathcal{F}}$ , "Memory Stick PRO", MEMORY STICK PRO, "Memory Stick Duo", **MEMORY STICK DUO, "Memory** Stick PRO Duo", **MEMORY STICK PRO DUO, "Memory** Stick PRO-HG Duo", **MEMORY STICK PRO-HG DUO, "Memory** Stick Micro", "MagicGate" un **MAGICGATE IT SONY** Corporation preču zīmes.
- "InfoLITHIUM" ir Sony Corporation preču zīme.
- "PhotoTV HD" ir Sony Corporation preču zīme.
- Microsoft, Windows, un Windows Vista ir Microsoft Corporation reģistrētās preču zīmes vai preču zīmes ASV un/ vai citās valstīs.
- HDMI, HDMI logotips un High-Definition Multimedia Interface ir HDMI Licensing LLC preču zīmes vai reģistrētās preču zīmes.
- Macintosh, Mac OS, iMac, iBook, PowerBook, Power Mac un eMac ir Apple Inc. preču zīmes vai reģistrētās preču zīmes.
- Intel, Intel Core, MMX un Pentium ir Intel Corporation preču zīmes vai reģistrētās preču zīmes.
- CompactFlash ir SanDisk Corporation preču zīme.
- Microdrive ir Hitachi Global Storage Technologies reģistrētā preču zīme ASV un/vai citās valstīs.
- Adobe ir Adobe Systems Incorporated reģistrētā preču zīme vai preču zīme ASV un/vai citās valstīs.
- D-Range Optimizer Advanced izmanto **Apical Limited** piešķirto tehnoloģiju.
- Turklāt šajā pamācībā izmantoto sistēmu un produktu nosaukumi parasti ir to attiecīgo izstrādātāju vai ražotāju preču zīmes vai reģistrētās preču zīmes. Tomēr šajā pamācībā ™ vai ® zīmes netiek lietotas visos gadījumos.

# **Padomi lietošanā**

Ja fotokameras izmantošanas gaitā radušās problēmas, izmēģiniet norādītos risinājumus. Skatiet no 157. līdz 163. lpp. Sazinieties ar Sony dīleri vai vietējo autorizēto Sony apkopes centru.

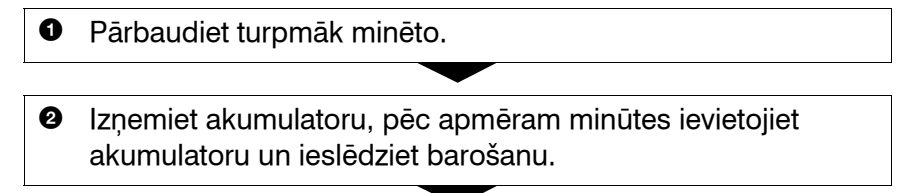

<sup>3</sup> Atiestatiet parametrus (132. lpp.).

4 Sazinieties ar Sony dīleri vai vietējo autorizēto Sony apkopes centru.

# **Akumulators un barošana**

### **Nepareizs akumulatora atlikušā lādiņa indikators vai atainojas pietiekams atlikušais lādiņš, taču akumulators izlādējas pārāk ātri.**

- Tas notiek, ja fotokameru izmantojat ļoti karstā vai aukstā vietā (167. lpp.).
- Atainotais akumulatora atlikušais lādiņš atšķiras no faktiskā. Lai indikācija būtu pareiza, pilnībā izlādējiet un tad vēlreiz uzlādējiet akumulatoru.
- Akumulators ir izlādējies. Ievietojiet uzlādētu akumulatoru (18. lpp.).
- Akumulators ir izlietots (20. lpp.). Nomainiet to ar jaunu.

### **Barošana pēkšņi izslēdzas.**

• Ja fotokameru nedarbināt noteiktu laiku, tā pārslēgsies elektroenerģijas taupīšanas režīmā un gandrīz izslēgsies. Lai atceltu elektroenerģijas taupīšanas režīmu, darbiniet fotokameru, piemēram, līdz pusei piespiežot aizvara taustiņu (124. lpp.).

**Cita inform ācija**

# **Attēlu ierakste**

### **Nekas neparādās LCD monitorā, kad ieslēdzat barošanu.**

- Lai taupītu akumulatora lādiņu, sākotnējā iestatījumā LCD monitors izslēgsies, ja nekāda darbība netiks veikta ilgāk nekā piecas sekundes. Varat mainīt, pēc cik ilga laika LCD monitors izslēgsies (124. lpp.).
- LCD monitors ir izslēgts. Piespiediet DISP taustiņu, lai ieslēgtu LCD monitoru (40. lpp.).

### **Attēls nav skaidri redzams skatumeklētājā.**

• Pareizi noregulējiet dioptrijas, izmantojot dioptriju noregulēšanas riteni (28. lpp.).

### **Aizvars netiek atbrīvots.**

- Pārbaudiet brīvo vietu atmiņas kartē (31. lpp.). Ja nav brīvas vietas: – izdzēsiet nevajadzīgos attēlus (98. lpp.) vai
	- nomainiet atmiņas karti.
- Aizvaru nevar atbrīvot, kad objekts nav fokusā (109. lpp.).
- Kad pie fotokameras piestiprināts, piemēram, teleskops, iestatiet ekspozīcijas režīmu uz M un ierakstiet.

### **Ierakste prasa daudz laika.**

- Ieslēgta trokšņu samazināšanas funkcija (110. lpp.). Tā nav darbības kļūme.
- Notiek ierakste RAW režīmā (105. lpp.). Tā kā RAW attēls ir liels, ierakste RAW režīmā var prasīt laiku.

### **Nepareizi ierakstīts datums un laiks.**

• Iestatiet pareizu datumu un pulksteni (27., 125. lpp.).

### **Mirgo diafragmas apertūras vērtība un/vai aizvara ātrums, kad līdz pusei piespiežat aizvara taustiņu.**

• Ja objekts ir pārāk gaišs vai pārāk tumšs, tas ir ārpus fotokamerai pieejamā diapazona. Vēlreiz noregulējiet iestatījumu.

### **Attēls ir bālgans (izgaismots). Attēlā ir izplūdusi gaisma (oreols).**

• Attēls tika ierakstīts spēcīgā apgaismojumā, un objektīvā iekļuva pārmērīga gaisma. Piestipriniet objektīva blendi.

### **Attēla stūri ir pārāk tumši.**

• Ja tiek izmantots filtrs vai blende, noņemiet to un mēģiniet ierakstīt vēlreiz. Atkarībā no filtra biezuma un blendes nepareizas piestiprināšanas filtrs vai blende var daļēji parādīties attēlā. Dažu objektīvu optiskās īpašības var radīt situāciju, kad attēla malas izskatās pārāk tumšas (nepietiekams apgaismojums). To var novērst, ja diafragmas apertūru samazināt par 1 vai 2 soļiem.

### **LCD monitorā atainojas un saglabājas punkti.**

• Tā nav darbības kļūme. Šie punkti netiek ierakstīti (9. lpp.).

### **EV josla** b B **mirgo skatumeklētājā.**

• Objekts ir pārāk gaišs vai pārāk tumšs fotokameras eksponometrijas diapazonam.

# **Attēlu atainošana**

#### **Fotokamera nevar atainot attēlus.**

- Mapes/faila nosaukums ir mainīts datorā (141. lpp.).
- Ja attēls ir apstrādāts datorā vai nav ierakstīts šajā fotokameras modelī, netiek garantēta atainošana šajā fotokamerā.
- Fotokamera ir USB režīmā. Atceliet USB savienojumu (139. lpp.).

### **Attēls neparādās TV ekrānā.**

- Pārbaudiet [Video output], vai fotokameras video izejas signāls ir iestatīts atbilstoši televizora krāsu sistēmai (100. lpp.).
- Pārbaudiet, vai savienojums ir pareizs (99. lpp.).

# **Attēlu izdzēšana/montāža**

### **Fotokamerā nevar izdzēst attēlu.**

• Atceliet aizsardzību (121. lpp.).

### **Dators**

### **Dators neatpazīst fotokameru.**

- Izmantojiet USB kabeli (kompl. iekļ.) (136. lpp.).
- Atvienojiet USB kabeli un vēlreiz kārtīgi pieslēdziet.
- Iestatiet [USB connection] uz [Mass Storage] (136. lpp.).

• Atvienojiet no datora USB ligzdām visas ierīces, izņemot fotokameru, klaviatūru un peli.

#### **Nevar pārkopēt attēlus.**

- Kad attēlus kopējat datorā no fotokameras, kopēšana tiek atcelta, ja atverat atmiņas kartes pieslēgvietas vāciņu. Kopēšanas laikā neatveriet atmiņas kartes pieslēgvietas vāciņu.
- Kad ierakstāt attēlus datorā formatētā atmiņas kartē, iespējams, nevarēs attēlus kopēt datorā. Ierakstiet, izmantojot fotokamerā formatētu atmiņas karti (120. lpp.).

# **Atmiņas karte**

#### **Nevar ievietot atmiņas karti.**

• Nepareizs atmiņas kartes ievietošanas virziens. Ievietojiet to pareizi (23. lpp.).

#### **Nevar ierakstīt atmiņas kartē.**

- Atmiņas karte ir pilna. Izdzēsiet nevajadzīgos attēlus (98. lpp.).
- Ievietota nelietojama atmiņas karte (23. lpp.).

#### **Kļūdas rezultātā formatēta atmiņas karte.**

• Formatēšana izdzēš visus datus atmiņas kartē. Tos nav iespējams atgūt.

# **Drukāšana**

Skatiet arī "Ar PictBridge savietojams printeris" (zemāk) saistībā ar turpmāk minētajām problēmām.

### **Attēlu krāsa ir nedabīga.**

• Ja izdrukājat Adobe RGB režīmā ierakstītus attēlus, izmantojot sRGB printerus, kas nav savietojami ar Adobe RGB (DCF2.0/Exif2.21), attēli tiek izdrukāti ar zemāku krāsu intensitātes līmeni (106. lpp.).

### **Attēli tiek izdrukāti bez abām malām.**

- Atkarībā no printera var tikt nogriezta attēla kreisā, labā, augšējā un apakšējā mala. Izdrukājot attēlu, kas ierakstīts [16:9] formātā, parasti var tikt nogrieztas sānu malas.
- Ja attēlus drukājat ar savu printeri, atceliet apgriešanas vai bezapmaļu drukāšanas iestatījumus. Sazinieties ar printera ražotāju, lai noskaidrotu, vai printerim ir šīs funkcijas.

### **Nevar izdrukāt attēlus ar uzklātu datumu.**

- Izmantojot "PMB", varat izdrukāt attēlus ar datumu (149. lpp.).
- Šai fotokamerai nav funkcijas datuma uzklāšanai uz attēla. Tomēr, tā kā ar fotokameru ierakstītajos attēlos ir informācija par ierakstes datumu, varat izdrukāt attēlus ar uzklātu datumu, ja printeris vai programmatūra spēj atpazīt Exif informāciju. Lai iegūtu informāciju par savietojamību ar Exif informāciju, sazinieties ar printera vai programmatūras ražotāju.
- Ja attēlus drukāsiet darbnīcā, tos var izdrukāt ar datumu, ja palūgsiet tā izdarīt.

# **Ar PictBridge savietojams printeris**

Sīkāku informāciju skatiet printera komplektācijā iekļautajā lietošanas pamācībā vai sazinieties ar printera ražotāju.

### **Nevar izveidot savienojumu.**

- Fotokameru nevar tieši pieslēgt pie printera, kas nav savietojams ar PictBridge standartu. Noskaidrojiet no printera ražotāja, vai printeris ir savietojams ar PictBridge standartu.
- Iestatiet [USB connection] uz [PTP] (150. lpp.).

**Cita inform ācija** • Atvienojiet un vēlreiz pievienojiet USB kabeli. Ja printerī atainojas kļūdas paziņojums, skatiet printera komplektācijā iekļautajā lietošanas pamācībā.

#### **Nevar izdrukāt attēlus.**

- Nevar izdrukāt RAW attēlus.
- Iespējams, nevarēs izdrukāt citās fotokamerās ierakstītos attēlus vai datorā modificētos attēlus.

### **"---- -- --" ir uzdrukāts attēla daļā, kas paredzēta datuma uzklāšanai.**

• Attēlus, kuriem nav ierakstes datu, nevar izdrukāt ar uzklātu datumu. Iestatiet [Date imprint] uz [Off], tad vēlreiz izdrukājiet attēlu (153. lpp.).

# **Citas problēmas**

### **Parādās "Set date and time?", kad ieslēdzat fotokameru.**

• Fotokamera nav lietota kādu laiku, kad tās akumulatorā bija maz lādiņa vai bez akumulatora. Uzlādējiet akumulatoru un vēlreiz iestatiet datumu (27. lpp.). Ja datuma iestatījums pazūd katrreiz, kad akumulators tiek uzlādēts, sazinieties ar Sony dīleri vai vietējo autorizēto Sony apkopes centru.

#### **Ierakstāmo attēlu skaits nesamazinās vai samazinās par divām vienībām.**

• Attēla saspiešanas apjoms un attēla izmērs pēc saspiešanas ir atkarīgs no JPEG formātā ierakstītā attēla (105. lpp.).

### **Parametrs tiek atiestatīts, neveicot atiestatīšanu.**

• Akumulators tika izņemts, kad barošanas slēdzis bija iestatīts uz ON (ieslēgts). Kad izņemat akumulatoru, pārliecinieties, ka fotokamera ir izslēgta un pieejas lampiņa nav izgaismojusies (18. lpp.).

### **Fotokamera nedarbojas pareizi.**

• Izslēdziet fotokameru. Izņemiet akumulatoru un vēlreiz to ievietojiet. Ja tiek izmantots maiņstrāvas adapters/lādētājs (nopērkams atsevišķi), atvienojiet strāvas vadu. Ja fotokamera ir sakarsusi, ļaujiet tai atdzist, tad mēģiniet atrisināt problēmu. Ja fotokamera joprojām nedarbojas, sazinieties ar Sony dīleri vai vietējo autorizēto Sony apkopes centru.

### **Skatumeklētāja apakšējā labajā stūrī mirgo SteadyShot joslas pieci segmenti.**

• Nedarbojas SteadyShot funkcija. Varat turpināt ierakstīt, taču SteadyShot funkcija nedarbosies. Izslēdziet un vēlreiz ieslēdziet fotokameru. Ja SteadyShot josla turpina mirgot, sazinieties ar Sony dīleri vai vietējo autorizēto Sony apkopes centru.

### **"--E-" atainojas LCD monitora apakšējā labajā stūrī.**

• Izņemiet un vēlreiz ievietojiet atmiņas karti. Ja indikācija nenozūd, formatējiet atmiņas karti.

# **Brīdinājuma paziņojumi**

Ja parādās turpmāk minētie paziņojumi, izpildiet norādījumus.

### **For "InfoLITHIUM" battery only (tikai "InfoLITHIUM" akumulatoram)**

• Tiek izmantots nesavietojams akumulators.

### **Set date and time? (Iestatīt datumu un pulksteni?)**

• Iestatiet datumu un pulksteni. Ja fotokamera nav lietota ilgu laiku, uzlādējiet iekšējo bateriju (27., 167. lpp.).

### **Power insufficient (Nepietiekams lādiņš)**

• Mēģinājāt veikt [Cleaning mode], kad akumulatorā ir nepietiekams lādiņš. Uzlādējiet akumulatoru vai izmantojiet maiņstrāvas adapteru/lādētāju (nopērkams atsevišķi).

#### **No Memory Stick (Nav Memory Stick) No CF card (Nav CF kartes)**

• Fotokamerā ievietotais atmiņas kartes tips atšķiras no atmiņas kartes tipa, kas izvēlēts [Memory card] parametra  $\triangle$ iestatījumu (Setup) izvēlnē. Iestatiet to pareizi.

**Unable to use Memory Stick. Format? (Nevar izmantot Memory Stick. Formatēt?) Unable to use CF card. Format? (Nevar izmantot CF karti. Formatēt?)**

• Atmiņas karte bija formatēta datorā vai faila formāts bija modificēts, vai atmiņas karte bija formatēta citā ierīcē. Izvēlieties [OK], tad formatējiet karti. Varat atkal to izmantot, taču visi esošie dati kartē ir izdzēsti. Formatēšanas pabeigšana var prasīt laiku. Ja paziņojums joprojām parādās, nomainiet atmiņas karti.

### **Card error (Kartes kļūda)**

• Ievietota nesavietojama atmiņas karte vai neizdevās formatēšana.

### **Read only memory (Atmiņā tikai nolasīšanai paredzētie dati)**

• Fotokamera nevar ierakstīt vai izdzēst attēlus šajā "Memory Stick Duo".

### **Reinsert the Memory Stick. (Vēlreiz ievietojiet Memory Stick.)**

### **Reinsert the CF card. (Vēlreiz ievietojiet CF karti.)**

- Ievietoto atmiņas karti nevar izmantot šajā fotokamerā.
- Atmiņas karte ir bojāta.
- Atmiņas kartes kontakta daļa ir netīra.

### **Processing... Unable to operate. (Notiek apstrāde... Nevar darbināt.)**

• Kad buferatmiņa ir pilna, mēģinājāt darbināt gudrā priekšskatījuma funkciju, atbrīvojot priekšskatījuma taustinu.

### **Invalid operation (Darbība nav spēkā)**

• BULB ierakstes laikā mēģinājāt darbināt gudrā priekšskatījuma funkciju.

### **Use Memory Stick slot to format. (Formatēšanai izmantojiet Memory Stick pieslēgvietu.)**

• Mēģinājāt formatēt "Memory Stick Duo", kas ar adapteru ievietots CF kartes pieslēgvietā. "Memory Stick Duo" ievietojiet "Memory Stick Duo" pieslēgvietā un formatējiet.

**No Memory Stick inserted. Shutter is locked. (Nav ievietots Memory Stick. Aizvars ir bloķēts.) No CF card inserted. Shutter is locked. (Nav ievietota CF karte. Aizvars ir bloķēts.)**

• [Release w/oCard] ir iestatīts uz [Disable]. Iestatiet to uz [Enable] vai ievietojiet atmiņas karti.

### **Unable to display. (Nevar atainot.)**

• Iespējams, nevarēs atainot citā fotokamerā ierakstītus attēlus vai datorā modificētus attēlus.

### **No lens attached. Shutter is locked. (Nav piestiprināts objektīvs. Aizvars ir bloķēts.)**

- Objektīvs nav pareizi piestiprināts vai nav piestiprināts vispār.
- Piestiprinot fotokameru pie teleskopa vai līdzīgas ierīces, iestatiet ekspozīcijas režīmu uz M.

### **Unable to print. (Nevar izdrukāt.)**

• Mēģinājāt izdrukāt RAW attēlus ar DPOF zīmi.

### **Check the connected device. (Pārbaudiet pieslēgto ierīci.)**

• Nevar izveidot savienojumu. Atvienojiet un vēlreiz pieslēdziet USB kabeli.

#### **Camera overheating. Allow it to cool. (Fotokamera pārkarst. Ļaujiet tai atdzist.)**

• Fotokamera sakarsusi nepārtrauktas ierakstes rezultātā. Izslēdziet barošanu. Ļaujiet fotokamerai atdzist un pagaidiet, līdz ar to atkal var ierakstīt.

### **Camera error (fotokameras kļūda) System error (sistēmas kļūda)**

• Izslēdziet barošanu, izņemiet un vēlreiz ievietojiet akumulatoru. Ja šis paziņojums parādās bieži, sazinieties ar Sony dīleri vai vietējo autorizēto Sony apkopes centru.

#### **Cover open (Atvērts pieslēgvietas vāciņš)**

• Aizveriet atmiņas kartes pieslēgvietas vāciņu, lai sāktu ieraksti.

### **Unable to magnify. (Nevar palielināt.) Unable to rotate image. (Nevar palielināt attēlu.)**

• Iespējams, nevarēs palielināt vai pagriezt citā fotokamerā ierakstītus attēlus.

### **No images changed (Attēli nav mainīti)**

• Mēģinājāt aizsargāt attēlus vai piešķirt DPOF zīmi, nemainot šo attēlu specifikācijas.

### **Cannot create more folders. (Nevar izveidot mapes.)**

• Atmiņas kartē ir mape, kuras nosaukums sākas ar "999". Sādā gadījumā nevar izveidot mapes.

### **Printing canceled (Drukāšana ir atcelta)**

• Drukāšanas uzdevums tika atcelts. Atvienojiet USB kabeli vai izslēdziet fotokameru.

### **Unable to mark. (Nevar piešķirt zīmi.)**

• Mēģinājāt atzīmēt RAW attēlus PictBridge ekrānā.

### **Printer error (Printera kļūda)**

- Pārbaudiet printeri.
- Pārbaudiet, vai izdrukājamais attēls nav bojāts.

### **Printer busy (Printeris ir aizņemts)**

• Pārbaudiet printeri.

# **Brīdinājumi**

## **Nelietojiet/neuzglabājiet fotokameru turpmāk norādītajās vietās**

- Loti karstā, sausā vai mitrā vietā Piemēram, saulē novietotā automašīnā, fotokameras korpuss var deformēties, un tas var izraisīt darbības kļūmes.
- Tiešos saules staros vai pie apkures ierīcēm Fotokameras korpuss var mainīt krāsu vai deformēties, un tas var izraisīt darbības kļūmes.
- Spēcīgai vibrācijai pakļautā vietā
- Tuvu spēcīga magnētisma avotam
- Smilšainās vai putekļainās vietās Neļaujiet smiltīm vai putekļiem iekļūt fotokamerā. Tas var izraisīt fotokameras darbības kļūmes, un dažos gadījumos šīs kļūmes nevar izlabot.

# **Par pārnēsāšanu**

• Kad nelietojat fotokameru, noteikti piestipriniet objektīva vāciņu vai bajonetes vāciņu. Pirms bajonetes vāciņa piestiprināšanas pie fotokameras notīriet no tā putekļus.

## **Par darbināšanas temperatūru**

Šī fotokamera ir paredzēta izmantošanai no 0 līdz 40°C temperatūrā. (Lietojot Microdrive: no 5 līdz 40°C).

Nav ieteicams ierakstīt ļoti aukstā vai ļoti karstā vietā ārpus norādītā diapazona.

# **Par mitruma kondensāciju**

Ja fotokamera ir ienesta no aukstas vietas siltā, mitrums var kondensēties fotokamerā un uz tās. Šī mitruma kondensēšanās var izraisīt fotokameras darbības kļūmes.

#### **Kā novērst mitruma kondensāciju**

Ja fotokameru ienesat no aukstas vietas siltā, ielieciet to plastmasas maisiņā, cieši to aiztaisiet un pagaidiet apmēram stundu, līdz temperatūra tajā izlīdzinās ar apkārtējo.

### **Ja kondensējies mitrums**

Izslēdziet fotokameru un pagaidiet apmēram stundu, līdz mitrums iztvaiko. Tomēr ņemiet vērā - ja mēģināsiet ierakstīt, kamēr objektīvā vēl ir mitrums, nevarēs ierakstīt skaidrus attēlus.

# **Par iekšējo uzlādējamo bateriju**

Šajā fotokamerā ir iekšēja uzlādējama baterija, lai saglabātu datuma, pulkstena un citus iestatījumus neatkarīgi no tā, vai barošana ir ieslēgta. Šī baterija tiek pastāvīgi uzlādēta, kamēr lietojat fotokameru. Tomēr, ja fotokameru lietojat tikai īsus brīžus, tā pakāpeniski izlādējas, un pilnībā izlādējas, ja vispār to nelietojat apmēram 8 mēnešus.

Šajā gadījumā noteikti uzlādējiet to, pirms lietojat fotokameru. Tomēr pat tad, ja šī baterija nav uzlādēta, varat lietot fotokameru, kamēr neierakstāt datumu un laiku. Ja fotokamerai sākotnējie iestatījumi atjaunojas katrreiz, kad uzlādējat šo bateriju, iespējams, ka tā ir izlietota. Sazinieties ar Sony dīleri vai vietējo autorizēto Sony apkopes centru.

### **Iekšējās baterijas uzlādēšana**

Ievietojiet fotokamerā uzlādētu akumulatoru vai pieslēdziet fotokameru pie maiņstrāvas rozetes, lietojot maiņstrāvas adapteru/lādētāju (nopērkams atsevišķi), tad atstājiet fotokameru ar izslēgtu barošanu uz 24 stundām vai ilgāk.

## **Piebildes par ieraksti/ atainošanu**

- Pirms vienreizēju notikumu ierakstes veiciet izmēģinājuma ieraksti, lai pārliecinātos, ka fotokamera darbojas pareizi.
- Šī fotokamera ir izturīga pret putekļiem un mitrumu, taču nav izturīga pret šļakstiem un nav ūdensnecaurlaidīga. Lietojot to lietū, neļaujiet samirkt korpusam un objektīvam. Ja fotokamera kļūst netīra, notīriet to. Ja uz fotokameras paliks ūdens, smiltis, putekļi, sāls, var rasties tās darbības kļūmes.
- Neskatieties uz sauli vai spēcīgu gaismu caur noņemtu objektīvu vai skatumeklētāju. Tas var

nodarīt nelabojamu kaitējumu redzei vai izraisīt fotokameras darbības kļūmes.

- Nelietojiet fotokameru tuvu vietai, kas rada spēcīgus radioviļņus vai izstaro radiāciju. Fotokamera var nespēt pareizi ierakstīt vai atainot attēlus.
- Fotokameras izmantošana smilšainās vai putekļainās vietās var izraisīt darbības kļūmes.
- Ja kondensējies mitrums, novērsiet to pirms fotokameras izmantošanas (167. lpp.).
- Nekratiet fotokameru un nesitiet pa to. Papildus darbības kļūmēm un nespējai ierakstīt attēlus tas var padarīt nelietojamu atmiņas karti vai izraisīt datu bojāšanu vai zudumu.
- Turiet fotokameru, komplektācijā iekļautos aksesuārus utt. maziem bērniem nepieejamā vietā. Bērni var norīt "Memory Stick Duo" utt. Šādā gadījumā nekavējoties sazinieties ar ārstu.

## **Piebildes par apiešanos ar fokusēšanās ekrānu**

- Nepieskarieties ar pirkstiem fokusēšanas ekrānam, spogulim utt.
- Notīriet putekļus no ekrāna virsmas ar pūtēju. Nelietojiet aerosola pūtēju.
- Ja ekrāns ir saskrāpēts vai kļūst taukains, sazinieties ar Sony dīleri vai vietējo autorizēto Sony apkopes centru.

# **Alfabētiskais satura rādītājs**

# **Cipari**

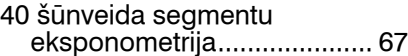

# **A**

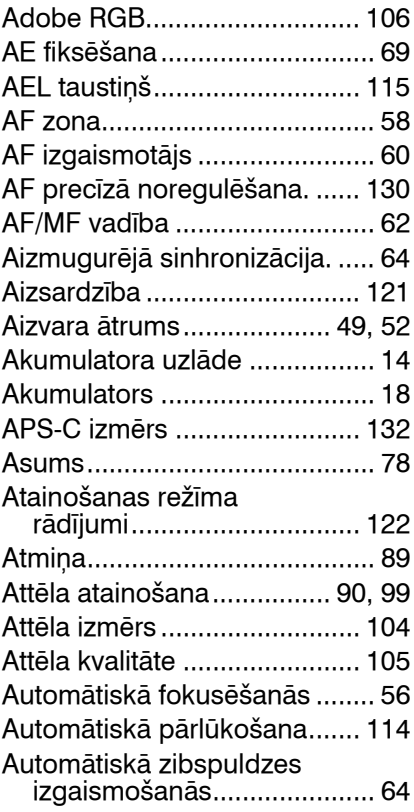

# **B**

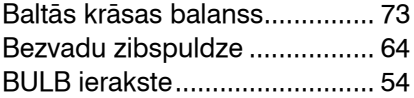

# **C**

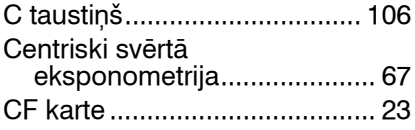

# **D**

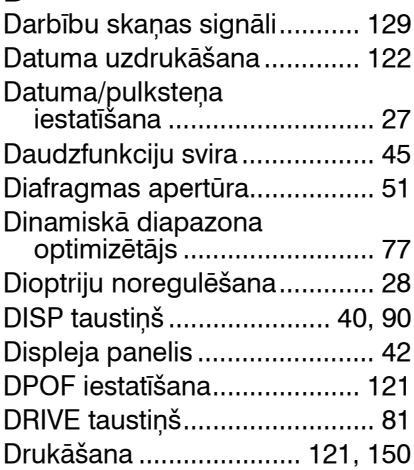

# **E**

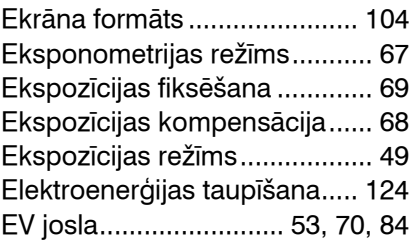

### **F**

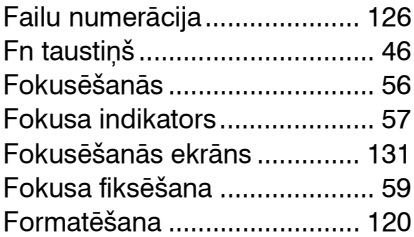

# **G**

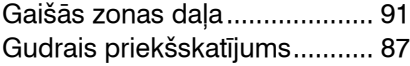

# **H**

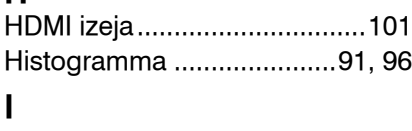

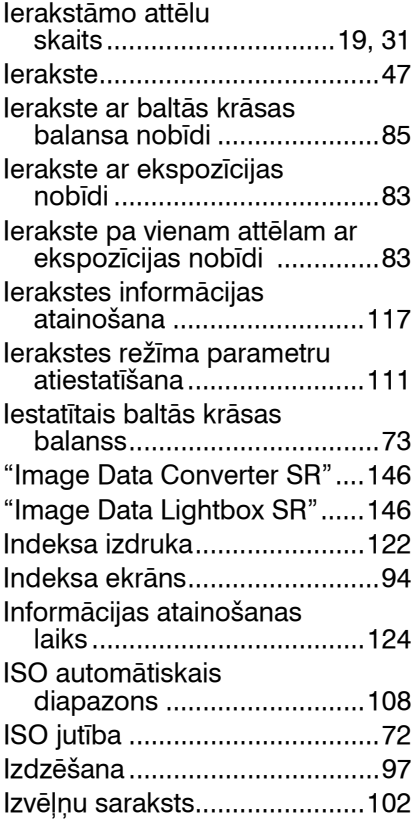

# **J**

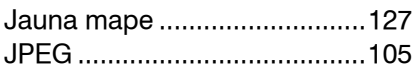

# **K**

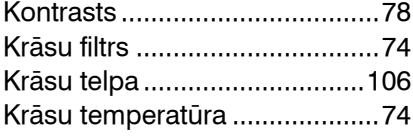

## **L**

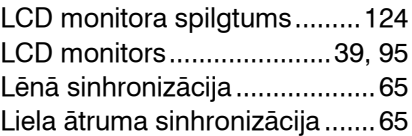

# **M**

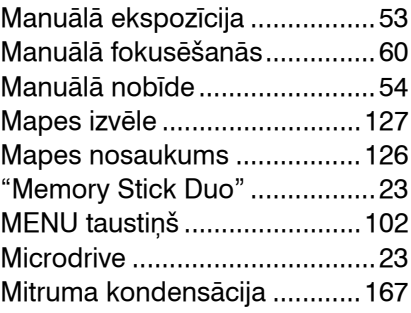

# **N**

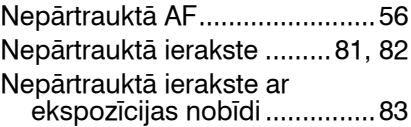

# **O**

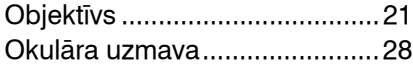

### **P**

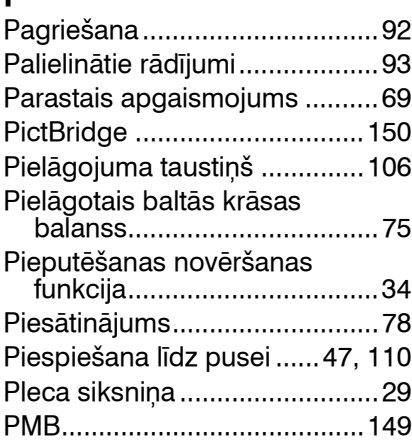

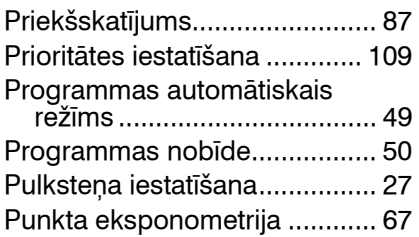

# **Q**

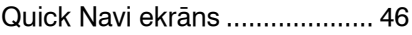

# **R**

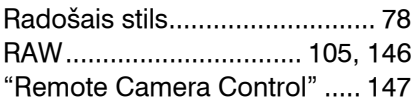

# **S**

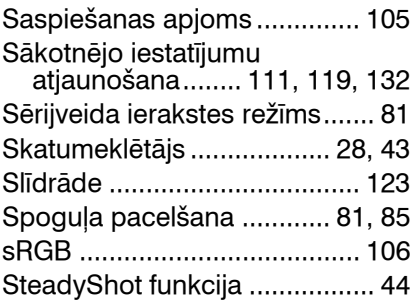

# **T**

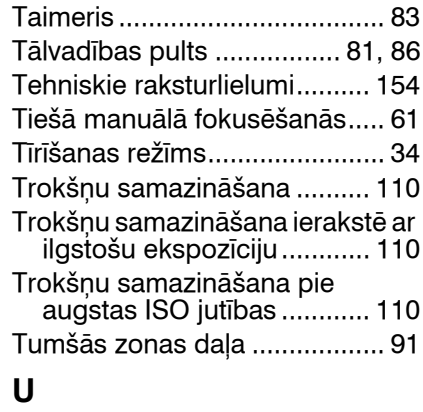

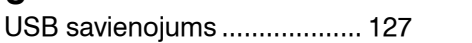

### **V**

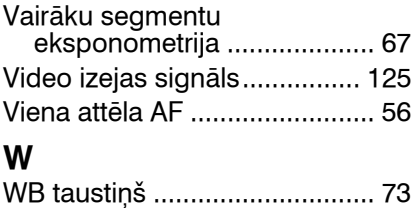

# **Z**

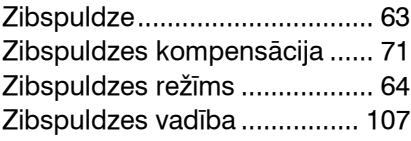

Papildu informāciju par šo produktu un atbildes uz bieži uzdotajiem jautājumiem var atrast mūsu klientu tehniskā atbalsta mājas lapā.

http://www.sony.net/

Tulkots SIA "ALI S", 2010 Ausekļa iela 11, LV 1010 Rīga, Latvija www.alis.lv info@alis.lv